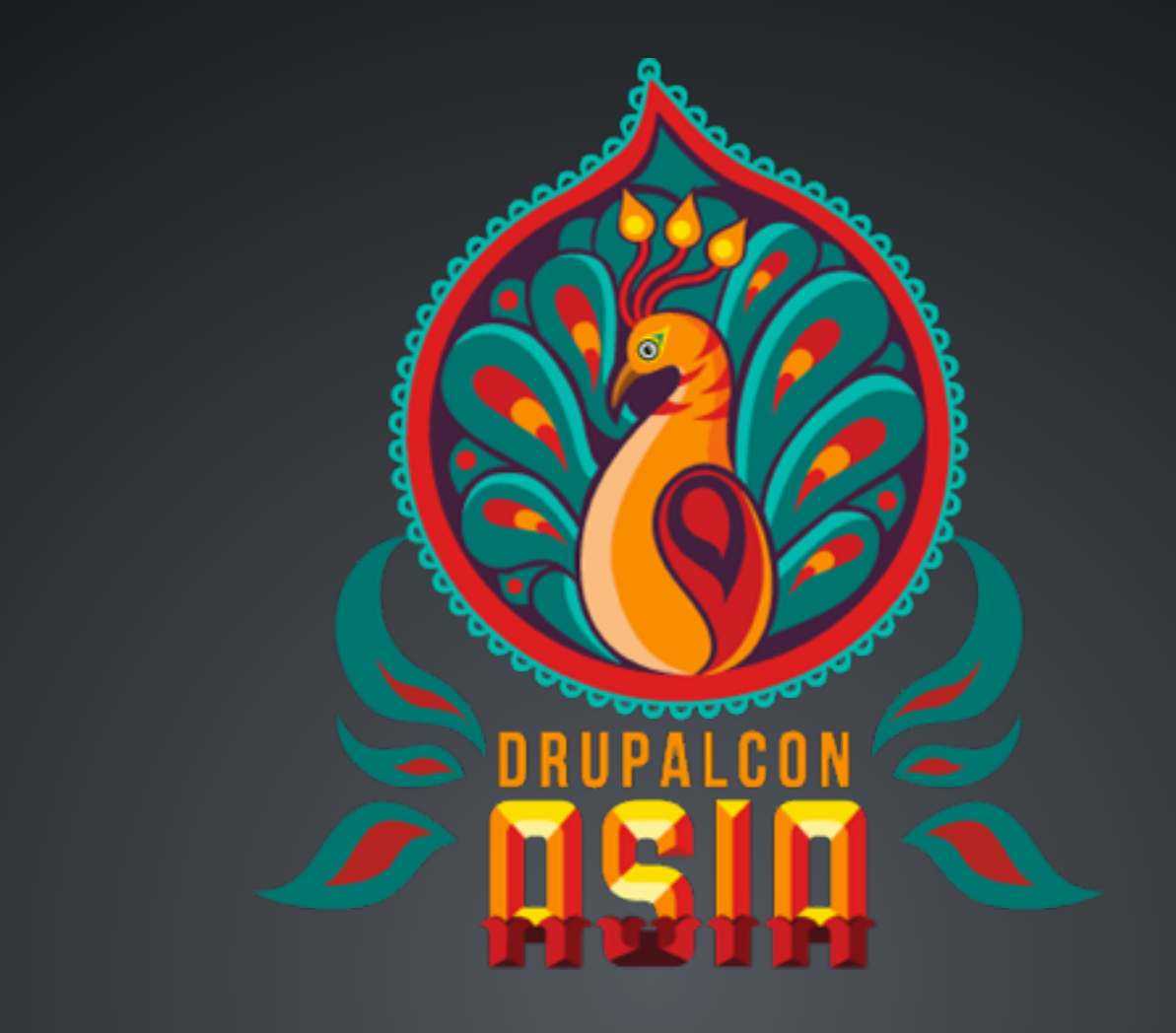

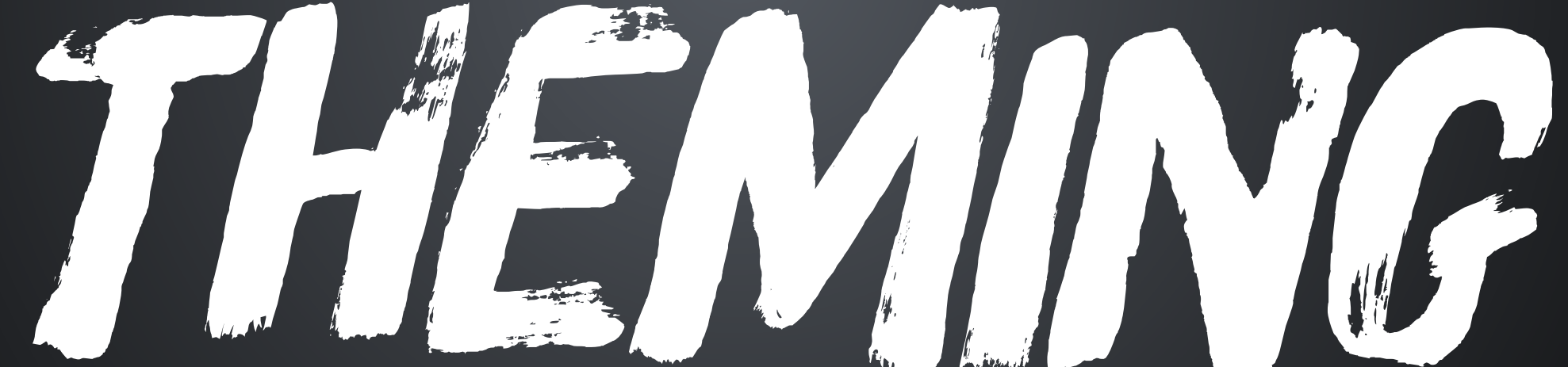

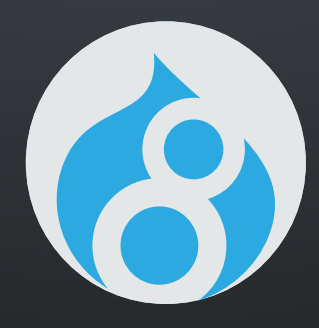

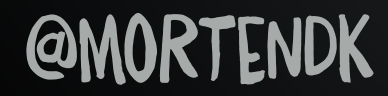

#### **@MORTENDK**

#DRUPALTWIG

#### TAG1 **DRUPAL**<br>WATCHDOG CONSULTING GEEK GAME<sub>RLAN</sub>E **HULL** RÖYALE THE ANGRY THEMER

CLASSY MAINTAINER

## QMORTENDK

# **@MORTENDK**

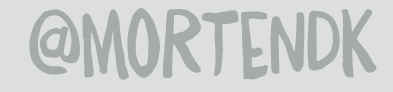

# QMORTENDK

#### <DIV> KILLER

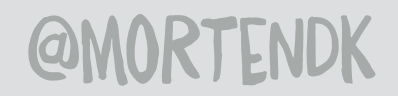

# #DRUPALT WIG

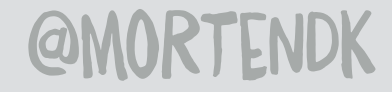

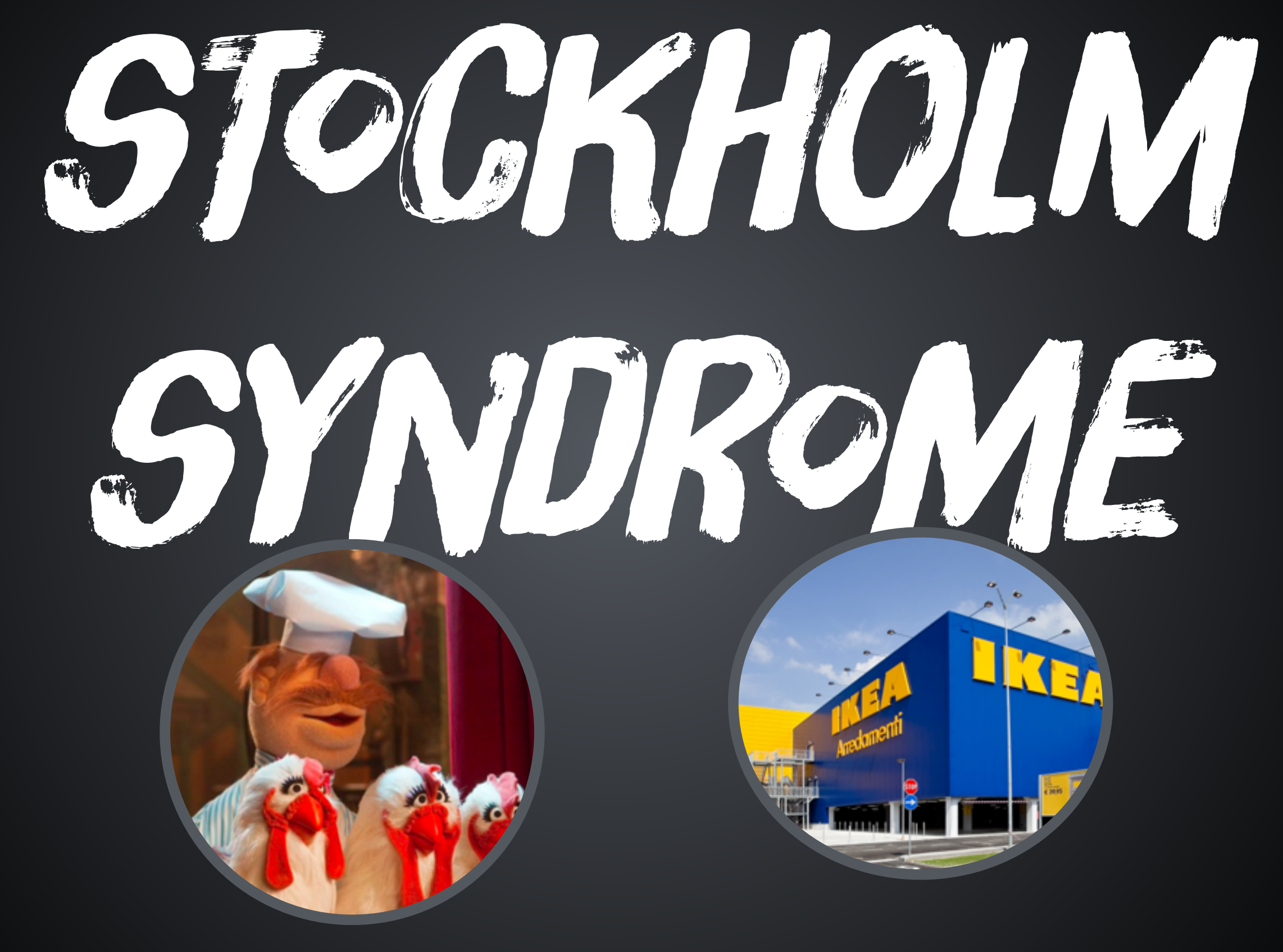

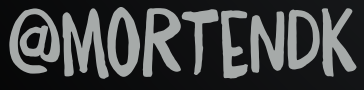

▼ <alv la= maln >

▼ <div class="content">

V <div class="panel-flexible panel-flexible-1 clear-block">

▼ <div class="panel-flexible-inside panel-flexible-1-inside">

- V <div class="panel-flexible-1-middle">
	- ▼ <div class="panels-flexible-column panels-flexible-column-1-main panels-flexible-column-first panels-flexible-column-last">
		- v <div class="inside panels-flexible-column-inside panels-flexible-column-1-main-inside panels-flexible-column-inside-first panels-flexiblecolumn-inside-last">
			- ▼ <div class="panels-flexible-column-1-main-middle">
				- v <div class="panels-flexible-row panels-flexible-row-1-8 panels-flexible-row-first clear-block">
					- v <div class="inside panels-flexible-row-inside panels-flexible-row-1-8-inside panels-flexible-row-inside-first clear-block">
						- div class="panels-flexible-row-1-8-middle">
							- √ <div class="panels-flexible-column panels-flexible-column-1-9 panels-flexible-column-first">
								- ∀ <div class="inside panels-flexible-column-inside panels-flexible-column-1-9-inside panels-flexible-column-inside-first">
									- V <div class="panels-flexible-column-1-9-middle">
										- ∀ <div class="panels-flexible-row panels-flexible-row-1-12 panels-flexible-row-first panels-flexible-row-last clear-block">
											- v <div class="inside panels-flexible-row-inside panels-flexible-row-1-12-inside panels-flexiblerow-inside-first panels-flexible-row-inside-last clear-block">
												- ▼ <div class="panels-flexible-row-1-12-middle">
													- v <div class="panels-flexible-region panels-flexible-region-1-spotlight\_ panels-flexible-region-first> √ panels-flexible-region-last">
														- ∀ <div class="inside panels-flexible-region-inside panels-flexible-region-1-spotlight\_-inside panels-flexible-region-inside-first panels-flexible-region-inside-last">
															- div class="panel-pane">
																- ▼ <div class="pane-content">
																	- ▼ <div id="ddblock-3" class="ddblock-cycle-gradient-green30p clear-block">
																		- ▼ <div class="container clear-block border">
																			- V <div class="image-box-white-grey-white-10">
																				- ▼ <div class="image-box-corner-wrapper">
																					- div class="image-box-top-side">
																					- ▼ <div class="image-box-left-side">
																						- ▼ <div class="image-box-right-side">
																							- v <div class="container-inner clear-block border">
																								- sectiv class="slider clear-block border">
																								- → <div class="spacer-horizontal">
																								- V <div id="ddblock-custom-pager-3" class="custom-pager custom-pager-bottom clear-block border">
																									- V <div class="custom-pager-inner clear-block border">
																										- ▼ <div class="custom-pager-item custom-pager-item-0">  $\blacktriangledown$  <div class="corners">
																											- s <div class="custom-pager-item-inner">
																												- <div class="tl"/>
																											- <div class="tr"/>
																											- <div class="bl"/>
																											- <div class="br"/>
																											- $\ll$ div
																											- </div>
																										- ▼ <div class="spacer-horizontal">
																											- $db$ />
																											- </div>

### DRUPAL7 MARKUP

><DIV><DIV><DIV>=DIV><DIV><DIV><DIV><DIV><DIV  $DIV\rightarrow DIV\rightarrow DIV\rightarrow DIV\rightarrow DIV\rightarrow DIV\rightarrow DIV\rightarrow$ 

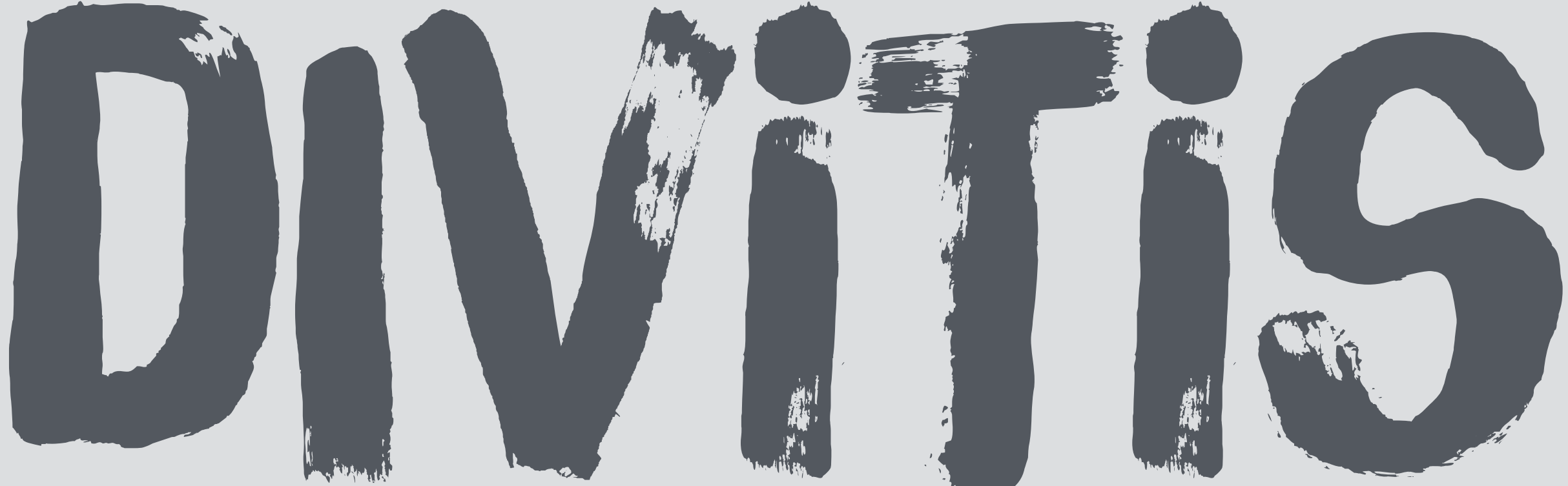

#### "IT'S A FEATURE"

</DIV></DIV></DIV></DIV></DIV></DIV></DIV></  $\textrm{DIV}$ ></DIV></DIV></DIV></DIV></DIV></DIV> **@MORTENDK** #DRUPALTWIG

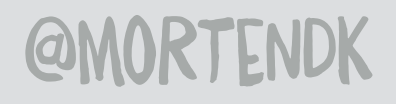

#DRUPALTWIG

### LINES OF PHPTEMPLATE.PHP TA LIY

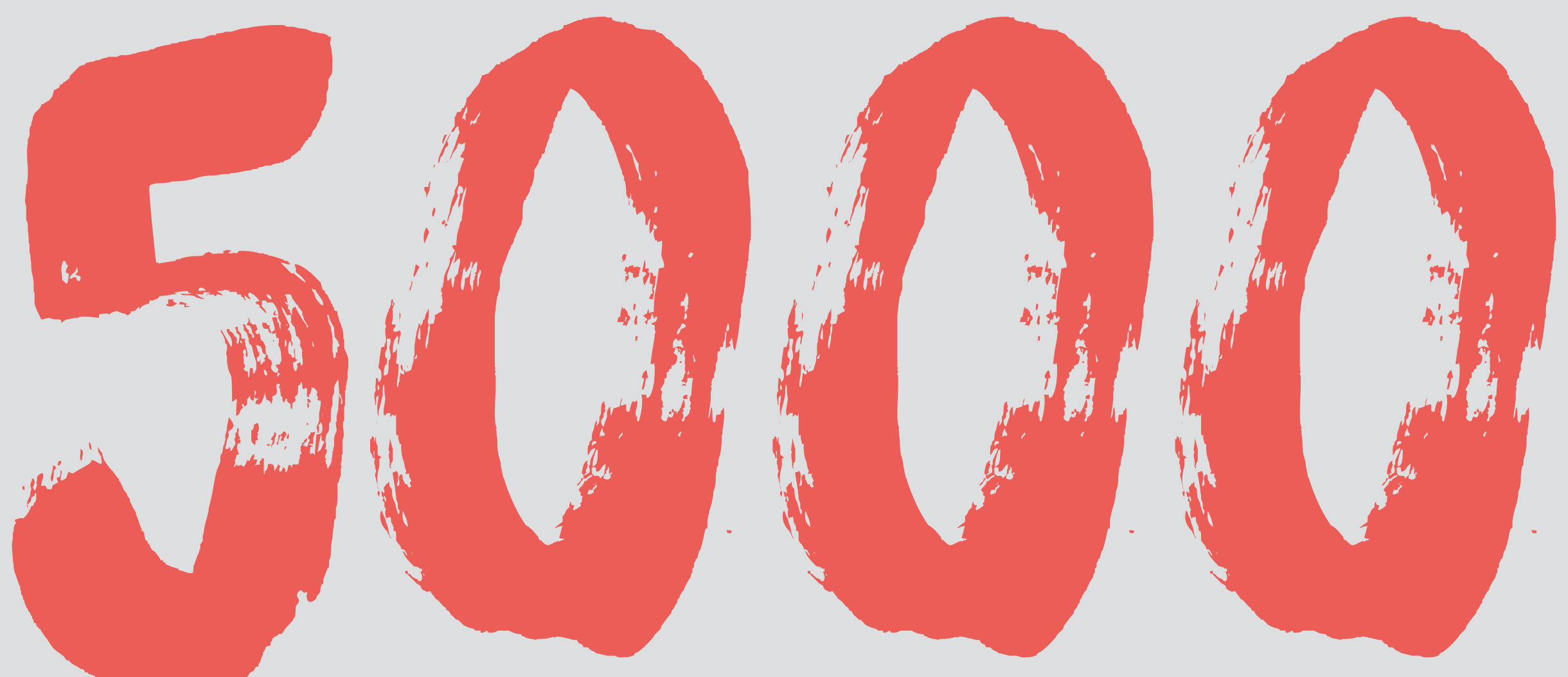

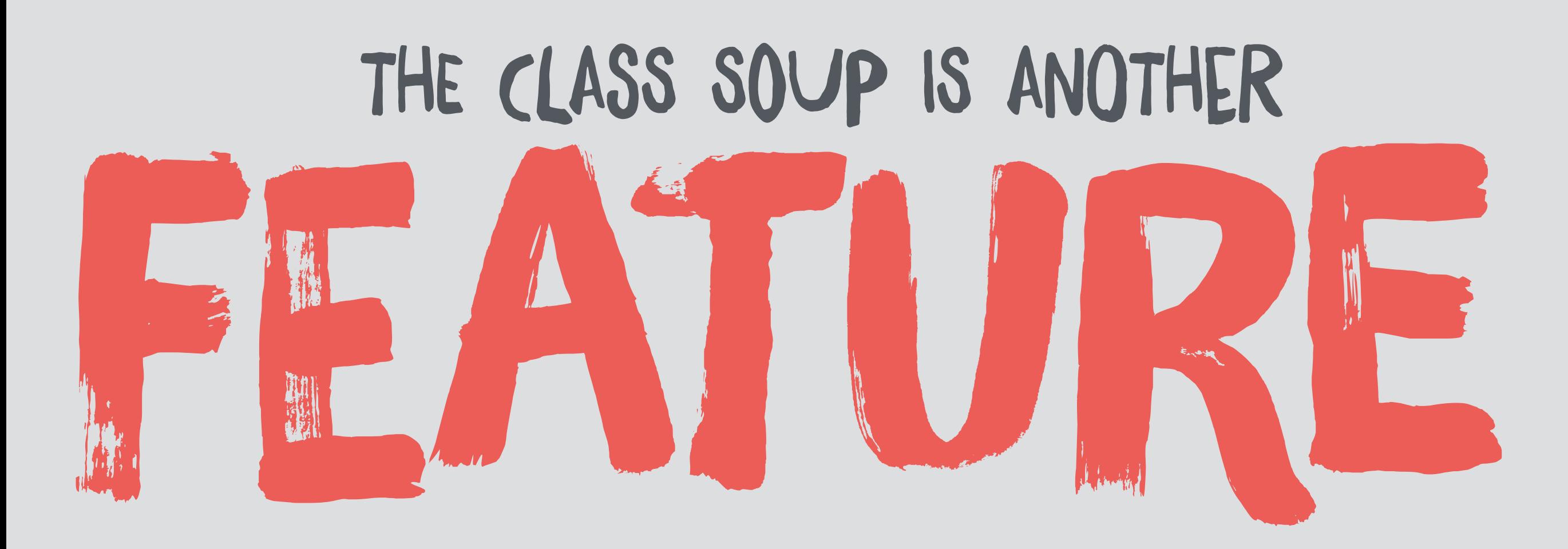

#### <div

class="foo bar baz foo-more-more barmore-yet another one"> **@MORTENDK #DRUPALTWIG** 

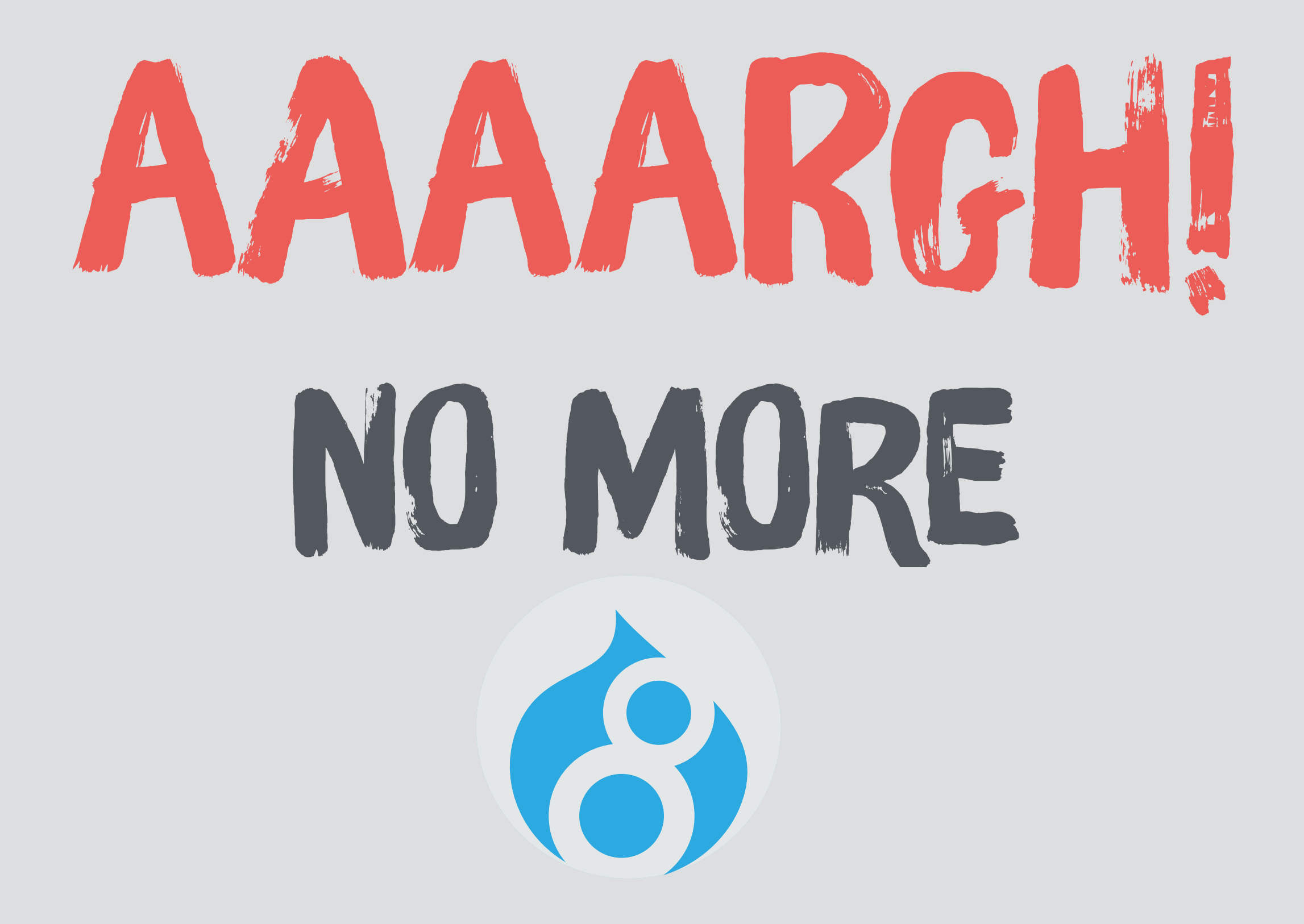

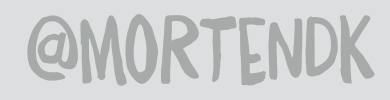

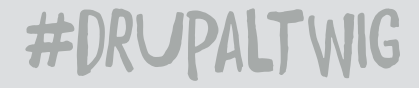

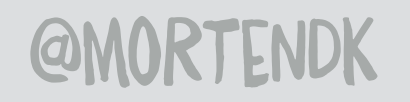

#DRUPALTWIG

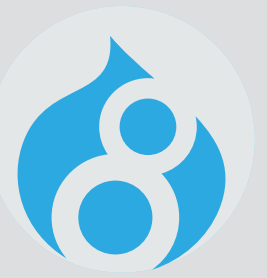

## THEME ENGINE

### HELLO TWIG

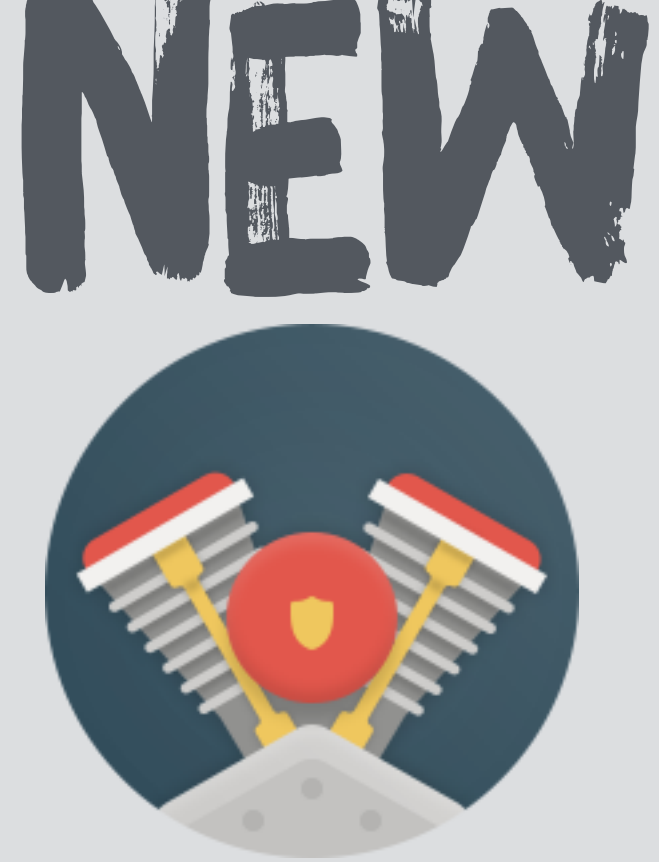

#### GOOD-BYE PHPTEMPLATE

## 

# FUNCTIONS

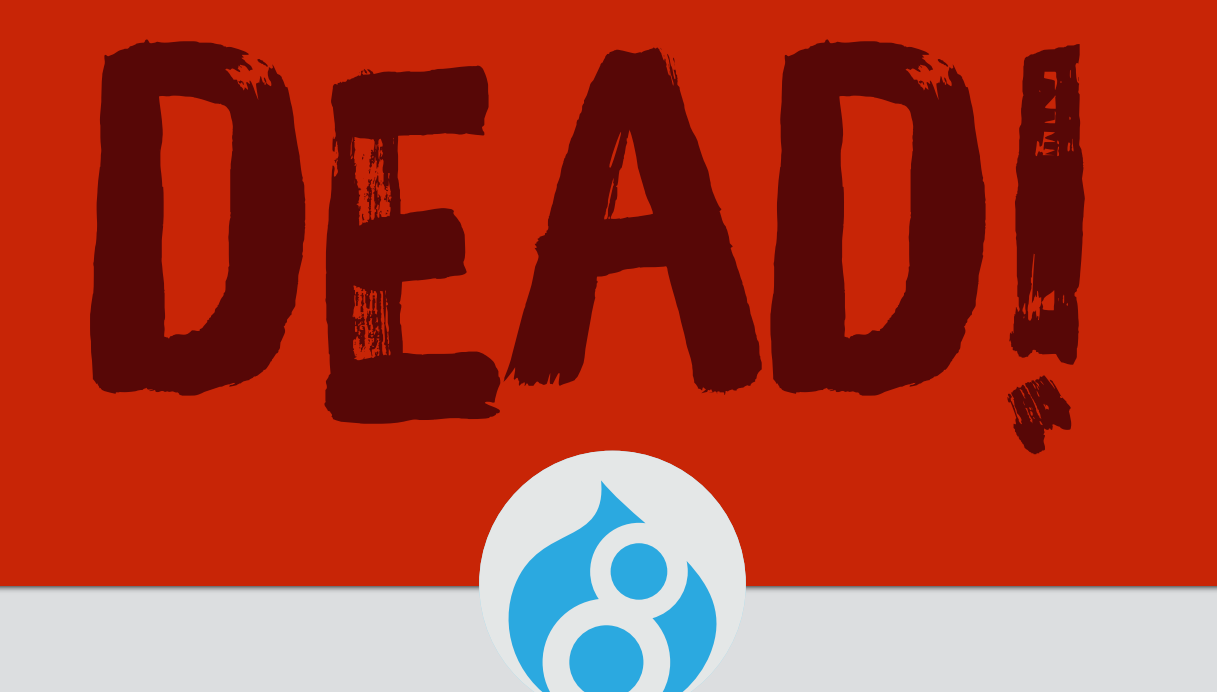

#DRUPALTWIG

#### **@MORTENDK**

#### BAD CAMP NOVEMBER 2015

S git commit -m 'Issue #193 ntel, neochief, tstoeckler, andycon a template (DIE THEME FUNCTIONS

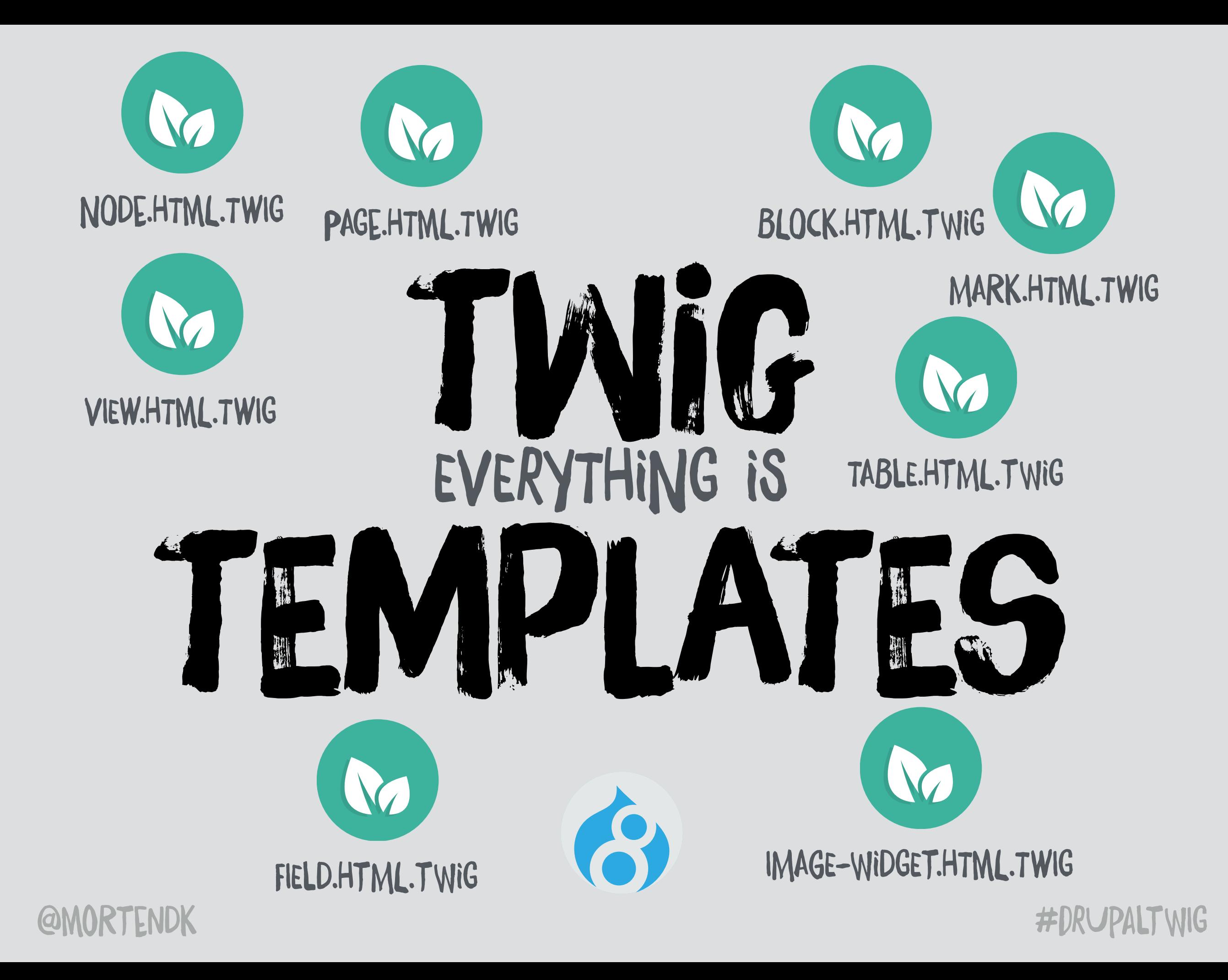

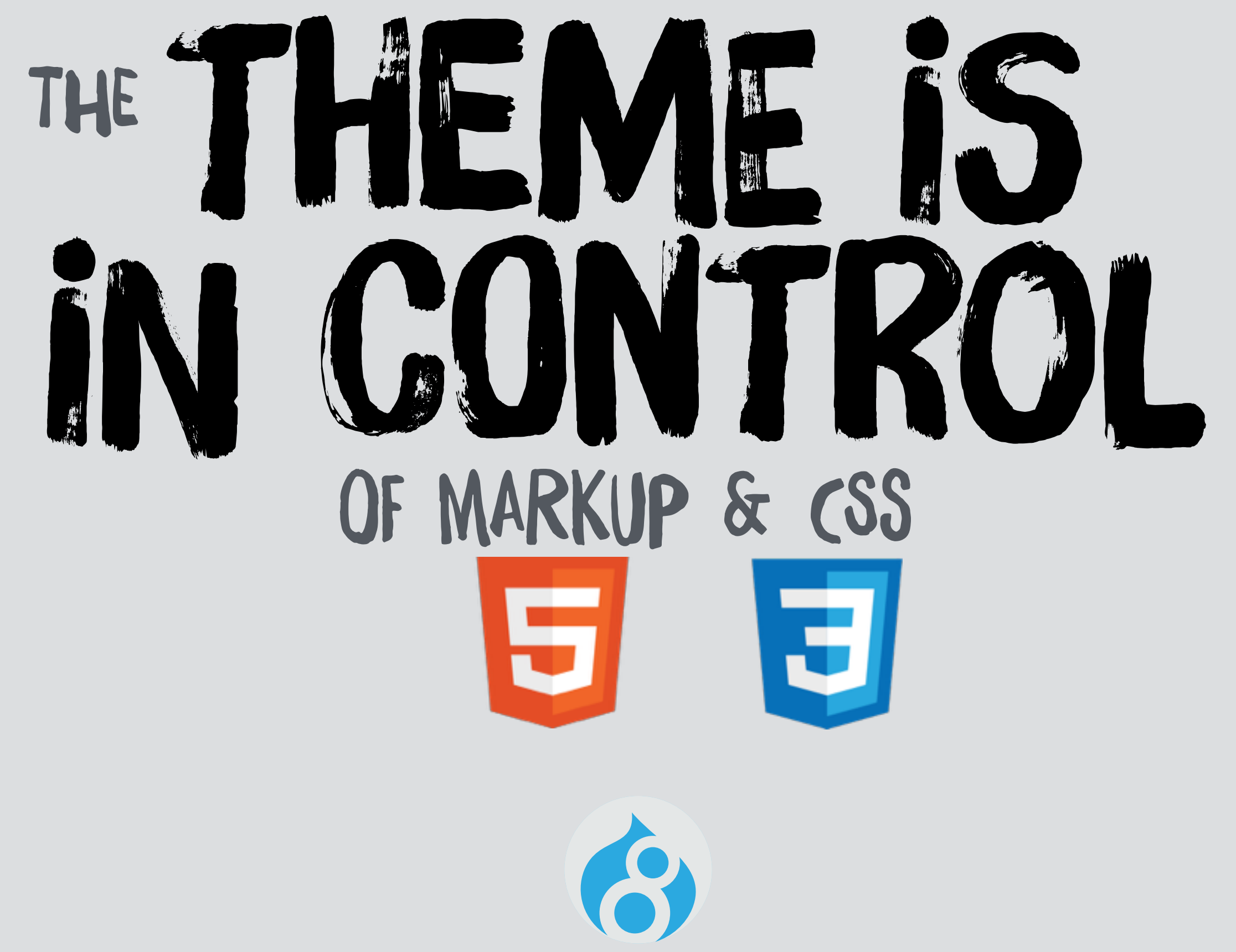

**@MORTENDK** 

#### **@MORTENDK**

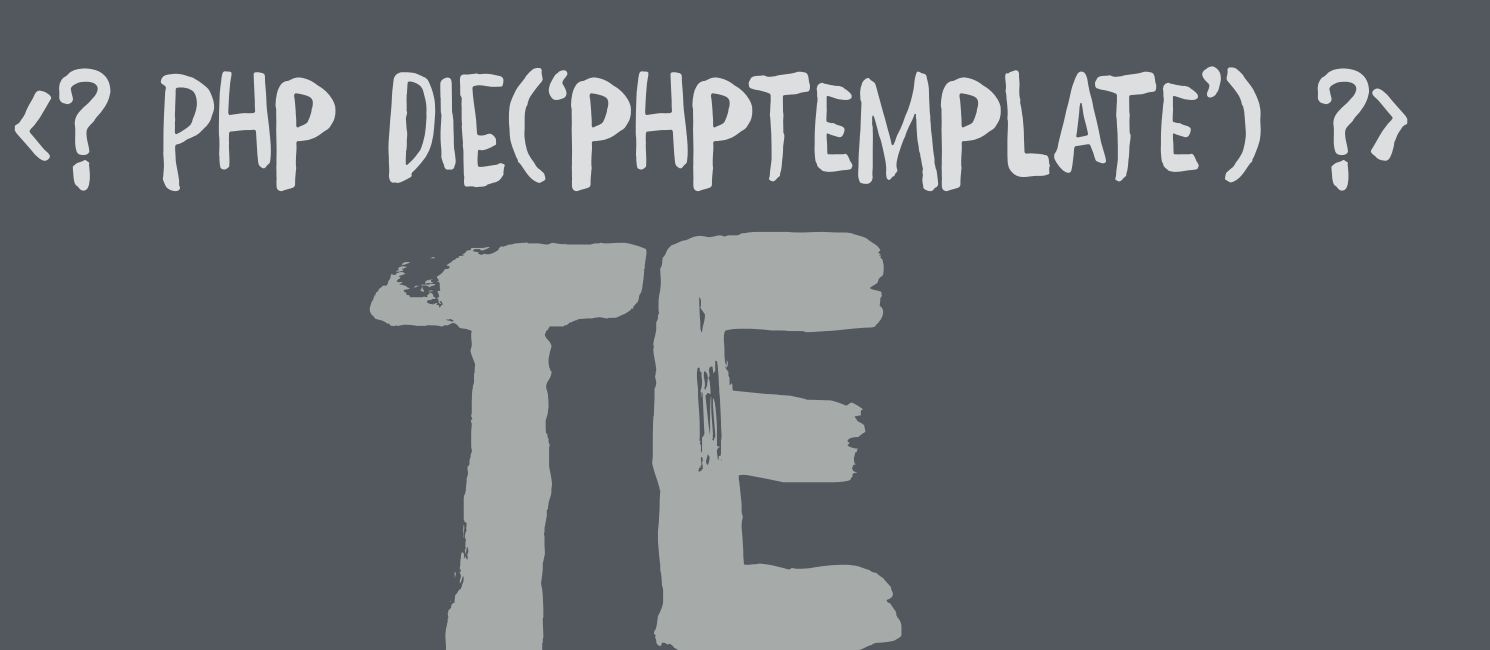

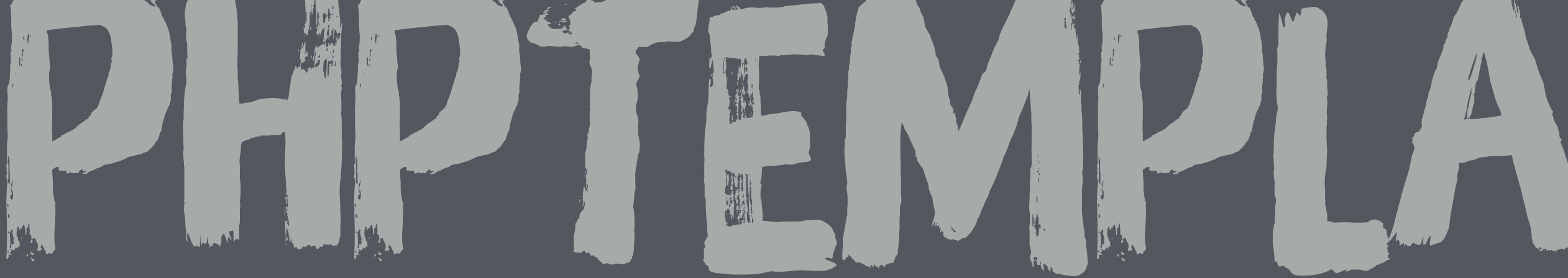

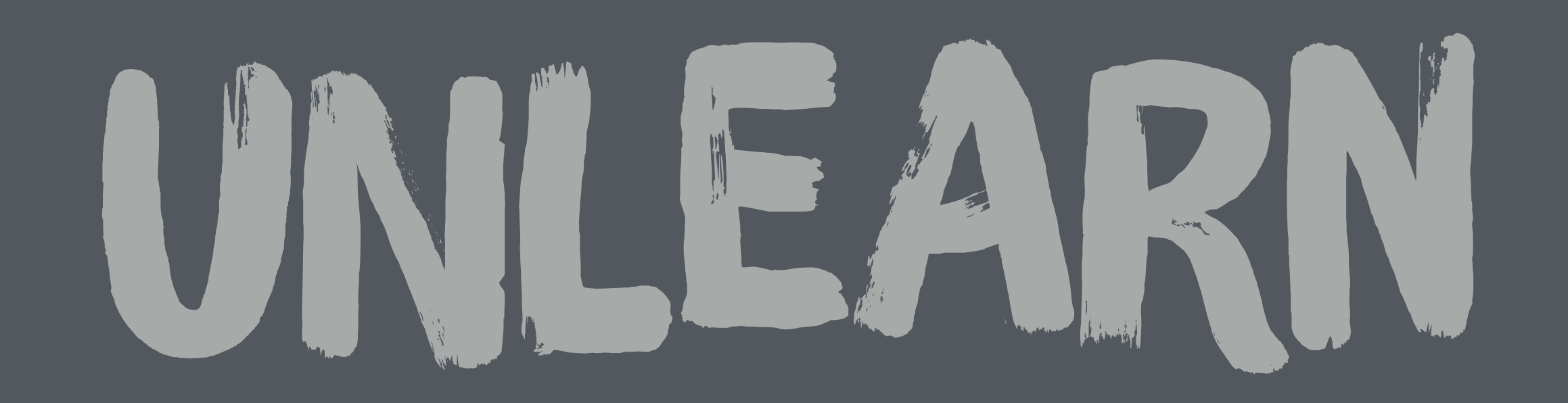

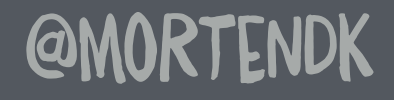

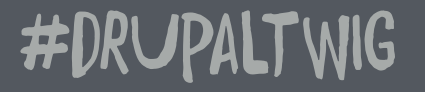

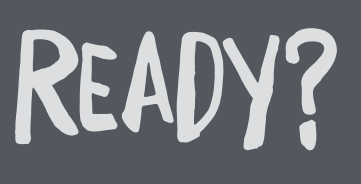

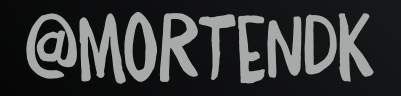

#DRUPALTWIG

### DRUPAL 8

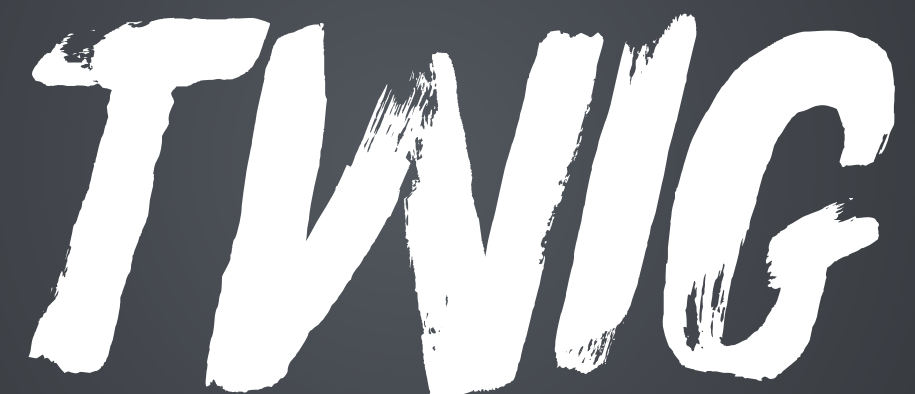

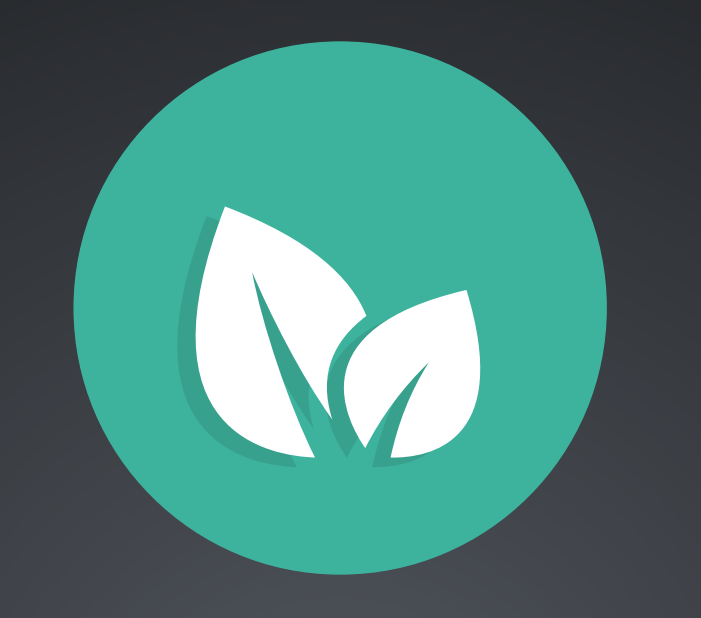

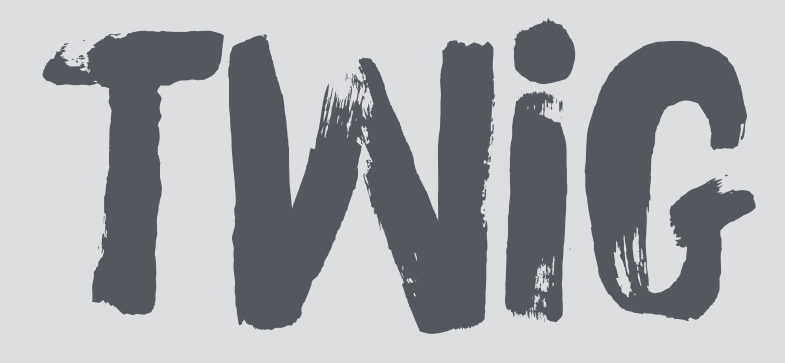

### IS A "MODERN" TEMPLATE LANGUAGE -> SYMPHONY USED BY OTHER SYSTEMS + IT'S EASY TO LEARN :)

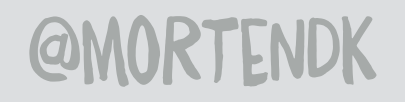

### 147

### $\{ \{ \text{var} \} \}$  $\{\#$  comment  $\#\}$ {% functionality %}

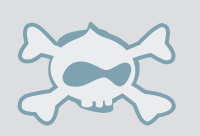

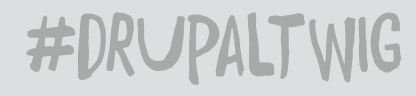

## VAR DRILLING

#### John Syol'drupal\_where']->is['und'][0]->my\_data

### (a) {{ data.is.here }}

### $\{ \{ \text{ also.this}[\text{ '#here'}] \} \}$

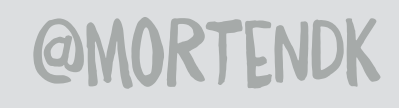

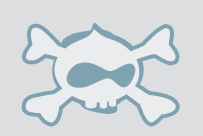

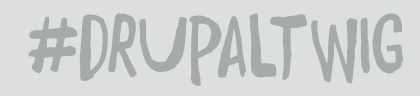

### FUNGTION

### {{ var|makemepretty('now') }}

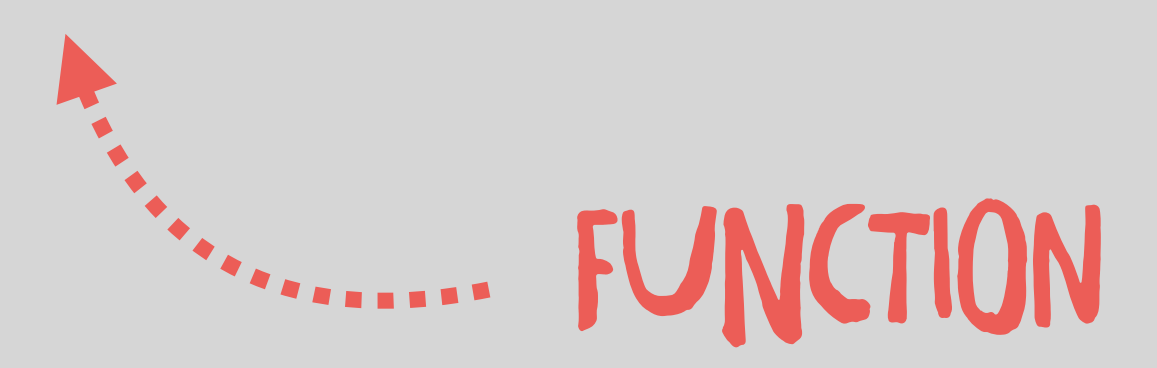

PIPE

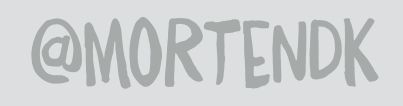

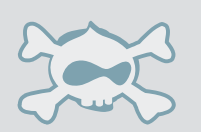

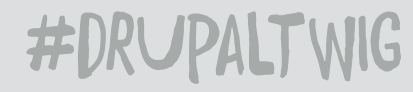

### FUNGT KON

### "(mortendk)

### {{ username|uppercase }}

#### MORTENDK

#### **@MORTENDK**

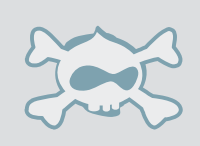

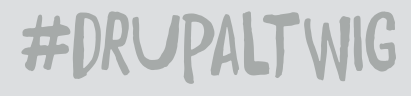

### tRanSlaTe

### {{ 'Copenhagen'|t }}

### {% trans %} by {{ user }} date {{ date }} {% endtrans %}

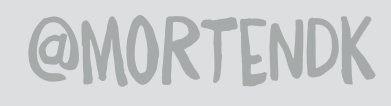

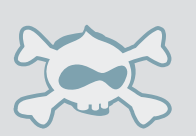

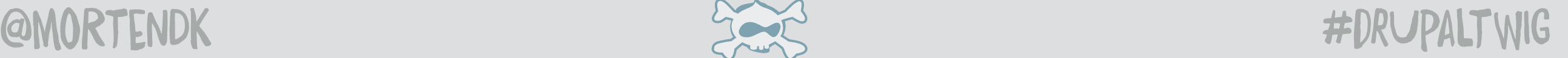

### CONTROL

### $\{% if person = "mortendk" % \}$ <h1>Loves Drupal 8</h1> {% else %} not awesome viking {% endif %}

**@MORTENDK** 

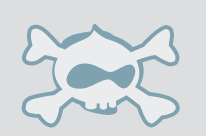

### GREATE VAR

#### $\{% set$  foo = "bar" %}

### $\{\{\text{foo}\}\}$

bar

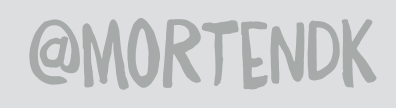

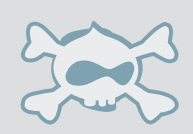

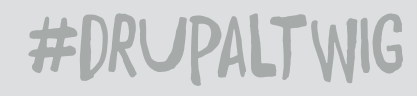

### DON'T PANIC PHP LOVING DEVELOPERS :)

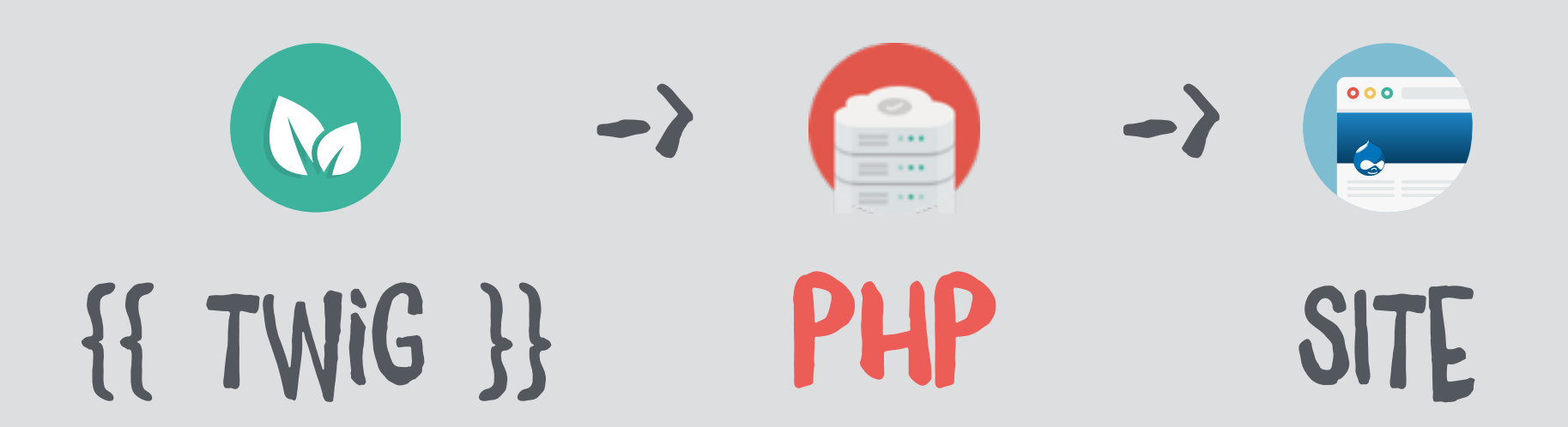

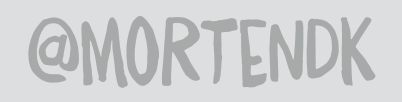

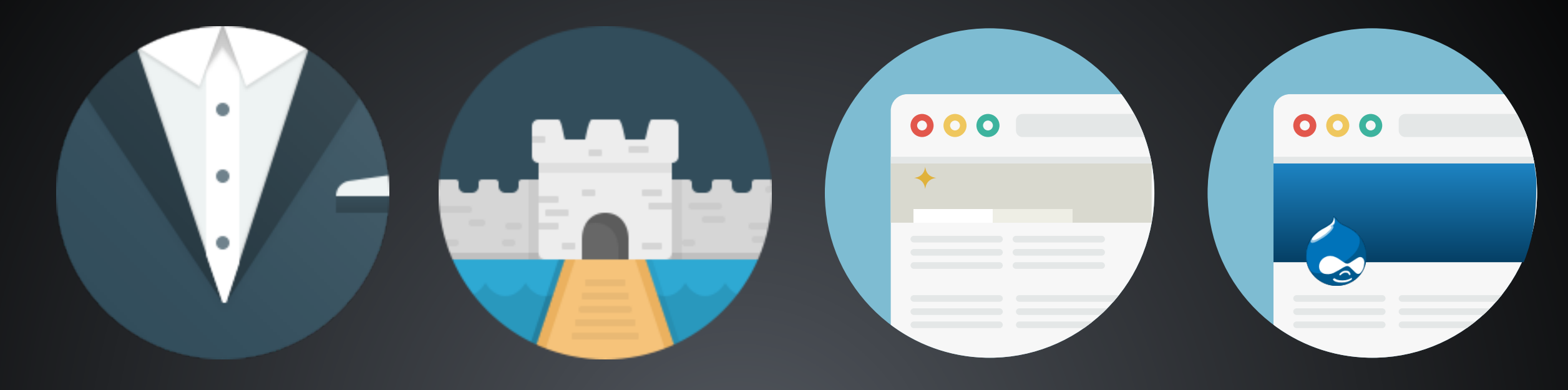

# BASETHEME

#### WHAT WE BUILD ON

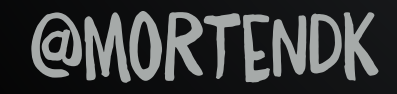

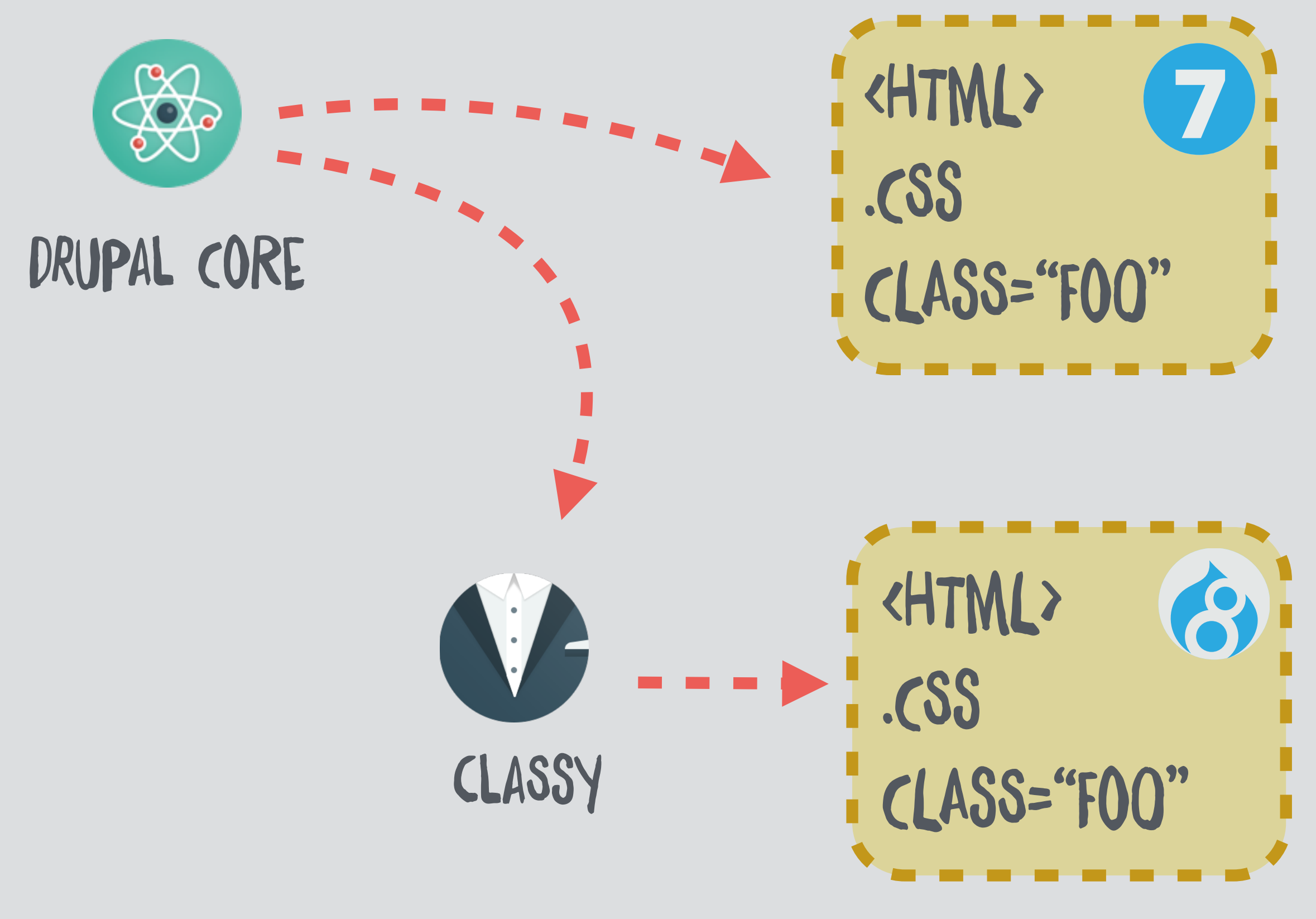

**@MORTENDK** 

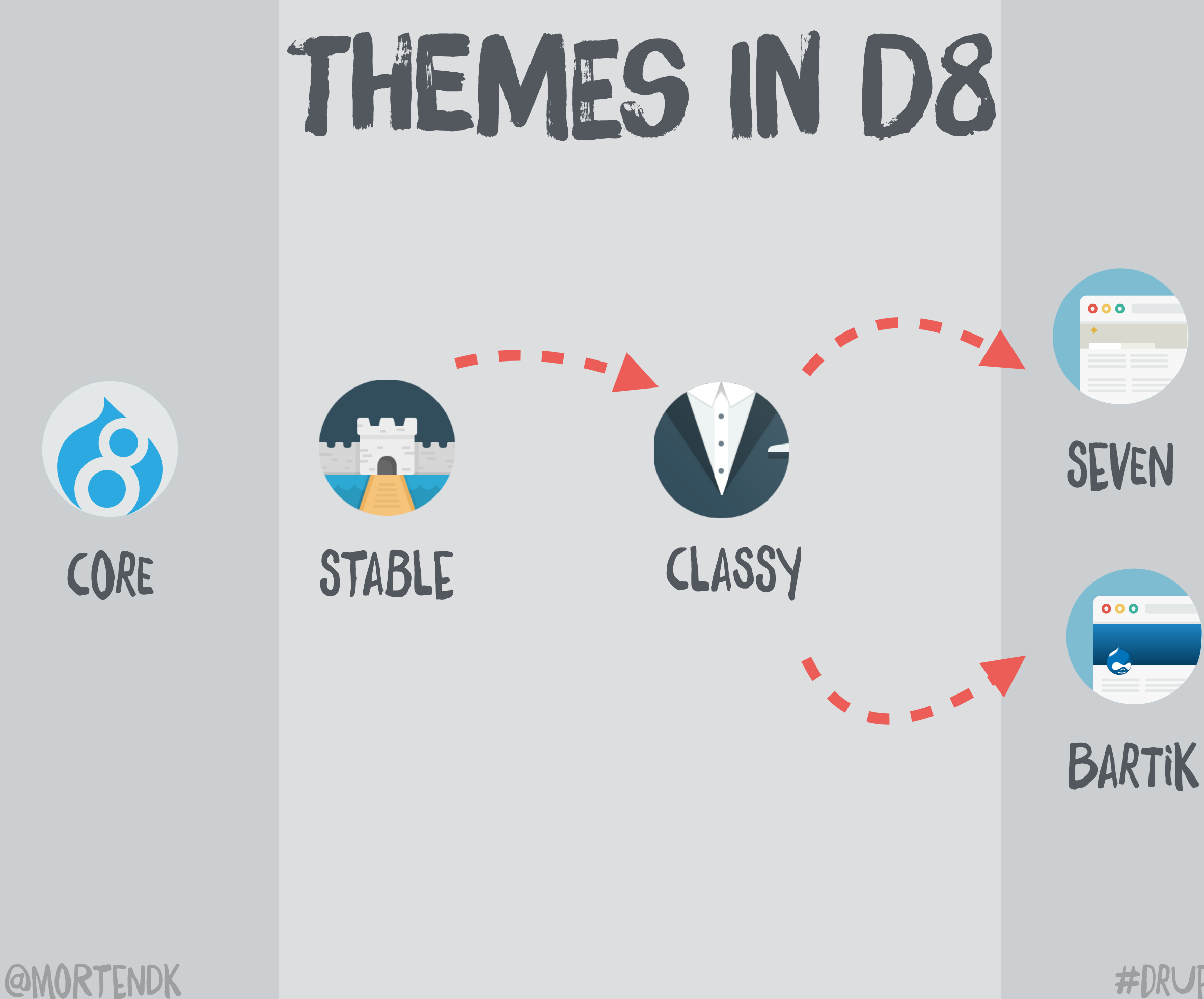

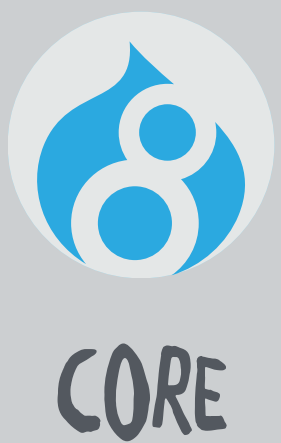

### STABLE

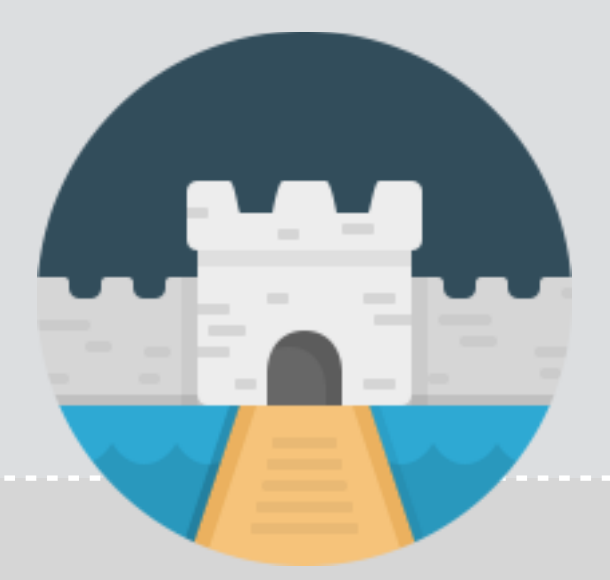

#### <div>  $\{\{ \text{content} \} \}$  $\langle$ /div>

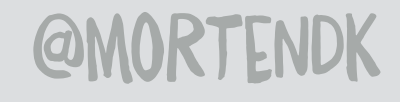

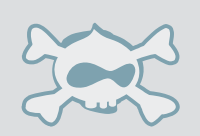

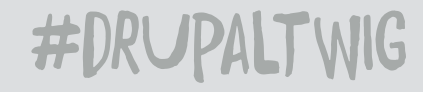

### **GLASSY**

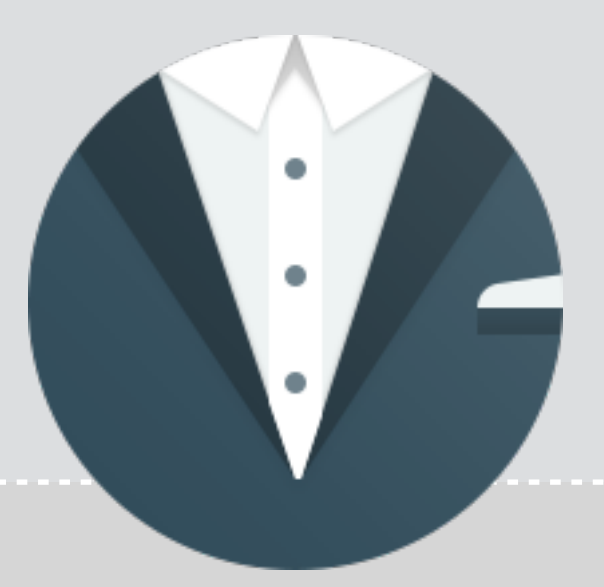

#### <div class="node node—article"> {{ content }} </div>

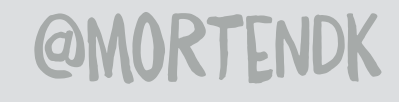

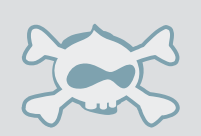

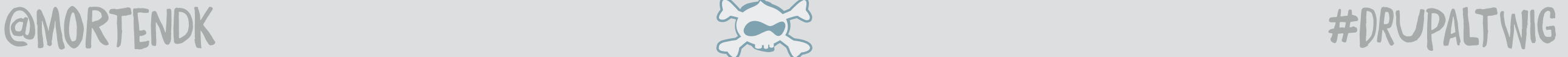

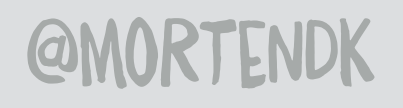

### DONT! BASE THEME SEVEN & BARTIK

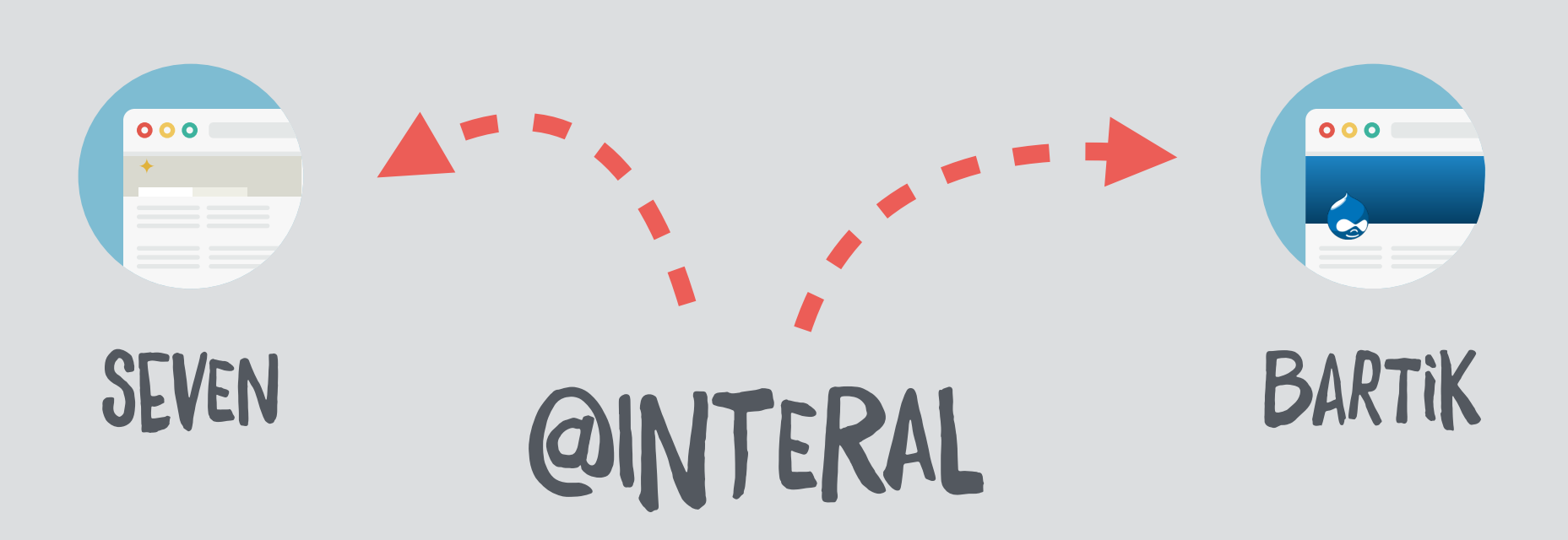

### SEVEN & BARTIK

#### **@MORTENDK**

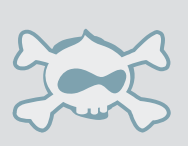

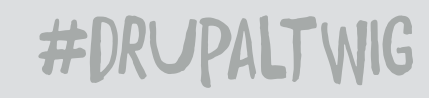

#### BASE THEME: STABLE <div>  $\{\{\text{foo}\}\}\$  $\langle$ /div>

#### STABLE

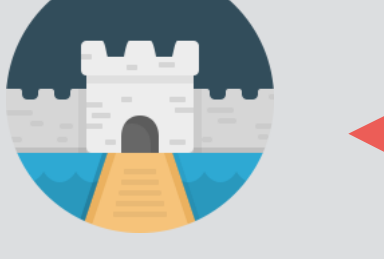

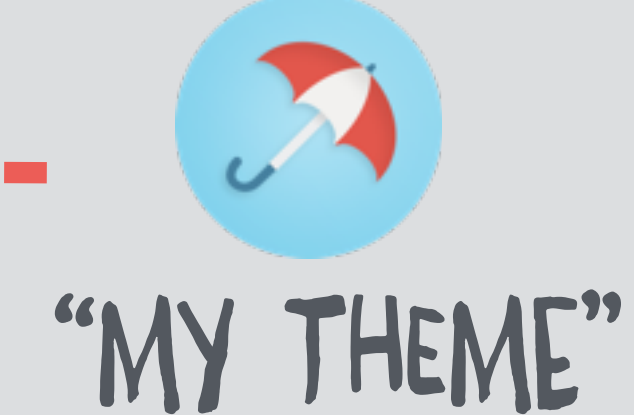

STABLE

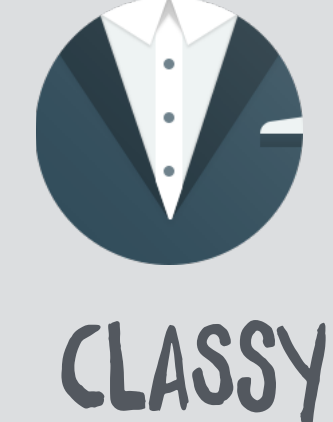

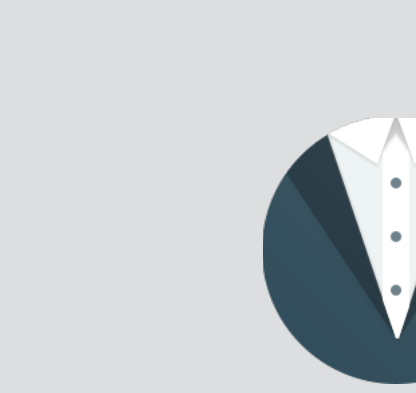

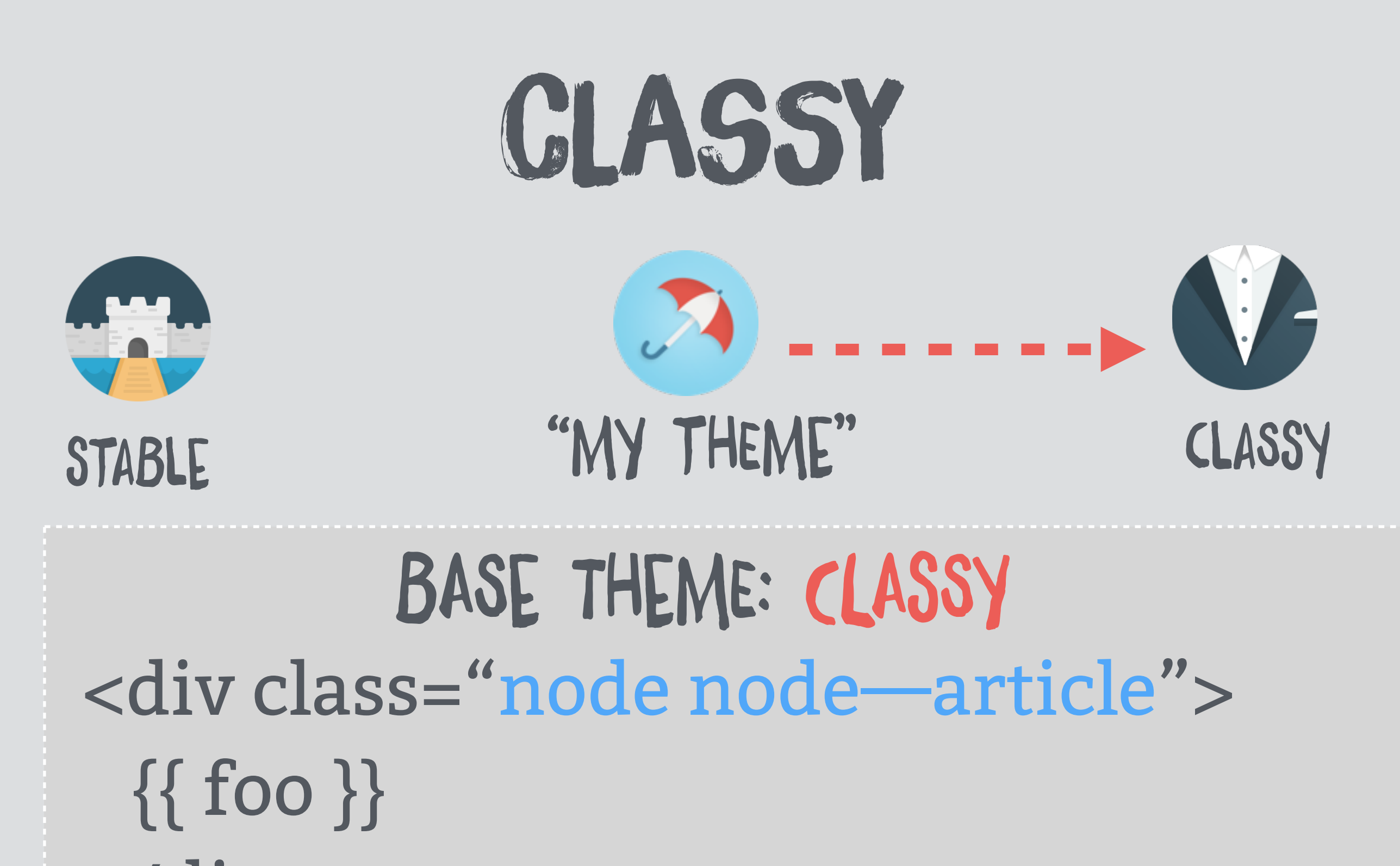

 $\langle$ /div>

**@MORTENDK** 

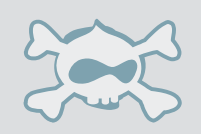

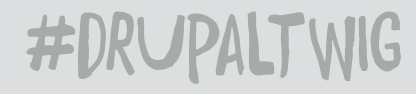
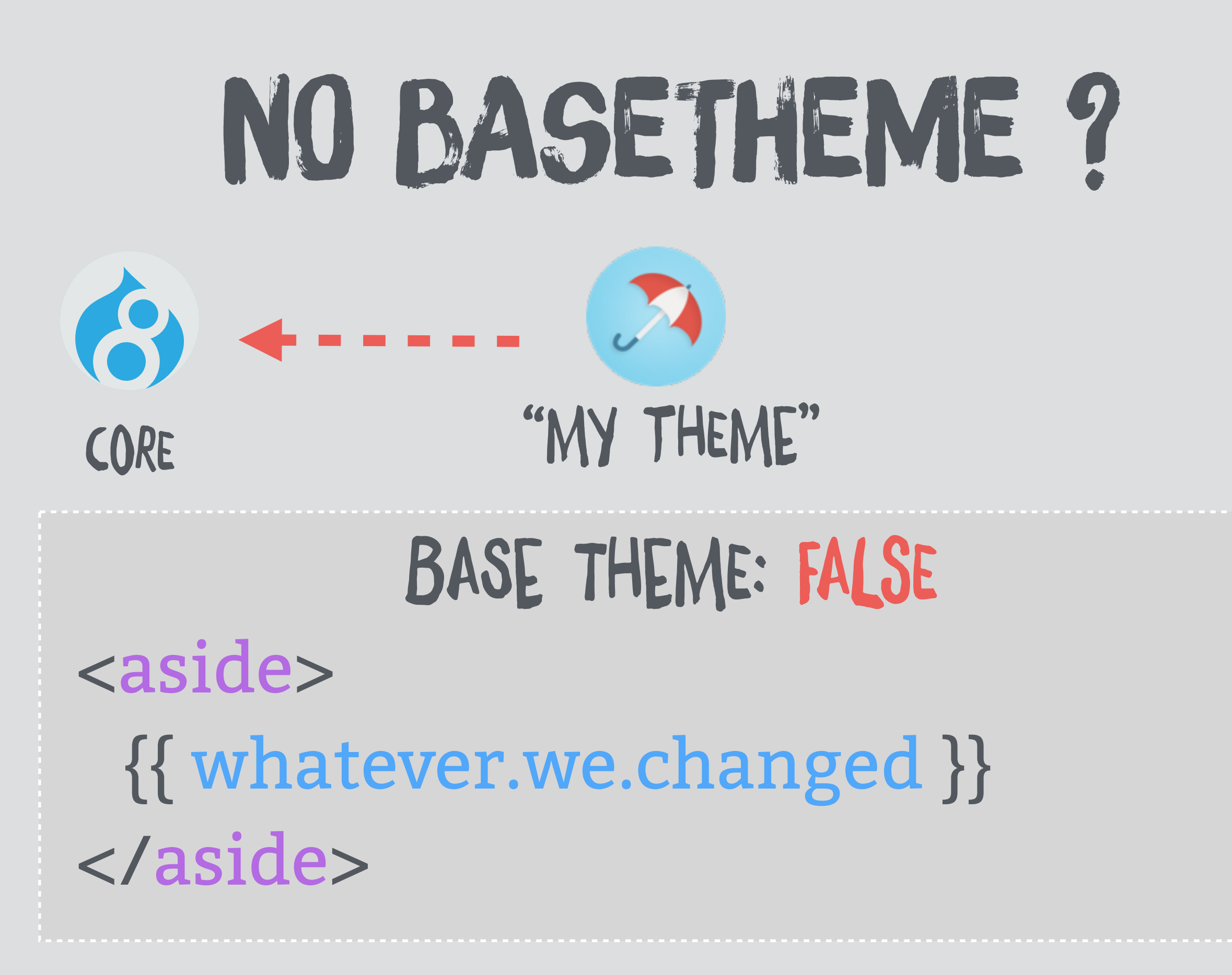

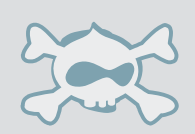

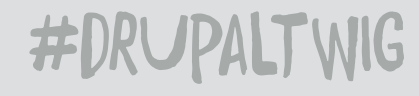

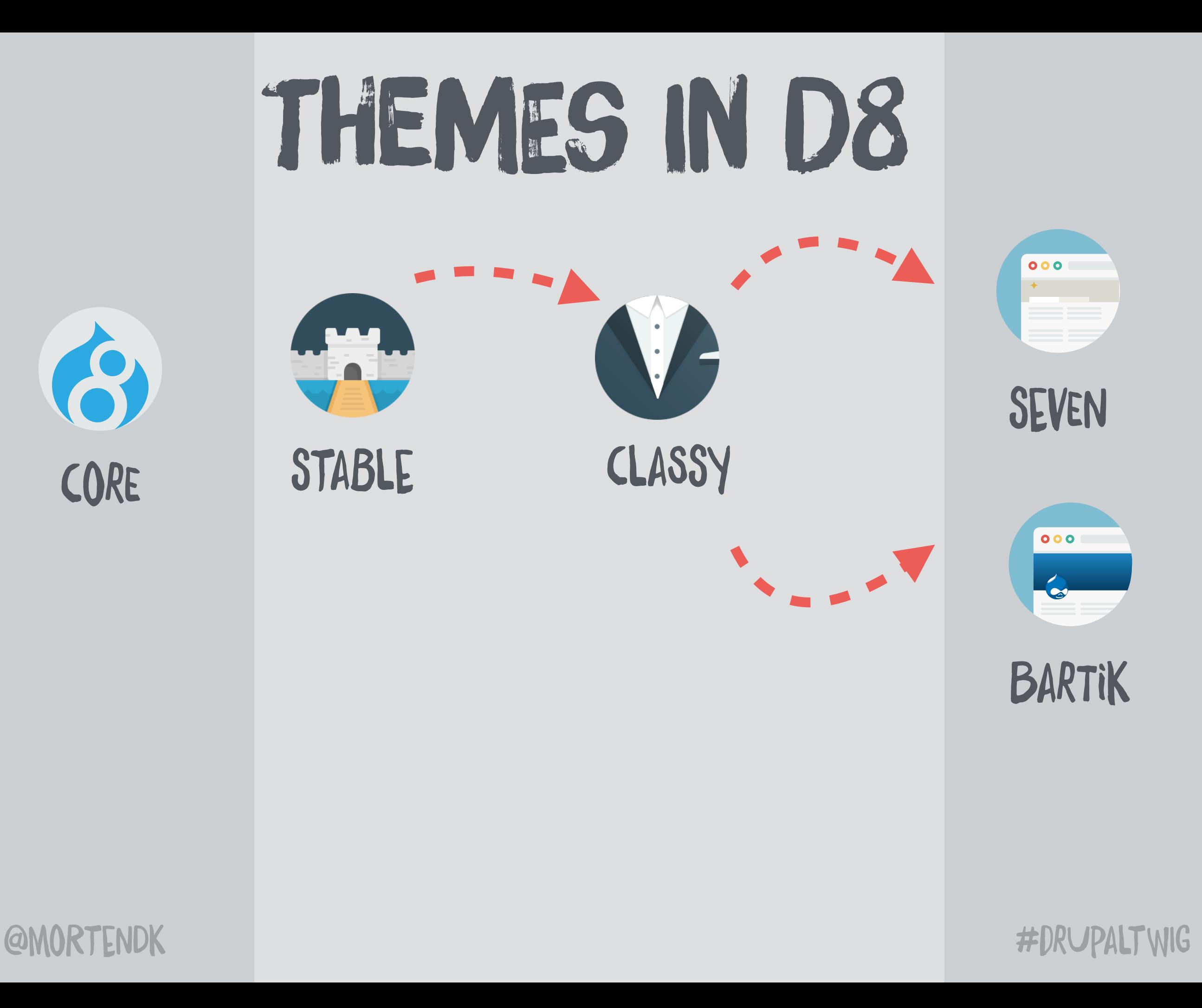

## THEMES IN D8

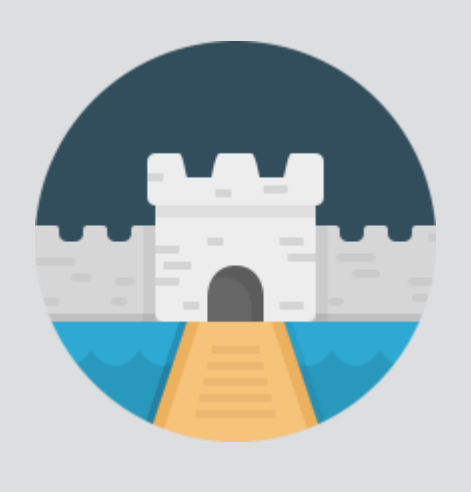

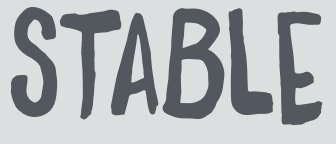

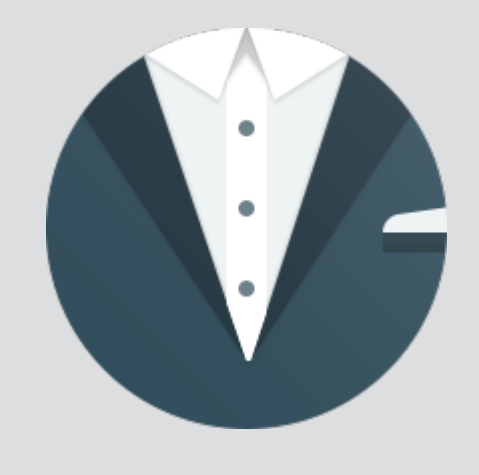

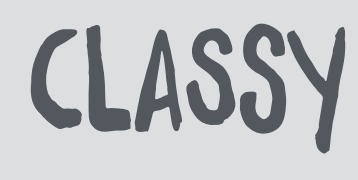

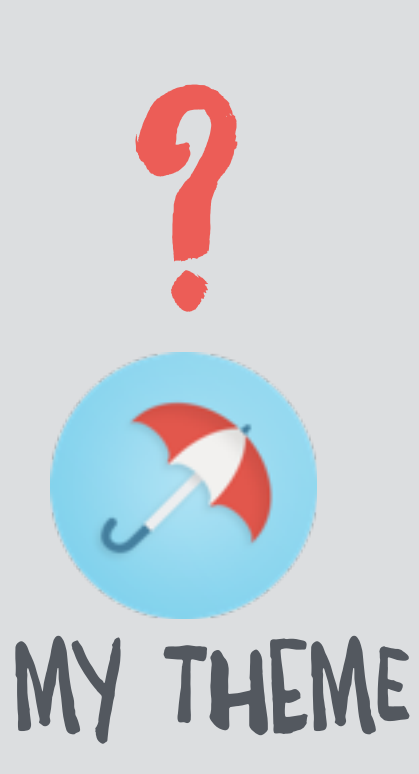

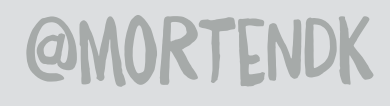

#DRUPALTWIG

# DRUPALS TEMPLATES

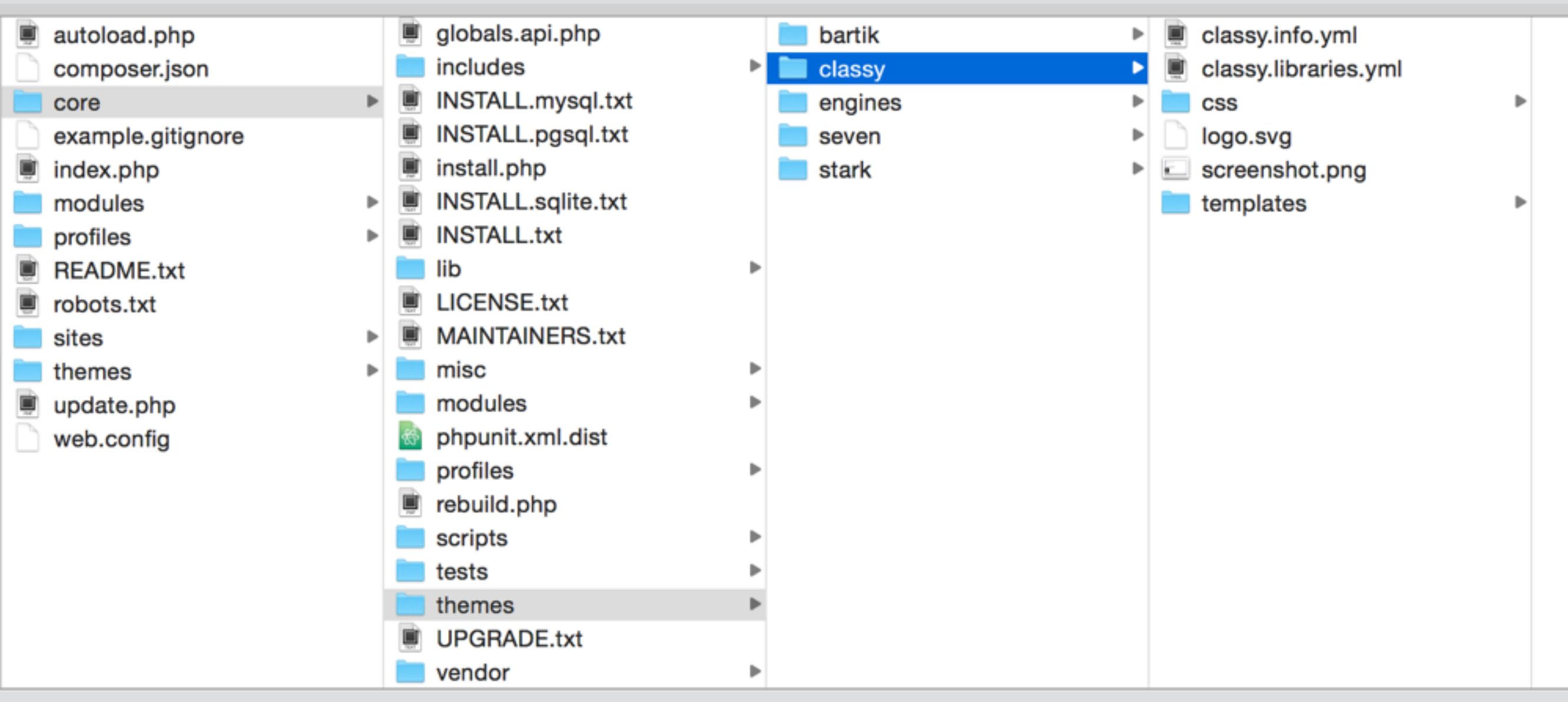

#### CORE/THEMES/CLASSY/

#DRUPALTWIG

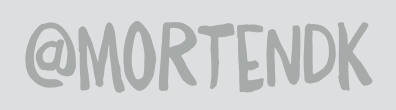

# DEFINE BASETHEME

## [THEMENAME].iNFO.YML

## base theme: classy

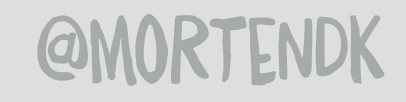

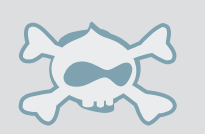

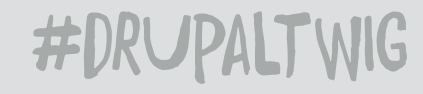

# DEFINE BASETHEME

## [THEMENAME].iNFO.YML

## base theme: stable

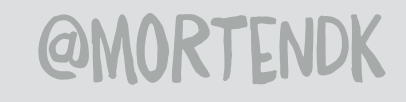

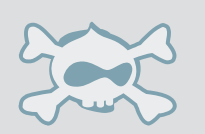

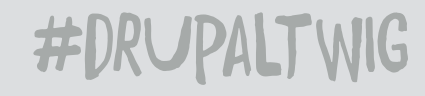

## FUCK IT

### [THEMENAME].iNFO.YML

## base theme: false

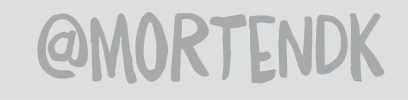

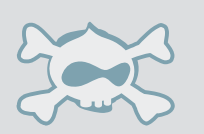

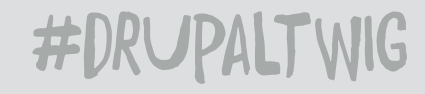

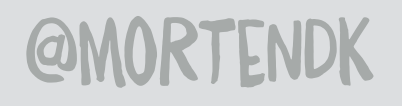

#DRUPALTWIG

## STABLE (INSERT A HORSE JOKE)

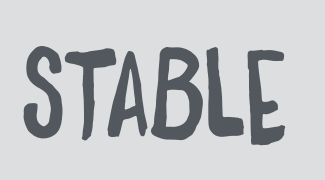

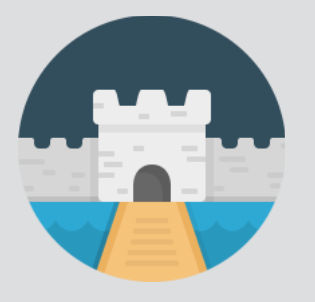

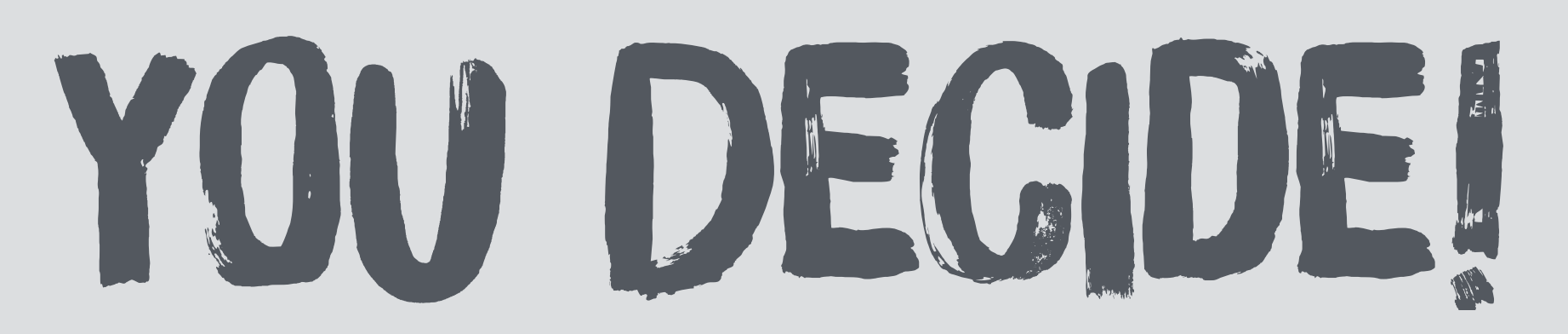

CLASSE'S YOU CAN **TRUST** 

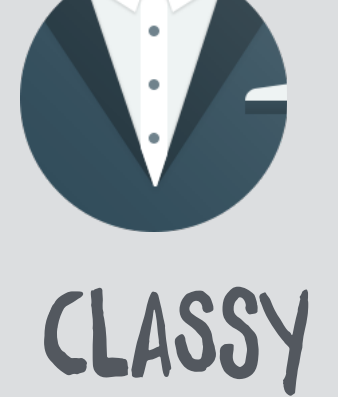

#### Theme maintainers

#### Bartik theme

- Emma Maria Karayiannis 'emma.maria' https://www.drupal.org/u/emma.m

#### Classy theme

- David Hernandez 'davidhernandez' https://www.drupal.org/u/davidhern
- Morten Birch Heide-Jørgensen 'mortendk' https://www.drupal.org/u/mo

#### Stark theme

- John Albin Wilkins 'JohnAlbin' https://www.drupal.org/u/johnalbin

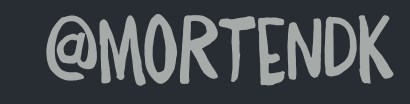

#DRUPALTWIG

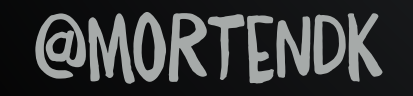

#DRUPALTWIG

## SETTING UP A THEME

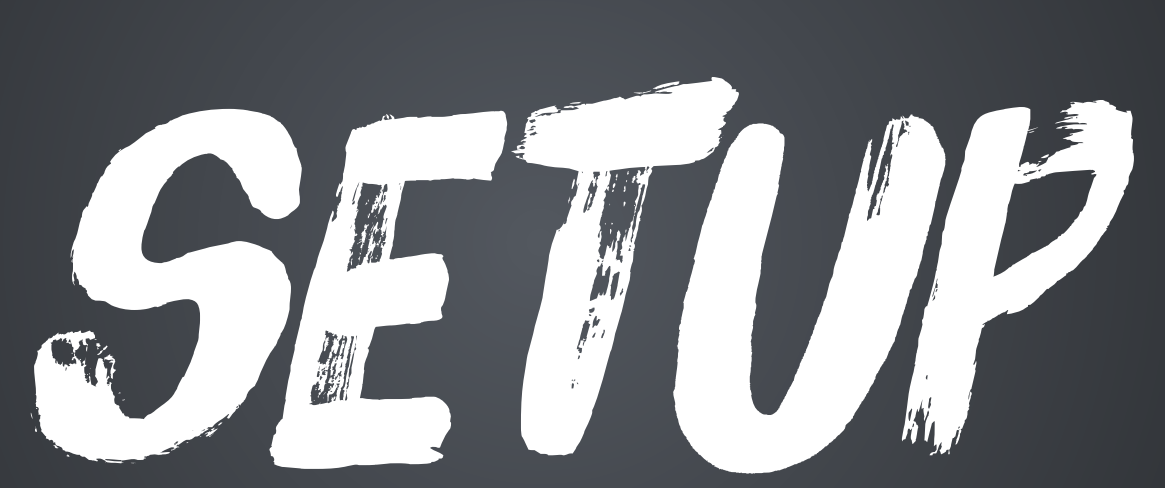

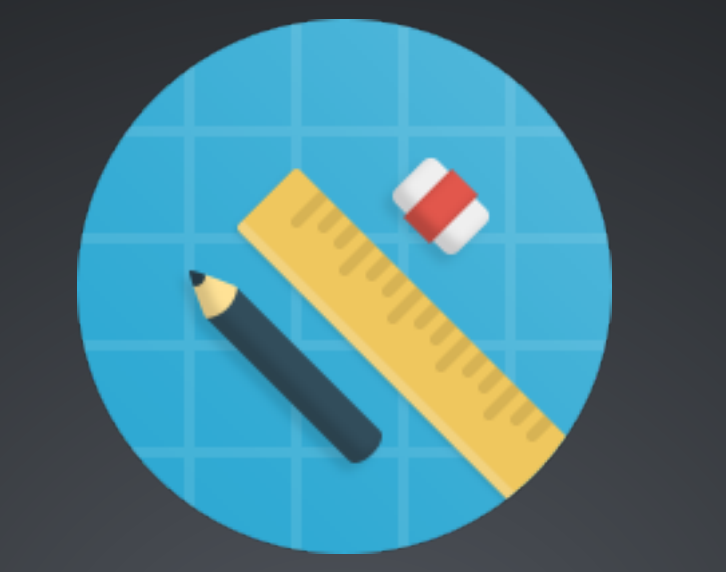

#### I LIVE WHERE NOW?

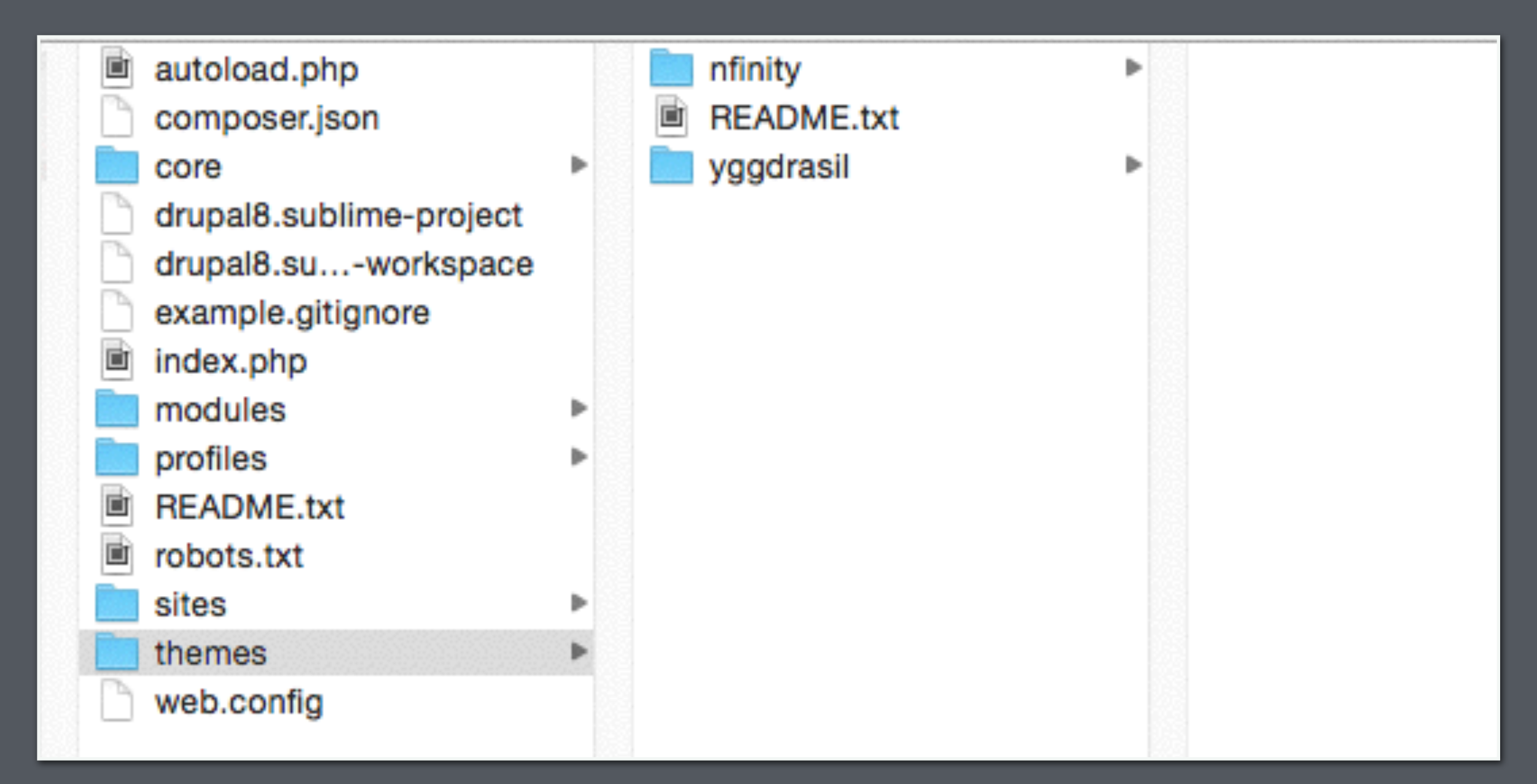

#### [ROOT]/THEMES/[THEMENAME]

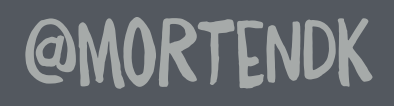

#DRUPALTWIG

#### **@MORTENDK**

#DRUPALTWIG

### \* INFO.YML \* LIBRARIES.YML \* BREAKPOINTS.YML **F.THEME**

# THEME CONFIG FILES

## \* INFO.YML

#### THEME CONFIGURATION, CSS & JS

#DRUPALTWIG

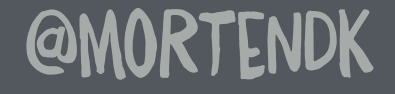

### **BASiC** .. **INFO**

### LIBRARIES

## REMOVE CSS

REGIONS

#### yqqdrasil.info.yml  $\times$

name: yggdrasil type: theme description: 'Power of Thor, Wisdom of Odin, Love of F base theme: classy package: awesomethemes  $core: 8.x$ screenshot: sad-doctor.gif

# -- Libraries libraries: - yggdrasil/global

# -- CSS -------stylesheets-remove: - normalize.css

ckeditor\_stylesheets:  $#$  - ckeditor.css

 $#$  -- Regions regions: header: Header content: Content footer: Footer

**@MORTENDK** 

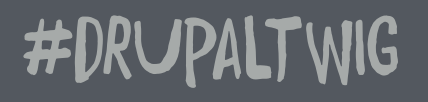

```
13
14 # -- CSS -
15 > stylesheets-remove:
     - @classy/css/layout.css
16
     - core/modules/system/css/system.theme.css
1718- core/assets/vendor/normalize-css/normalize.css
19- core/modules/views/css/views.module.css
20
21 # -- Regions --
22<sub>o</sub> regions:
23header: Header
24 menu: Menu
25 | content: Content
26footer: Footer
```
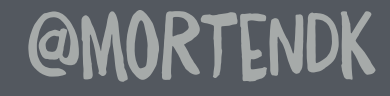

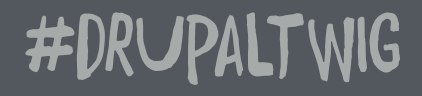

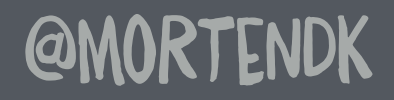

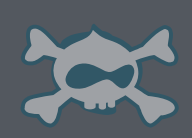

#DRUPALTWIG

# \* LIBRARIES.YML ADDING JS & CSS TO THE THEME

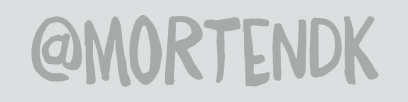

#DRUPALTWIG

### FOO.LIBRARIES.YAML

## SLIDER SLIDER.CSS SLIDER.JS

AWESOME

FOO.CSS

**BAR.JS** 

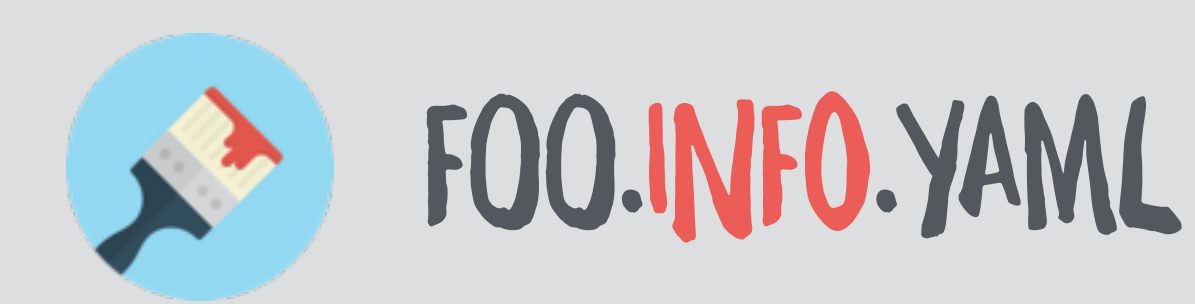

#### .INFO.YML

#### # -- Libraries libraries: - yggdrasil/global

#### .LIBRARIES.YML

yggdrasil.libraries.yml  $\times$ 

```
# Global for all pages
global:
  version: 1.x
  CSS:
    theme:
      css/style.css: {}
      css/print.css: { media: print }
  js:
    js/script.js: {}
  dependencies:
    - core/jquery
```
**@MORTENDK** 

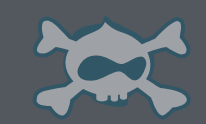

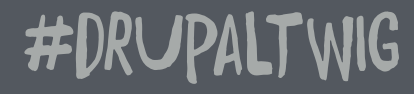

# \* LIBRARIES YML

yggdrasil.libraries.yml  $\times$ # Global for all pages global: version: 1.x CSS: theme:  $\textsf{css}/\textsf{style}.\textsf{css}: \{\}$ css/print.css: { media: print } js:  $js/script.js:$  {} dependencies: - core/jquery DEPENDENCIES

#DRUPALTWIG

**@MORTENDK** 

JS FILES

**NAME** 

CSS FILES

### REPLACE

## REMOVE

libraries-override:

# Replace an entire library. core/drupal.collapse: mytheme/collapse

# Replace an asset with another. subtheme/library:

CSS:

theme:

css/layout.css: css/my-layout.css

# Remove an asset. drupal/dialog:

CSS:

theme: dialog.theme.css: false

# Remove an entire library. core/modernizr: false

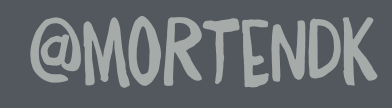

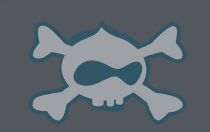

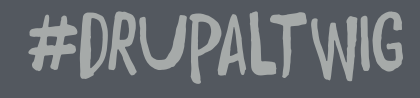

# CSS ORGANIZING

#### global: version: VERSION

CSS:

#### component:

css/user/user.theme.css: {} theme: css/layout.css: {}

**BASE** LAYOUT COMPONENT **STATE** THEME

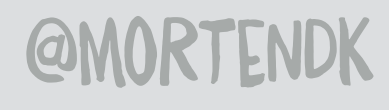

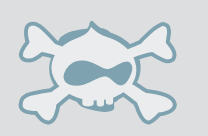

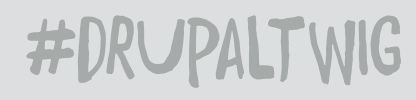

## L'IBREAKPOINTS.YML RESPONSIVE IMAGES

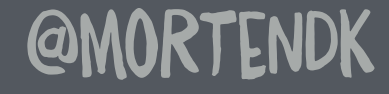

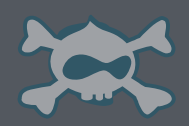

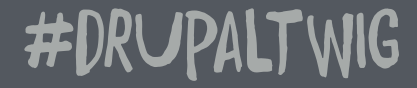

#### \* BREAKPOINTS.YML

```
yggdrasil.breakpoints.yml \times untitled
                        \circyggdrasil.small:
   label: small n fast
   mediaQuery: ''
   weight: 0
   multipliers:
     -1xyggdrasil.medium:
   label: medium
   mediaQuery: 'all and (min-width: 560px) and (max-width: 850px)'
   weight: 1multipliers:
     -1xyggdrasil.large:
   label: larger than life
   mediaQuery: 'all and (min-width: 851px)'
   weight: 2multipliers:
     -1x
```
**@MORTENDK** 

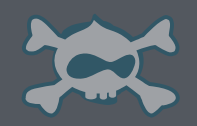

#### \* BREAKPOINTS.YML

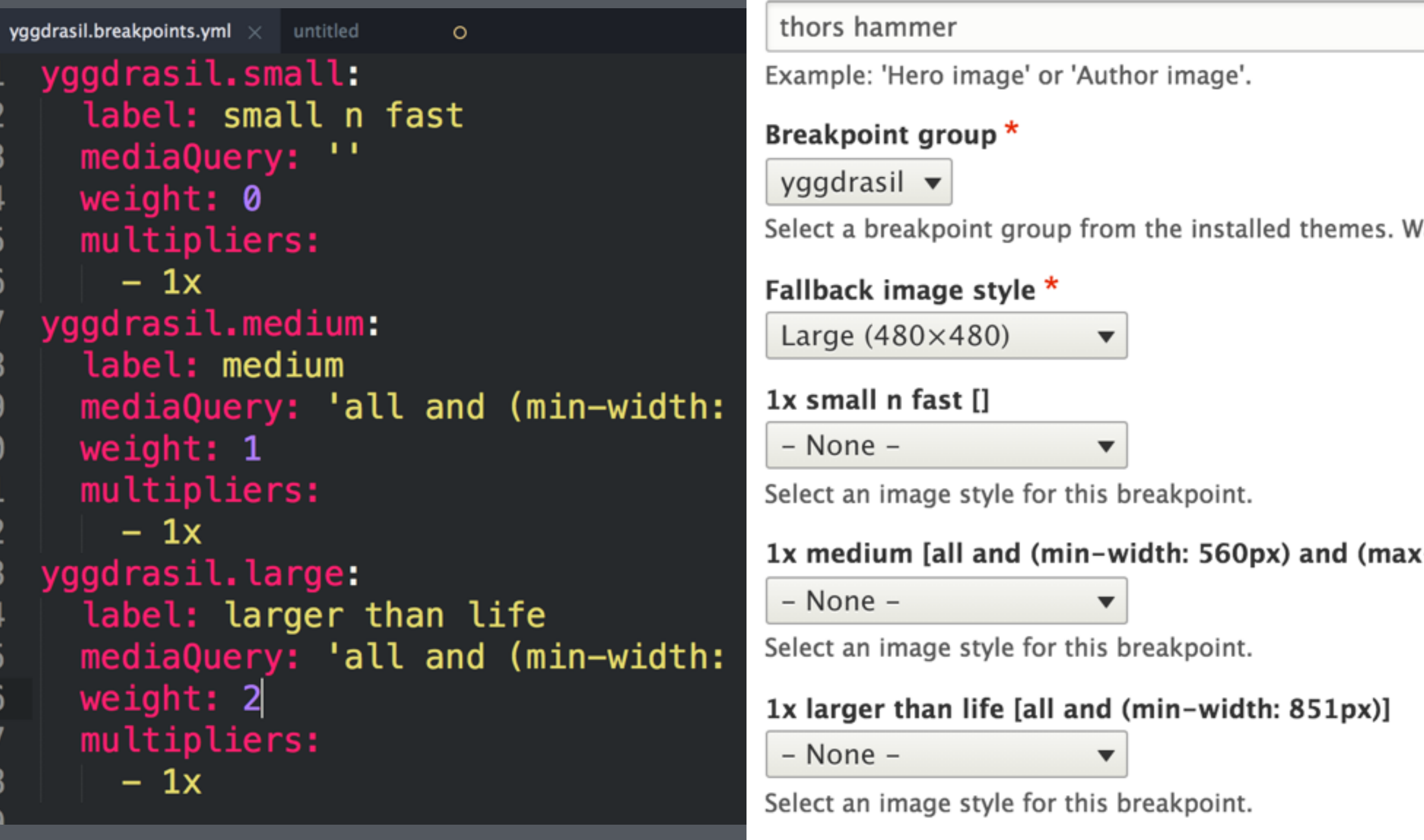

#### **@MORTENDK**

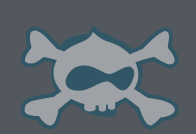

**Save** 

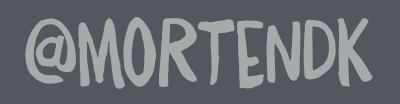

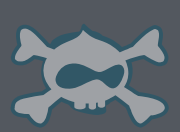

#DRUPALTWIG

# WAS PHPTEMPLATE.PHP

## L<sup>X</sup>JJHEME

# JHEME

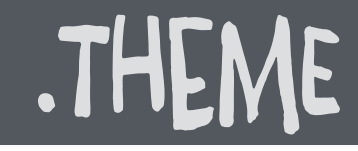

yggdrasil.theme  $\overline{\mathbf{x}}$ 

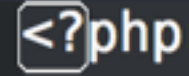

/\* Adding a library to the maintenance page.  $*/$ function yggdrasil\_preprocess\_maintenance\_page(&\$variables) { \$variables['#attached']['library'][] = 'yggdrasil/maintenance\_page'; ł

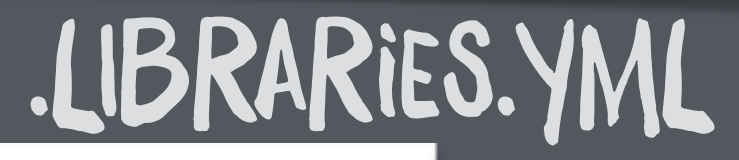

#DRUPALTWIG

Maintenance page # maintenance\_page: version: 1.x CSS: theme: css/maintenance-page.css: {}

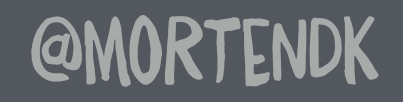

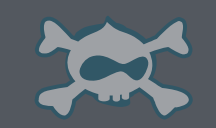

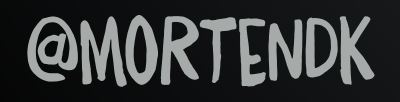

#### HOW TO FIND STUFF & DEBUG

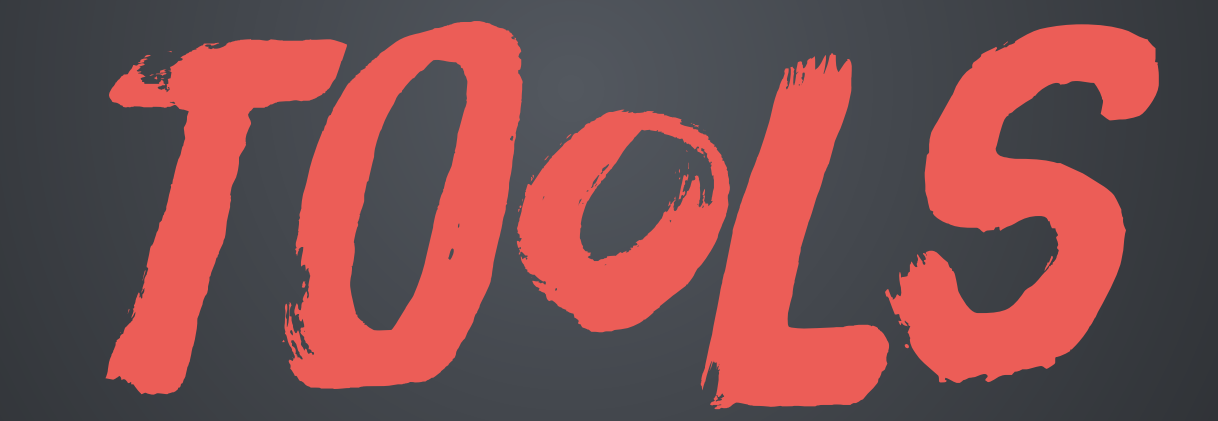

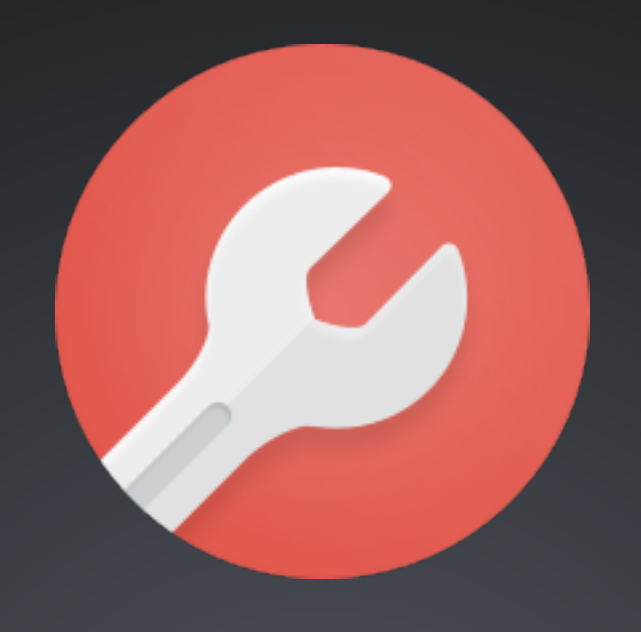

## SETTINGS PHP COPY: SITES/EXAMPLE.SETTINGS.LOCAL.PHP TO: SITES/DEFAULT/SETTINGS.LOCAL.PHP

### UNCOMMENT IN SETTINGS.PHP

if (file\_exists(\_DIR\_ . '/settings.local.php')) { include \_DIR\_ . '/settings.local.php';

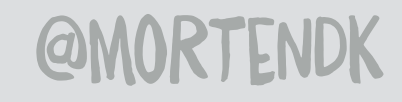

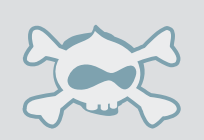

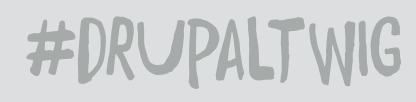

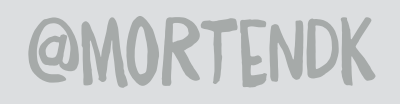

## DOWNLOAD DEVEL MODULE INSTALL DEVEL + KINT INSTALL DRUSH DRUSH EN KINT DOCS.DRUSH.ORG/EN/MASTER/INSTALL/

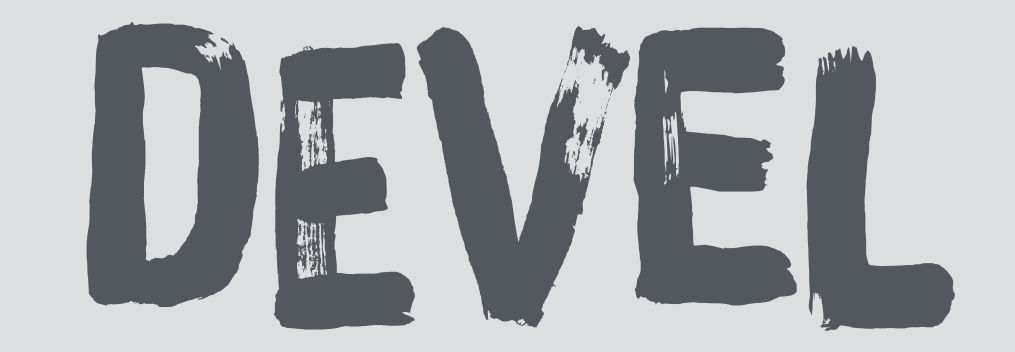

# DISABLE CSS CACHE

#### Performance  $\hat{z}$

#### Home » Administration » Configuration » Development

**v CLEAR CACHE** 

Clear all caches

#### **v CACHING**

Note: Drupal provides an internal page cache module that is recommended for small to medium-sized websites.

#### Page cache maximum age

 $<$ no caching>  $\blacktriangledown$ 

The maximum time a page can be cached by browsers and proxies. This is used as the value for max-age in Cache-Control headers.

#### **v BANDWIDTH OPTIMIZATION**

External resources can be optimized automatically, which can reduce both the size and number of requests made to your website.

- □ Aggregate CSS files
- Aggregate JavaScript files

#### **Save configuration**

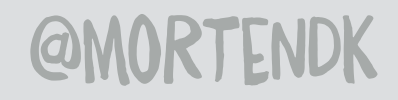

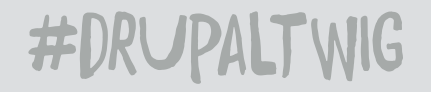

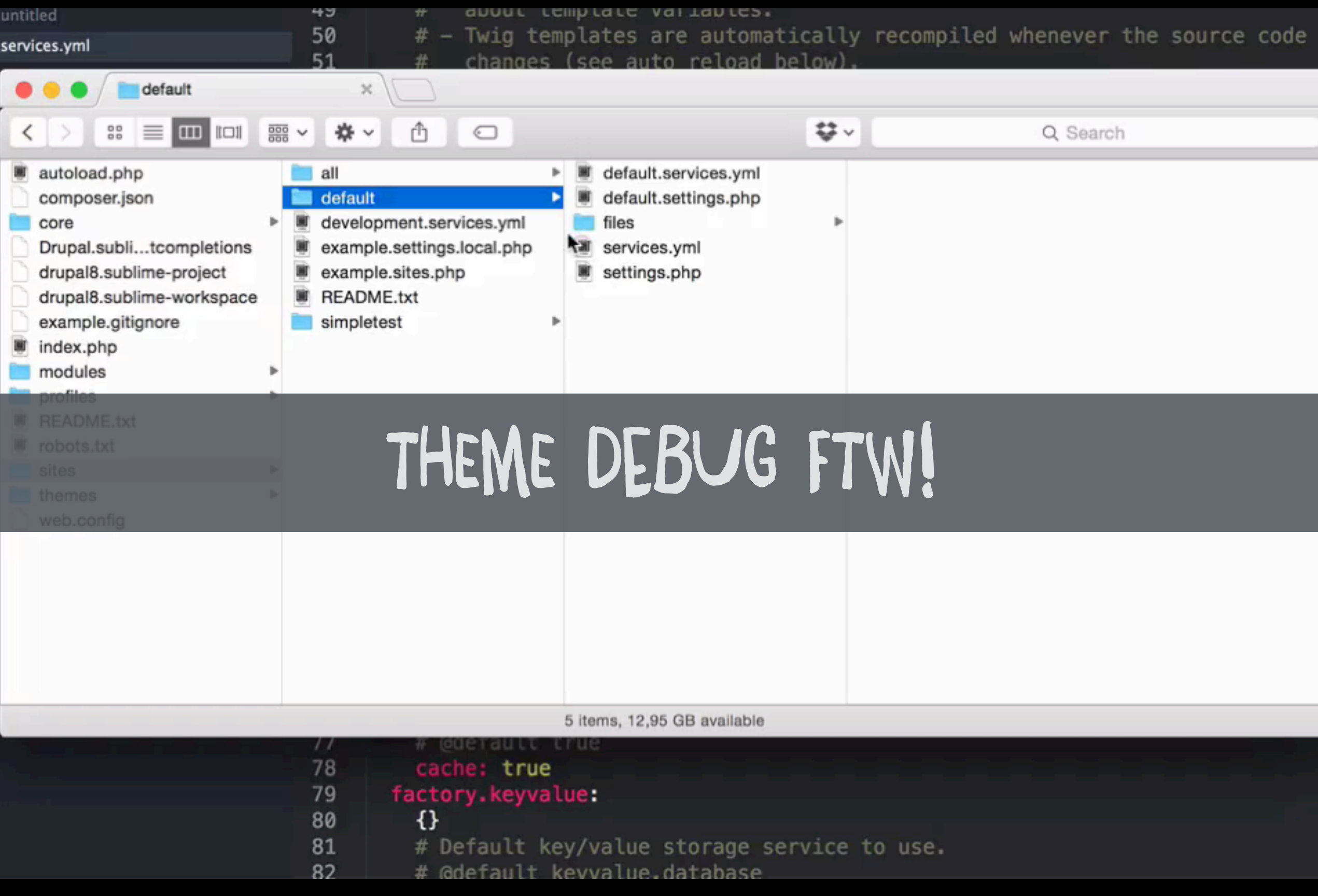

#### SERVICES.YML

#### **@MORTENDK**

#DRUPALTWIG

<div class="views-row">

- 
- $\leq$  !-- THEME HOOK: 'node' -->
- <!-- FILE NAME SUGGESTIONS:
	- \* node--view--frontpage--page-1.html.twig
	- \* node--view--frontpage.html.twig
	- \* node--4--teaser.html.twig
	- $*$  node--4.html.twiq
	- \* node--article--teaser.html.twig
	- \* node--article.html.twig
	- \* node--teaser.html.twig
	- x node.html.twig

<!-- BEGIN OUTPUT from 'core/themes/classy/templates/content/nod v<article data-history-node-id="4" data-quickedit-entity-id="node>  $\Rightarrow$  <h2> </h2>

## FILE NAME SUGGESTIONS

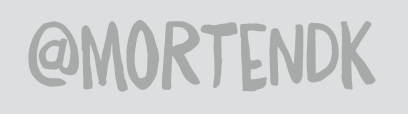

-->

<div class="views-row">

- 
- <!--- FILE NAME SUGGESTIONS:
	-
	-
	-
	-
	- \* node--article--teaser.html.twig
	-
	-
	- x node.html.twig

<!-- BEGIN OUTPUT from 'core/themes/classy/templates/content/nod v<article data-history-node-id="4" data-quickedit-entity-id="node>  $\blacktriangleright$  <h2> </h2>

## PATH TO ACTIVE TEMPLATE

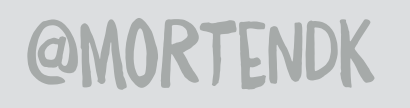

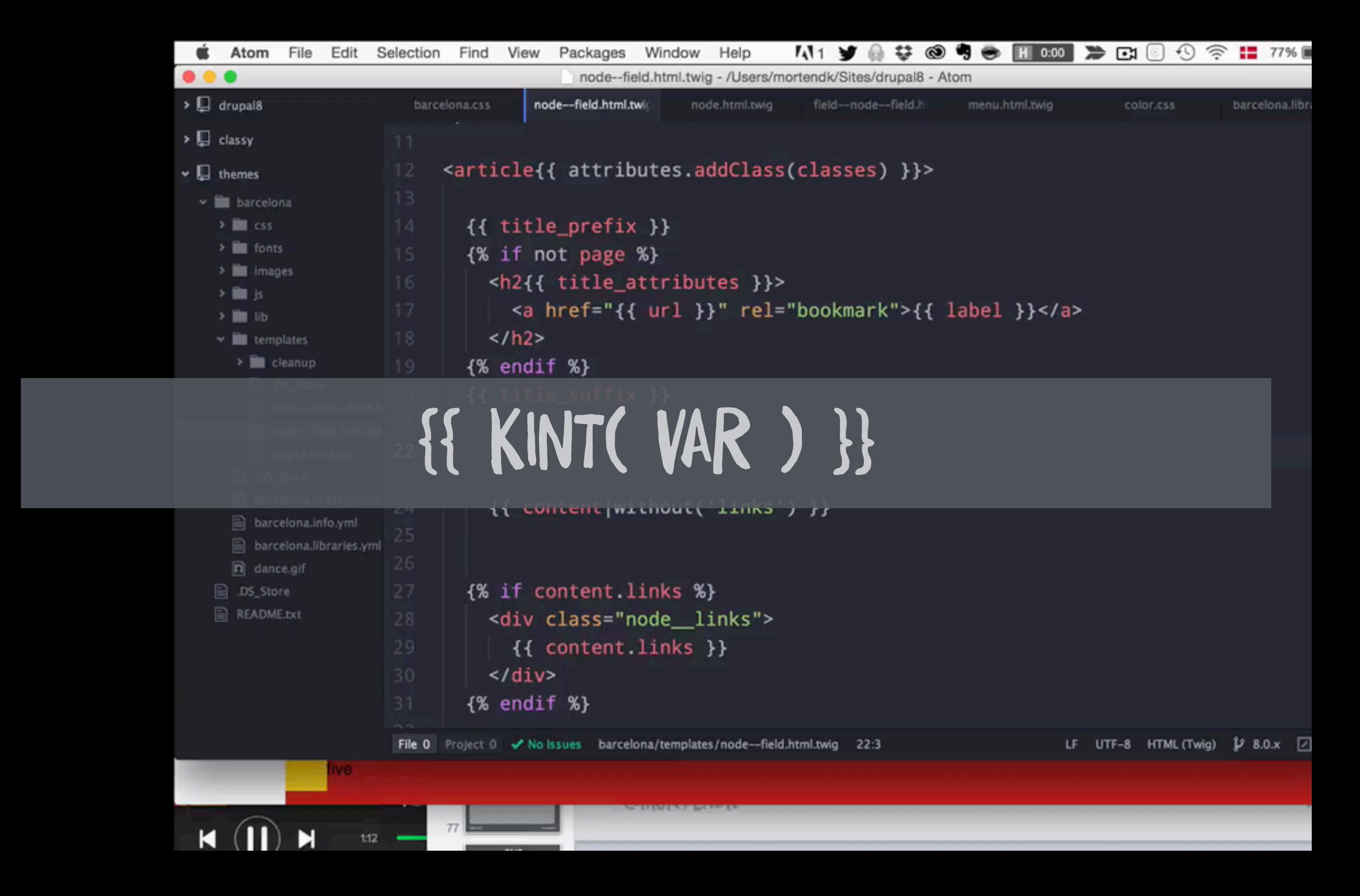

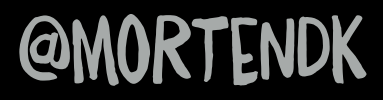

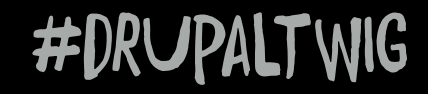

@moRtenDk #drUpaltWIG

## {{ content.field\_image }}

 $array(4)$  $\boxed{+}$  'field\_image' => array (16) $\rightarrow$  $|+|$  'body' => array (16)  $\boxed{+}$  'field\_tags' => array (18)  $\rightarrow$  $\boxed{+}$  'links' => array (3)

screenshot af kint fra video

## KINT {{ kint( foo ) }} KRUmO FoR DrUPAl 8

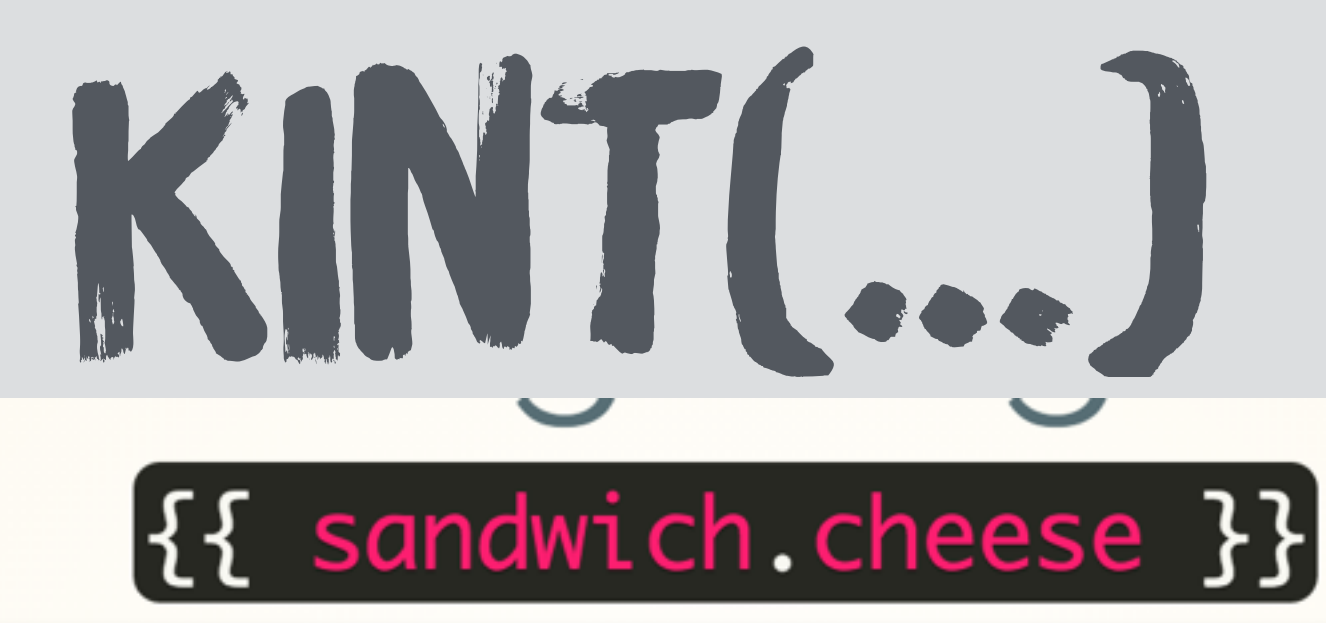

```
// Array key.
$sandwich['cheese'];
// Object property.
$sandwich->cheese;
// Also works for magic get (provided you implement magic isset).
$sandwich->__isset('cheese'); && $sandwich->__get('cheese');
// Object method.
$sandwich->cheese();
// Object get method convention.
$sandwich->getCheese();
// Object is method convention.
$sandwich->isCheese();
// Method doesn't exist/dynamic method.
$sandwich->_call('cheese');
```
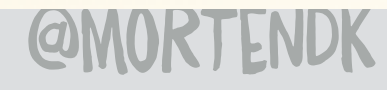

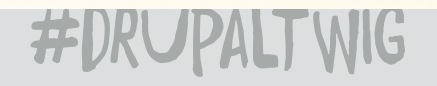
# TIMNG DEBUGE

#### SITES/ALL/DEFAULT/SERVICES.YML

DRUSH CR

### {{ KINT(FOO) }}

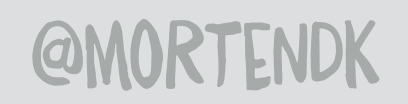

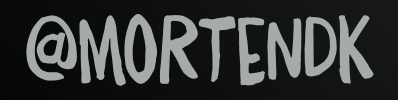

#DRUPALTWIG

#### EVERYTHING IS A TEMPLATE FILE

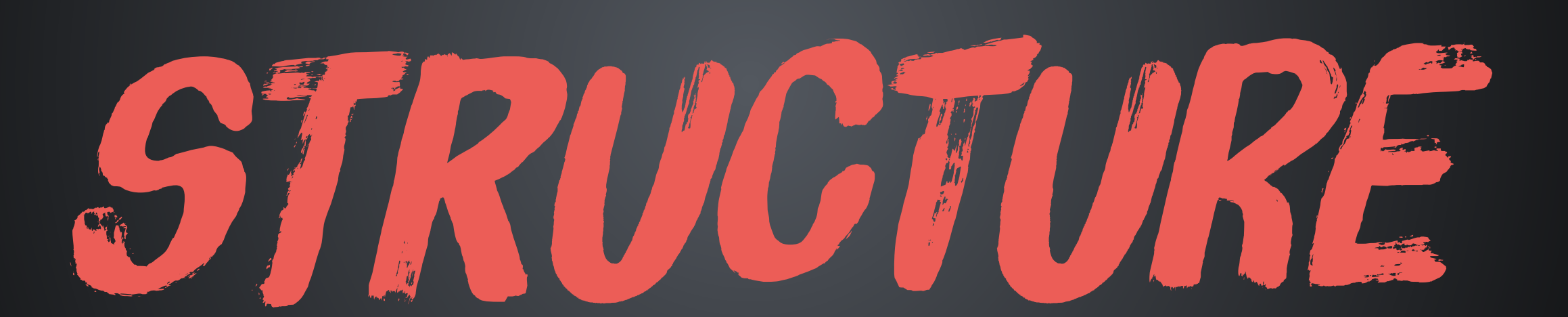

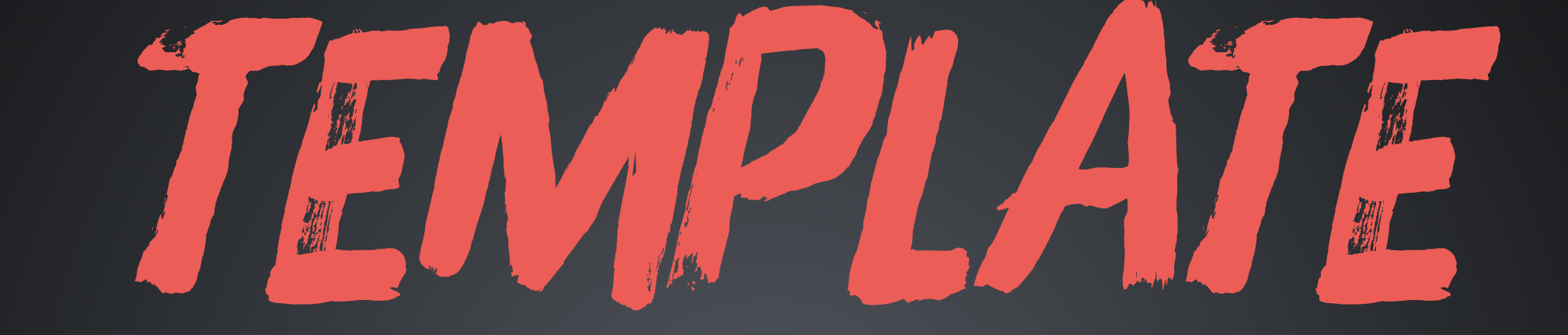

# 135. TEMPLATES WE NUKED THE THEME FUNCTIONS TURNED EM ALL INTO A METRIC FUCKTON

**@MORTENDK** 

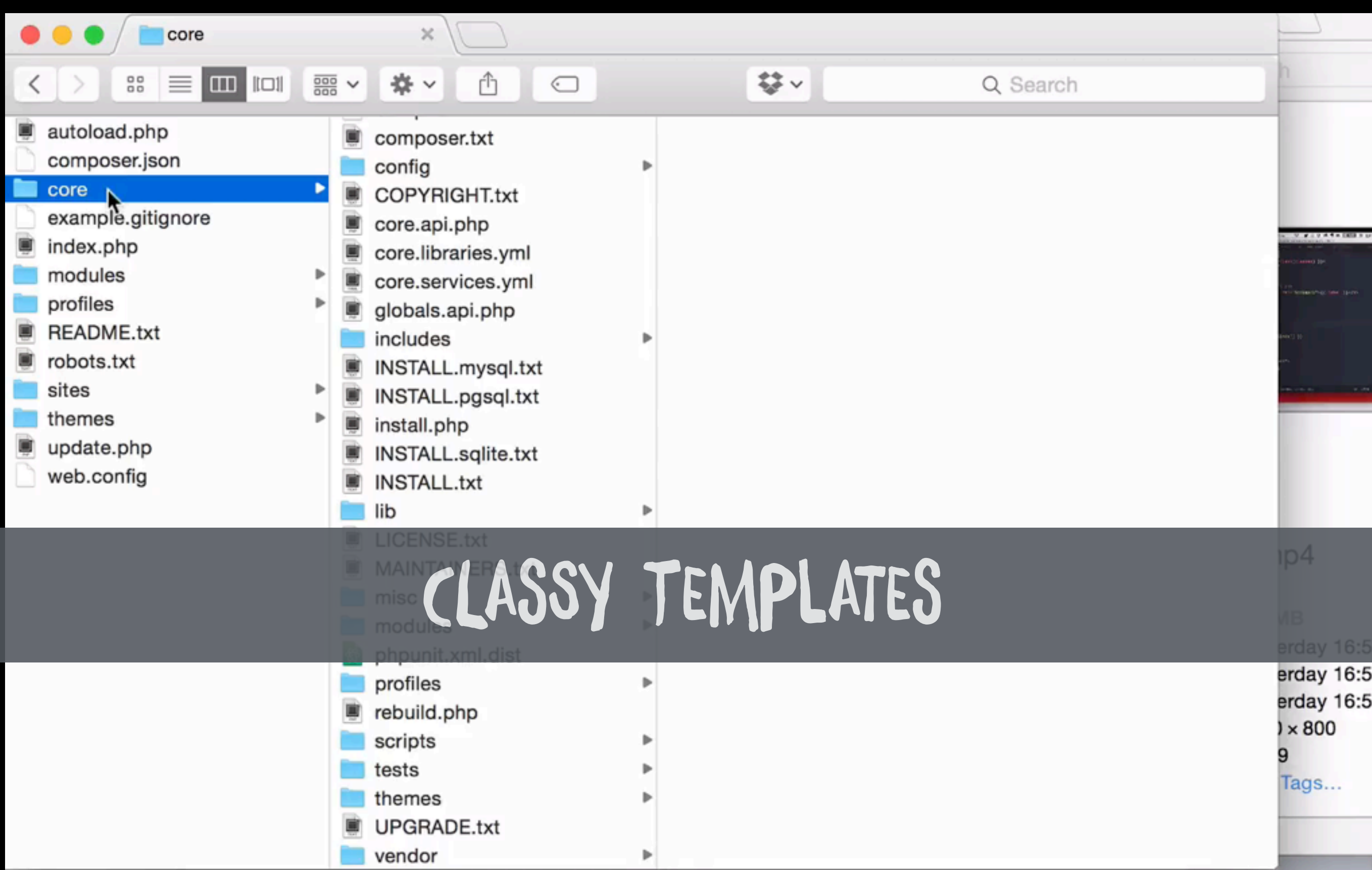

#### **@MORTENDK**

## GROUPED TEMPLATES

do we really need this here?

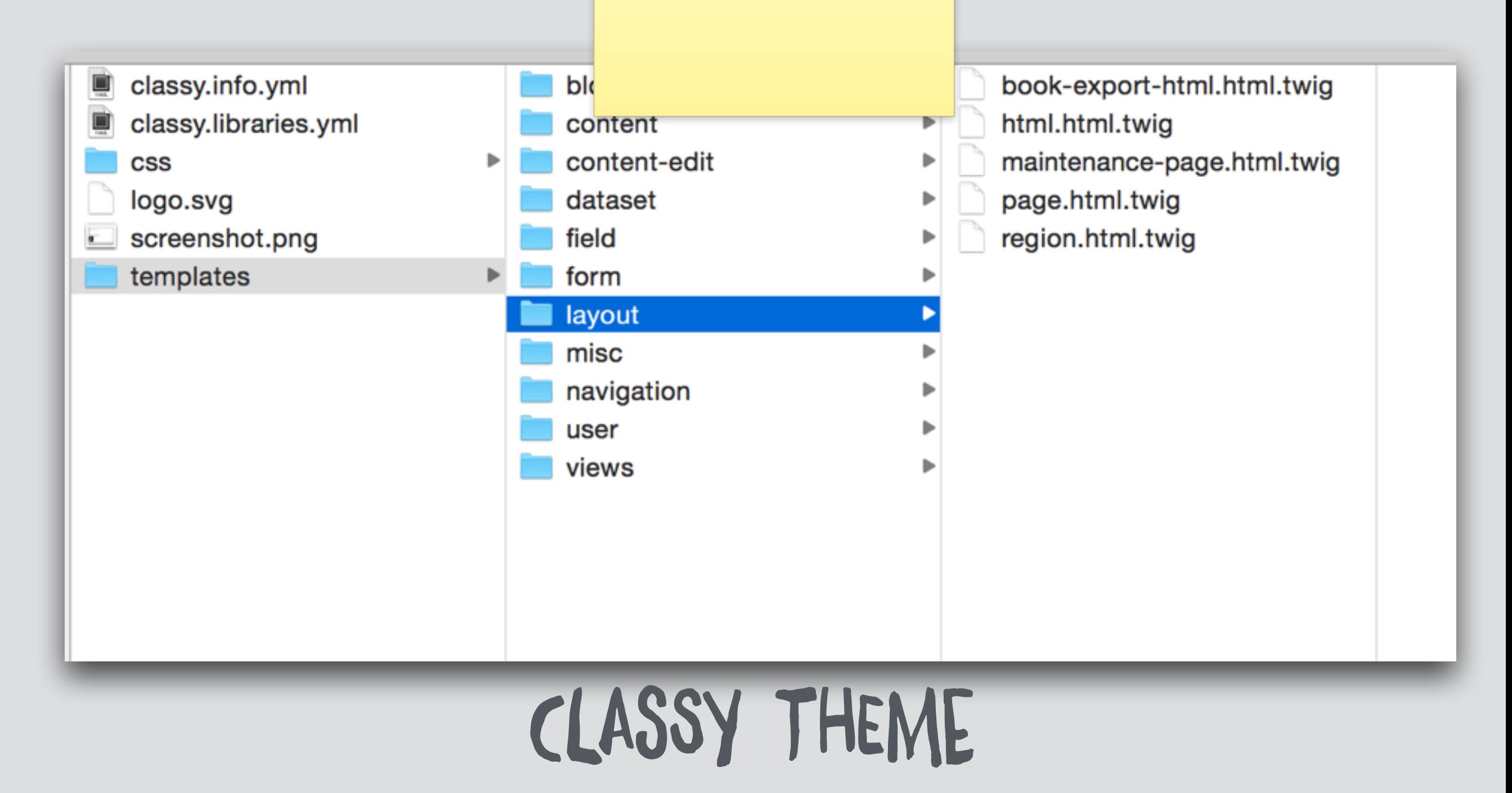

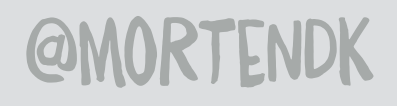

## TEMPLATE GROUPS (=

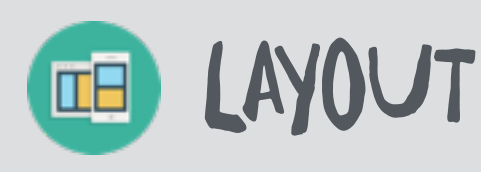

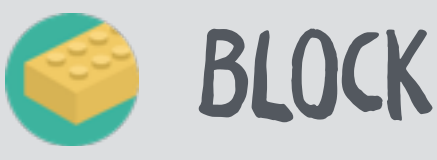

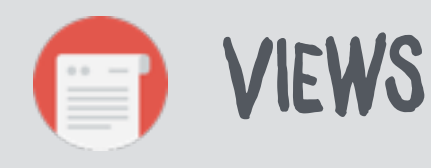

**@MORTENDK** 

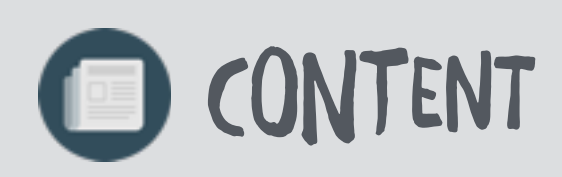

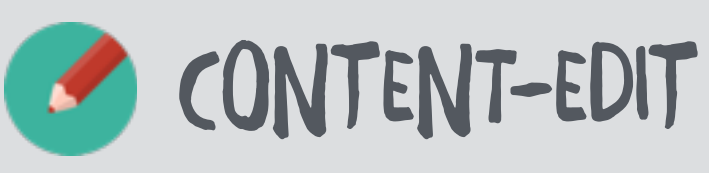

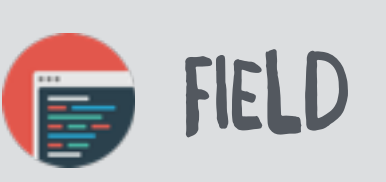

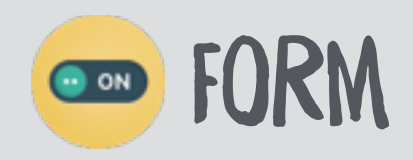

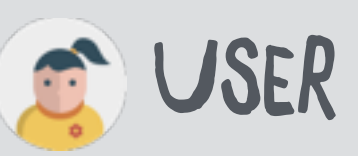

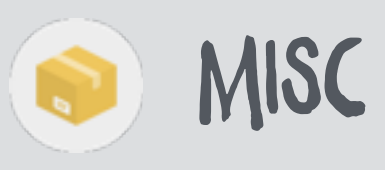

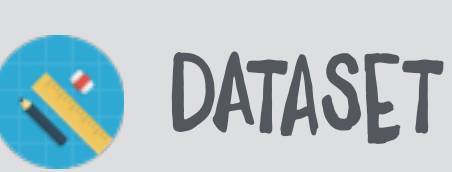

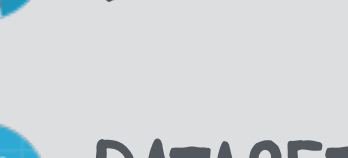

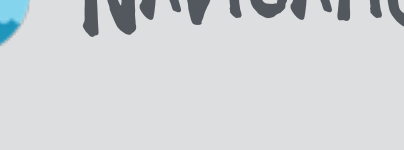

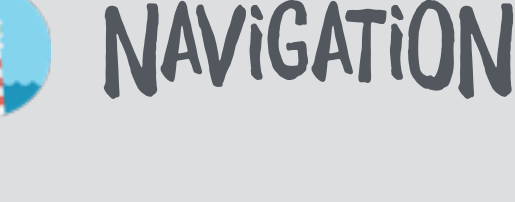

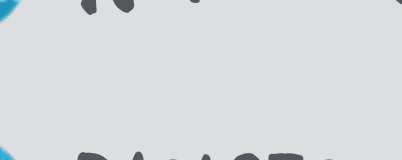

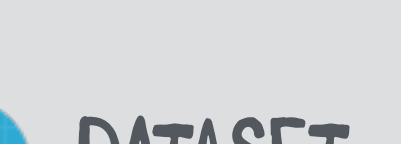

## HTML

 $CSS + JS$ 

HEADER

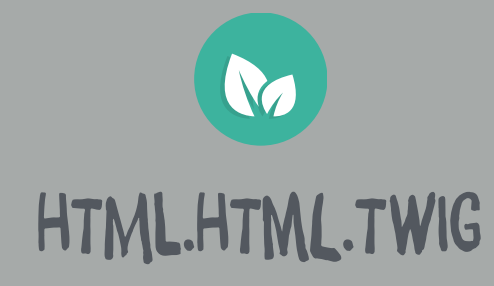

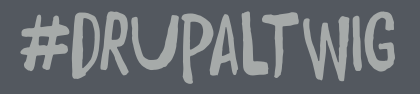

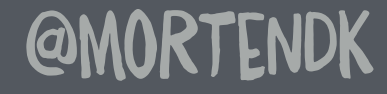

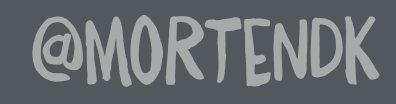

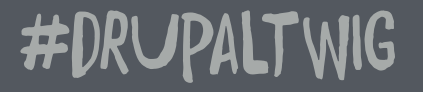

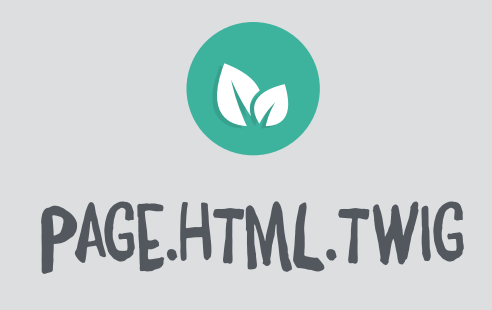

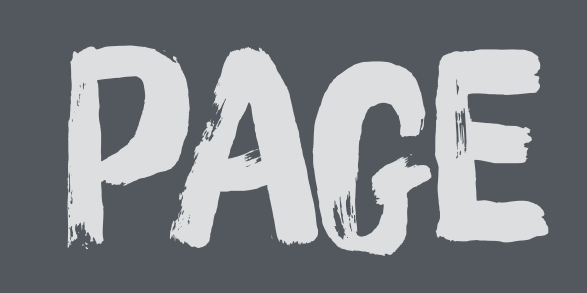

## rEgiOn's

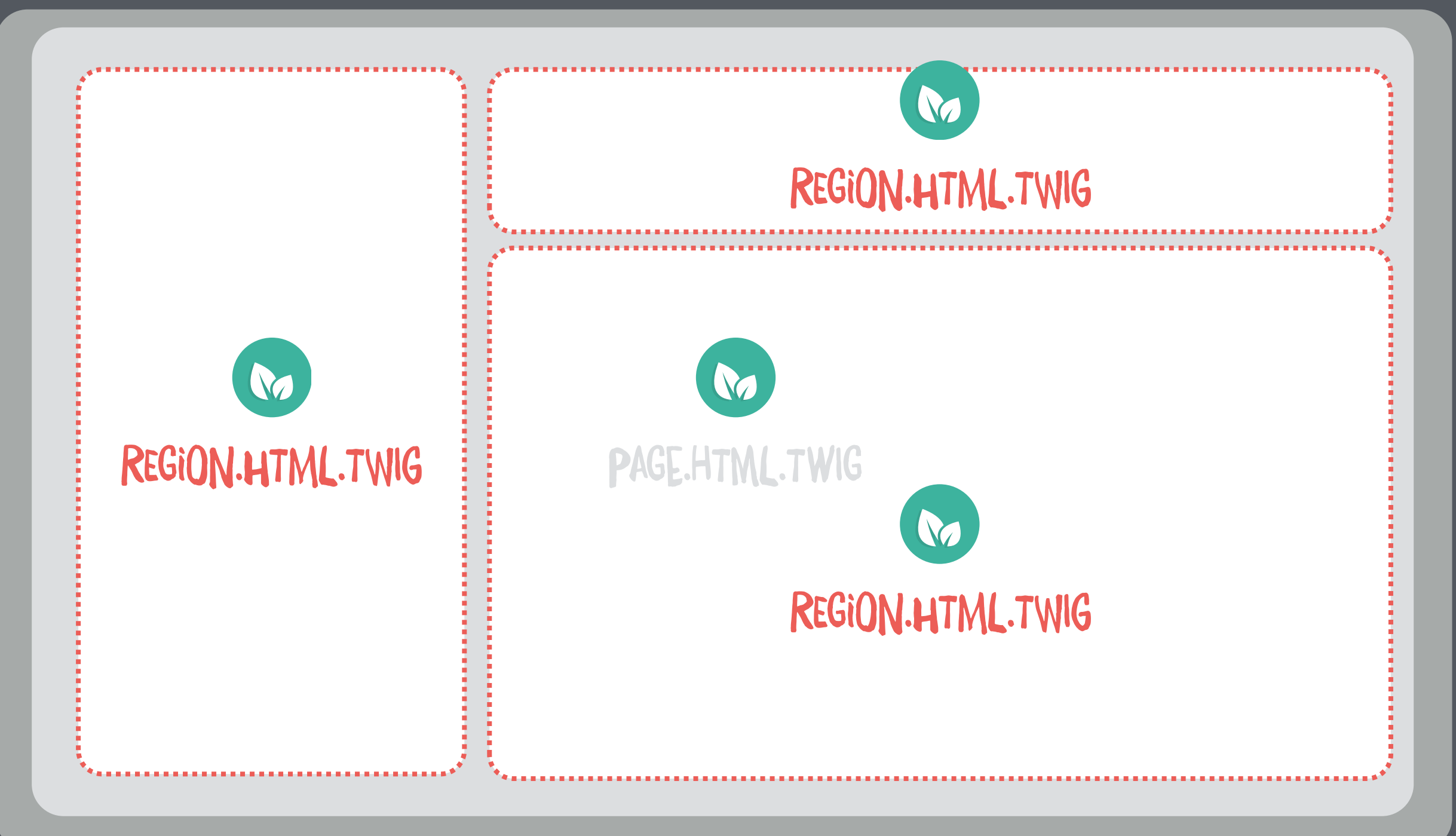

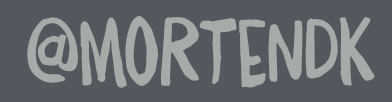

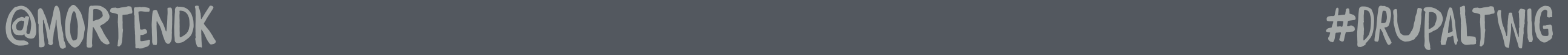

## CONTENT

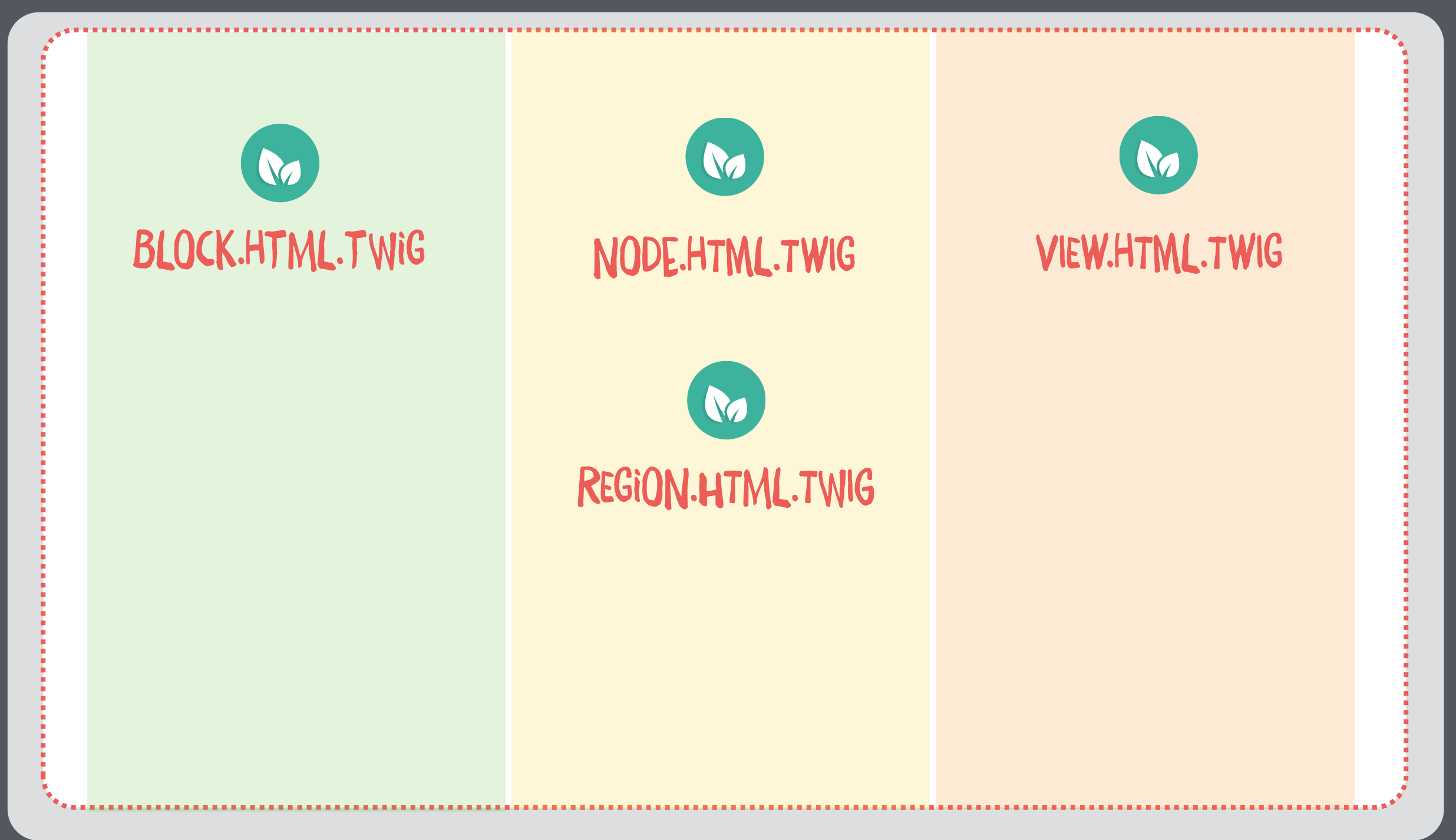

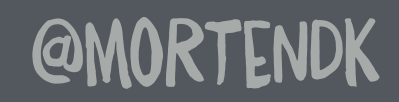

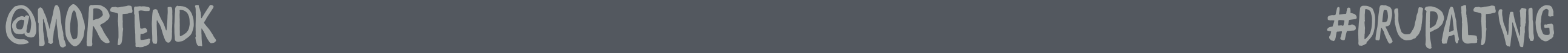

### NODE

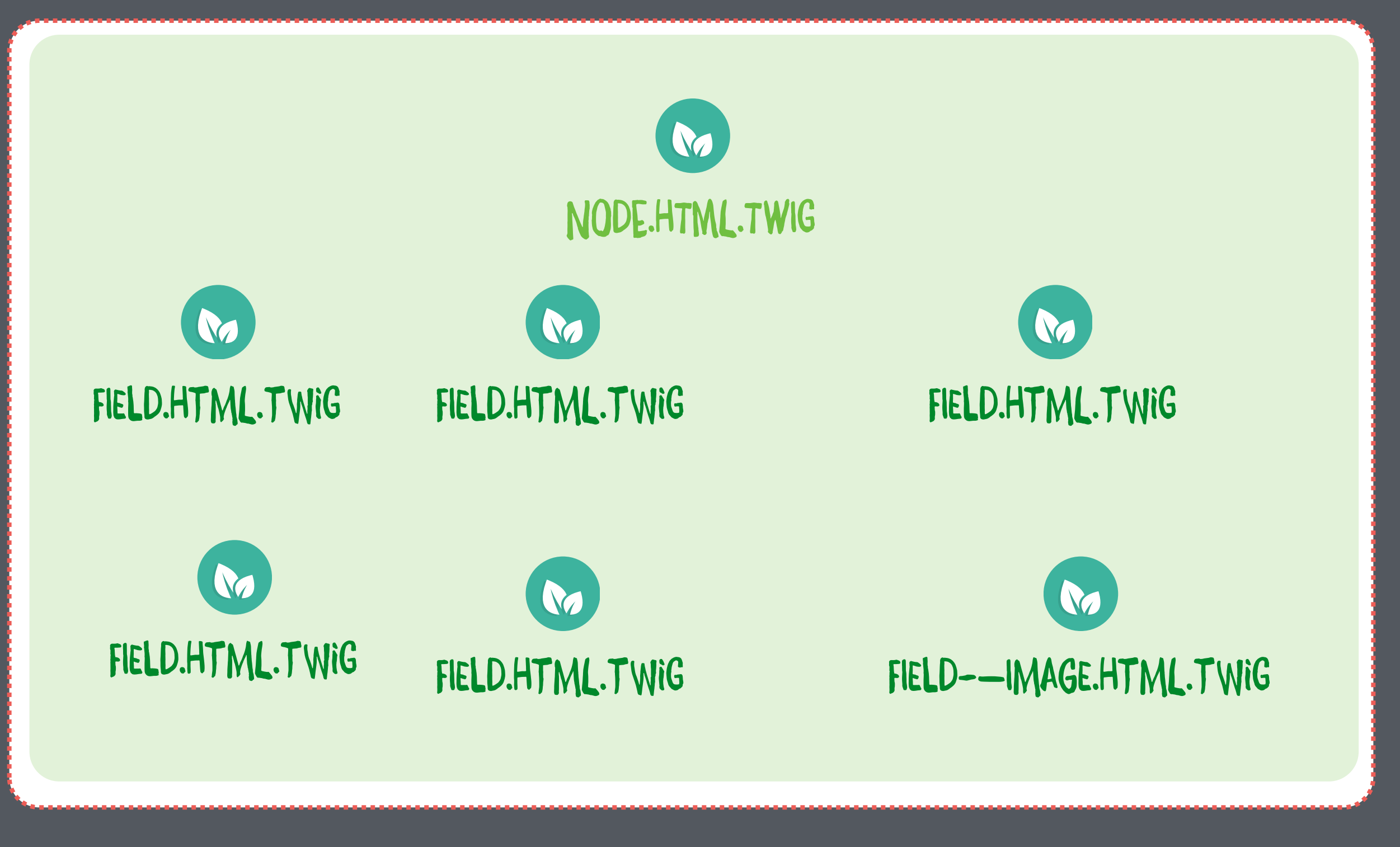

**@MORTENDK** 

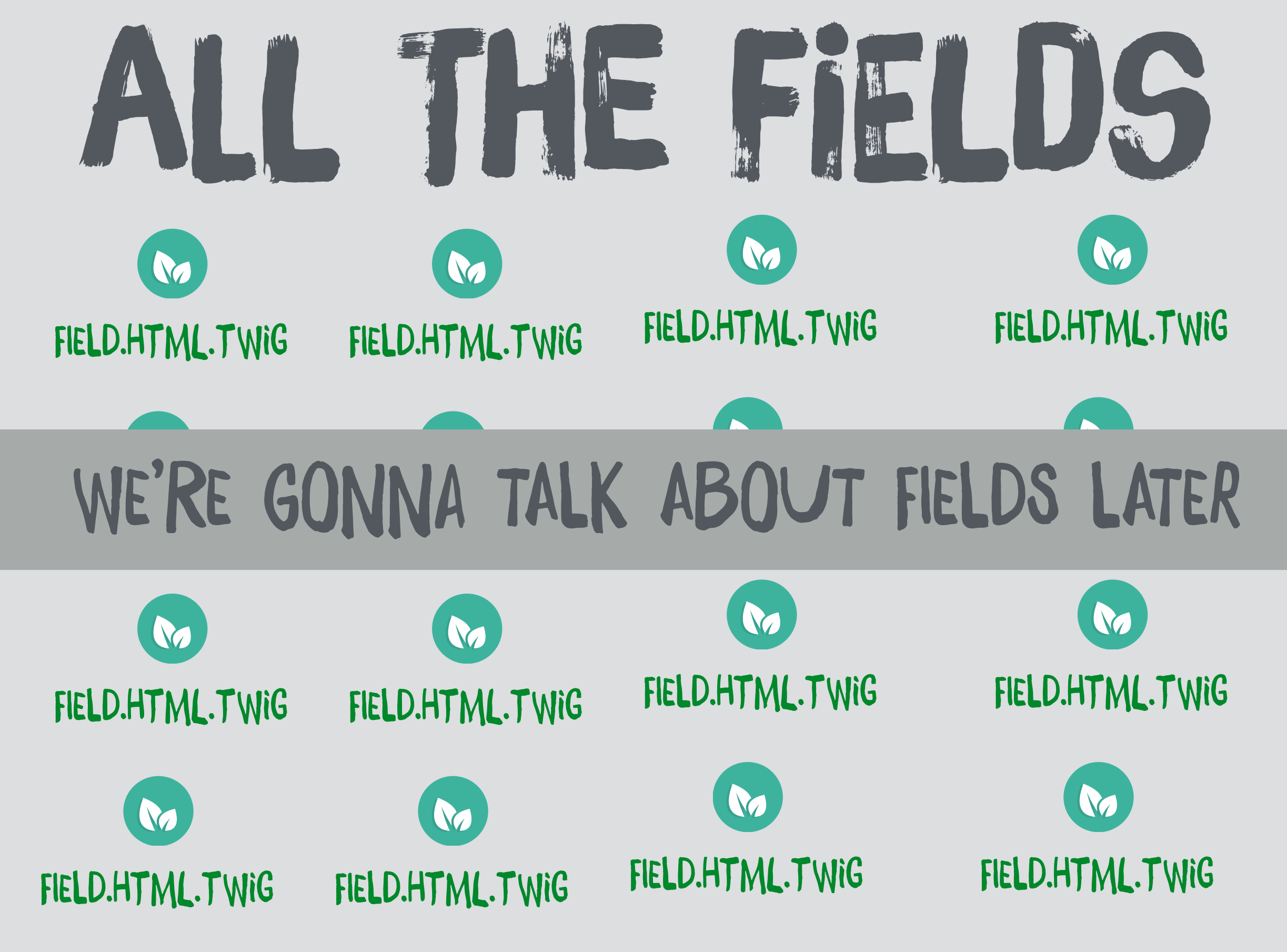

**@MORTENDK** 

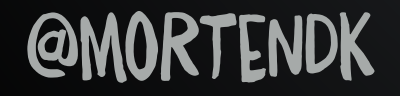

#DRUPALTWIG

#### THE MAGIC OF WITHOUT

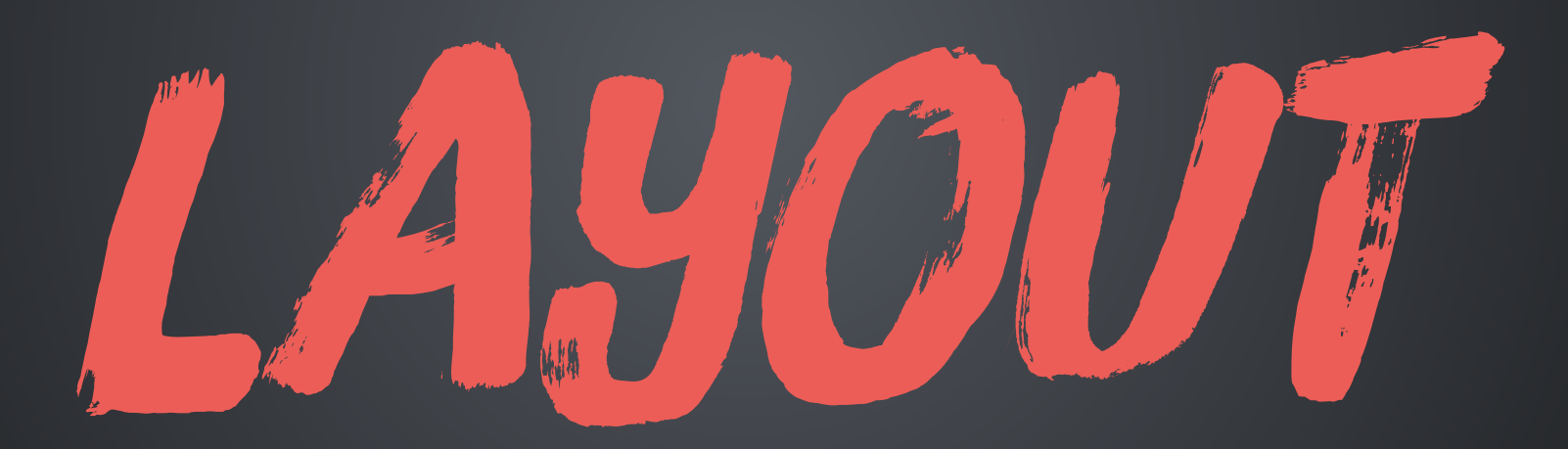

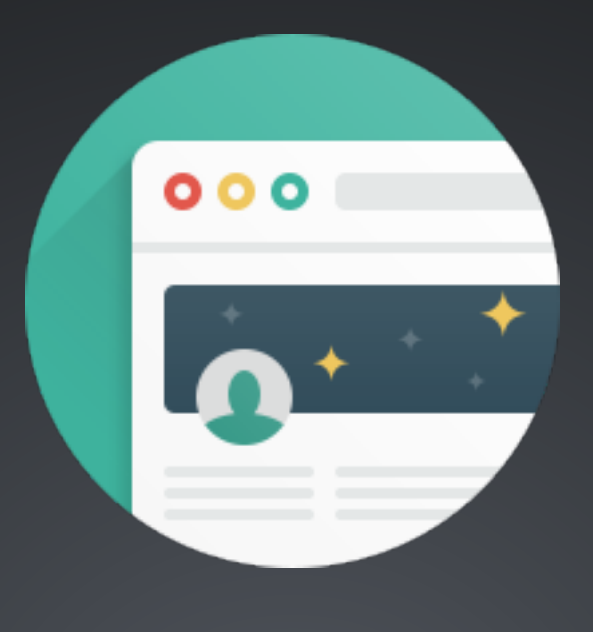

# WITHOUT(FOO)

### E VAR PIPE

#### {{ content|without('field') }}

### TWIG FUNCTION ......

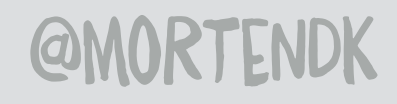

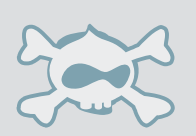

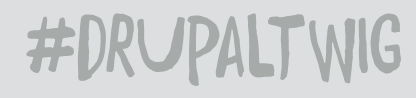

FIELD

NAME

## WIHOUT

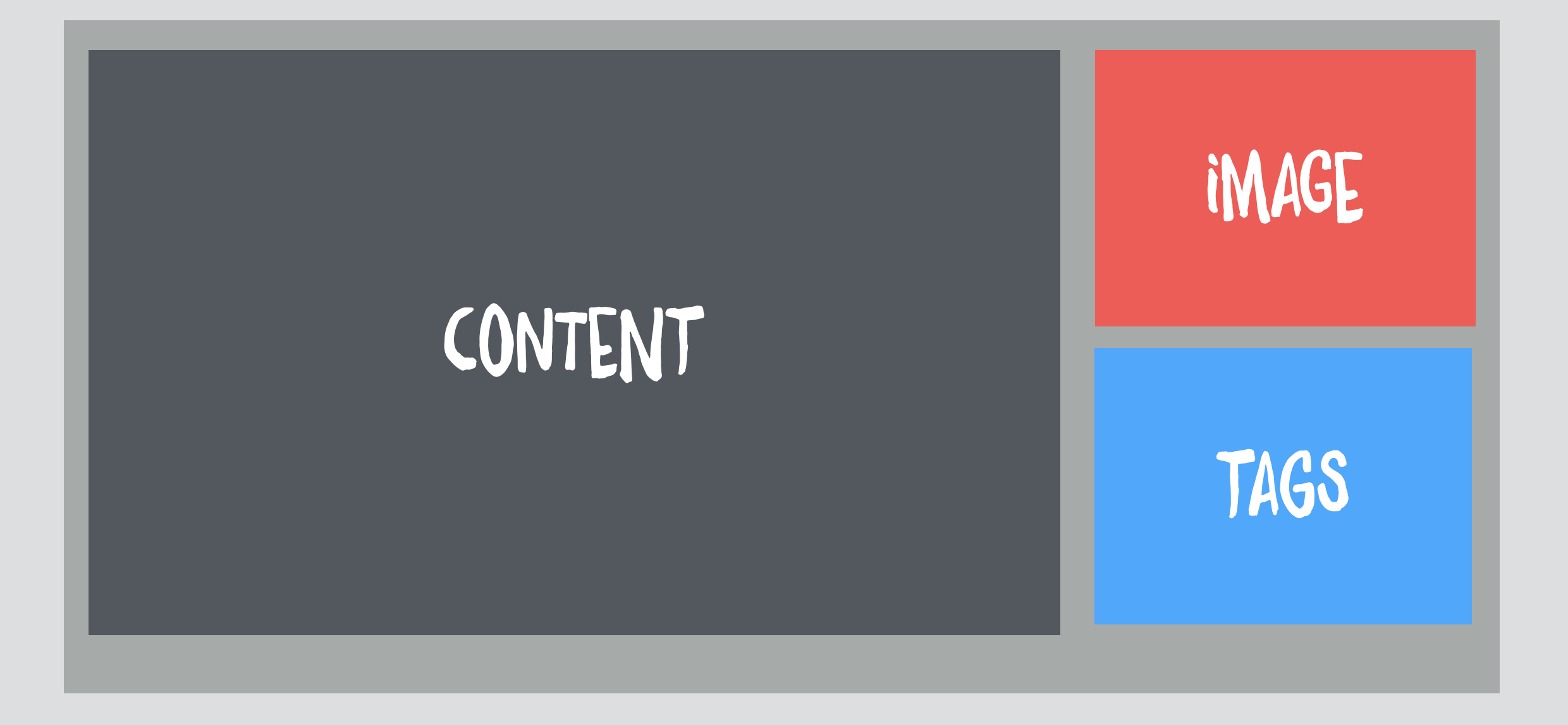

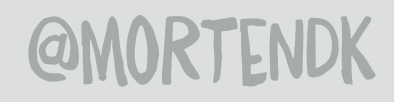

#### {{ content }}

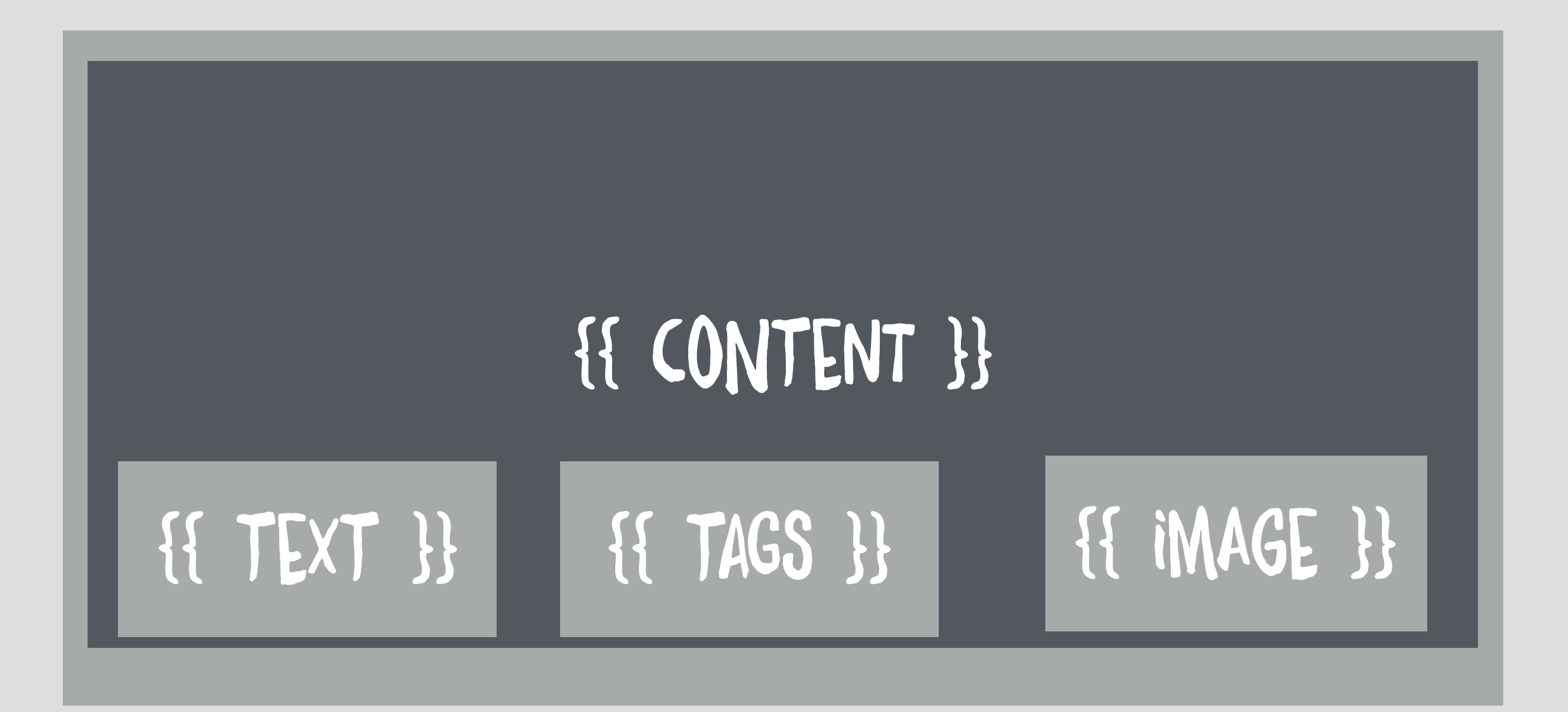

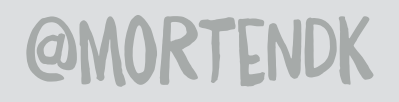

@MORTENDK #DRUPALTWIG

#### {{ content|without('image') }}

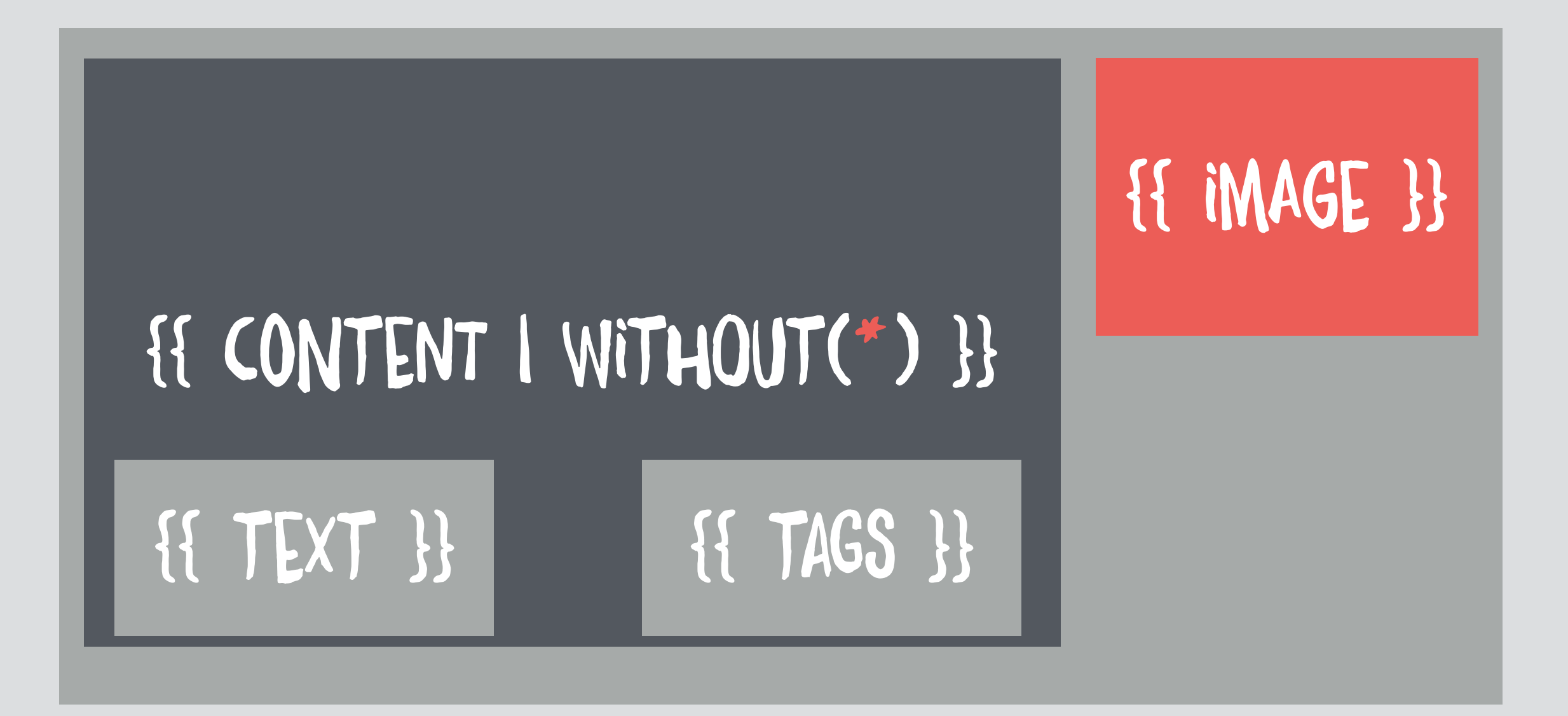

#### {{ content.image }}

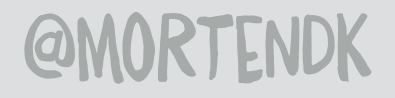

#### {{ content|without('image','tags') }}

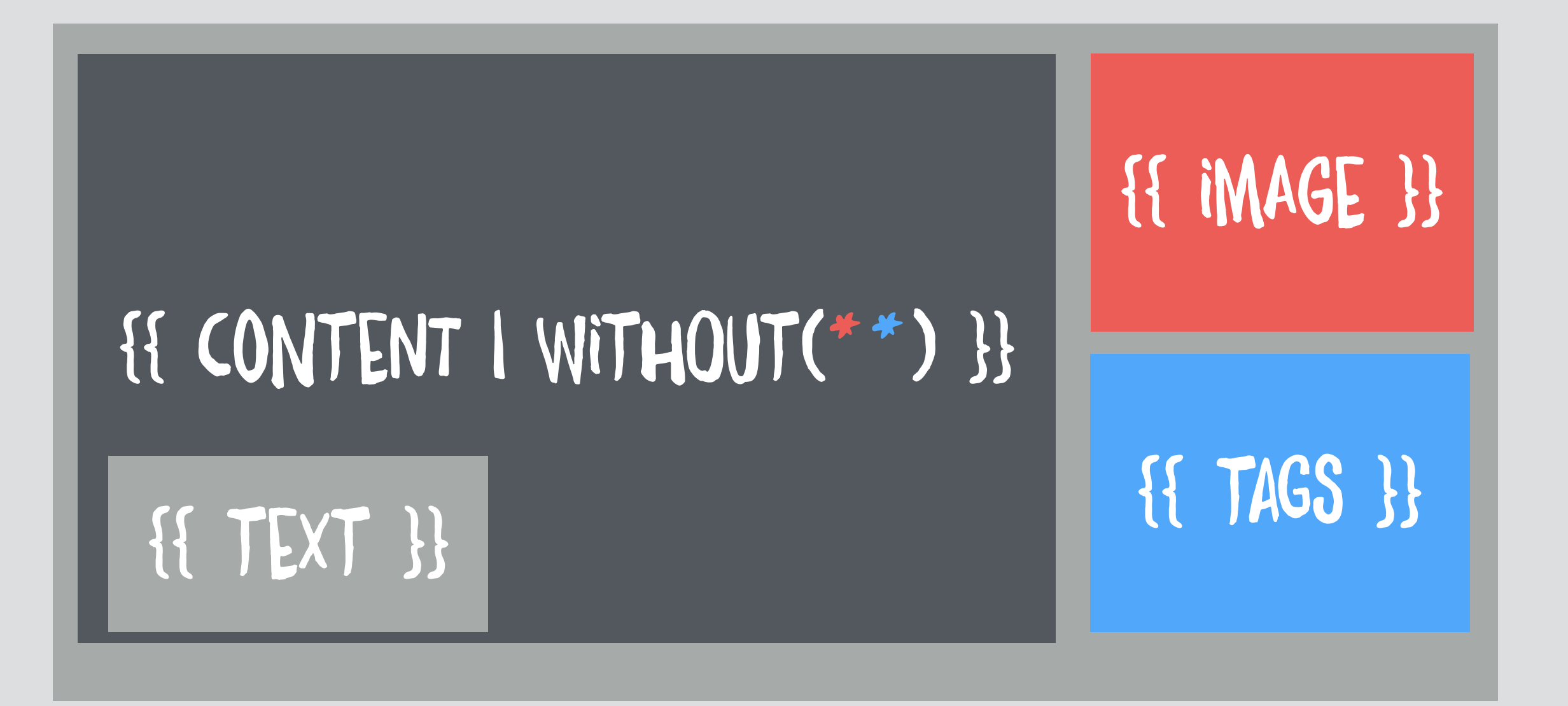

#### {{ content.image }} {{ content.tags }}

#### {{ content|without('image','tags') }}

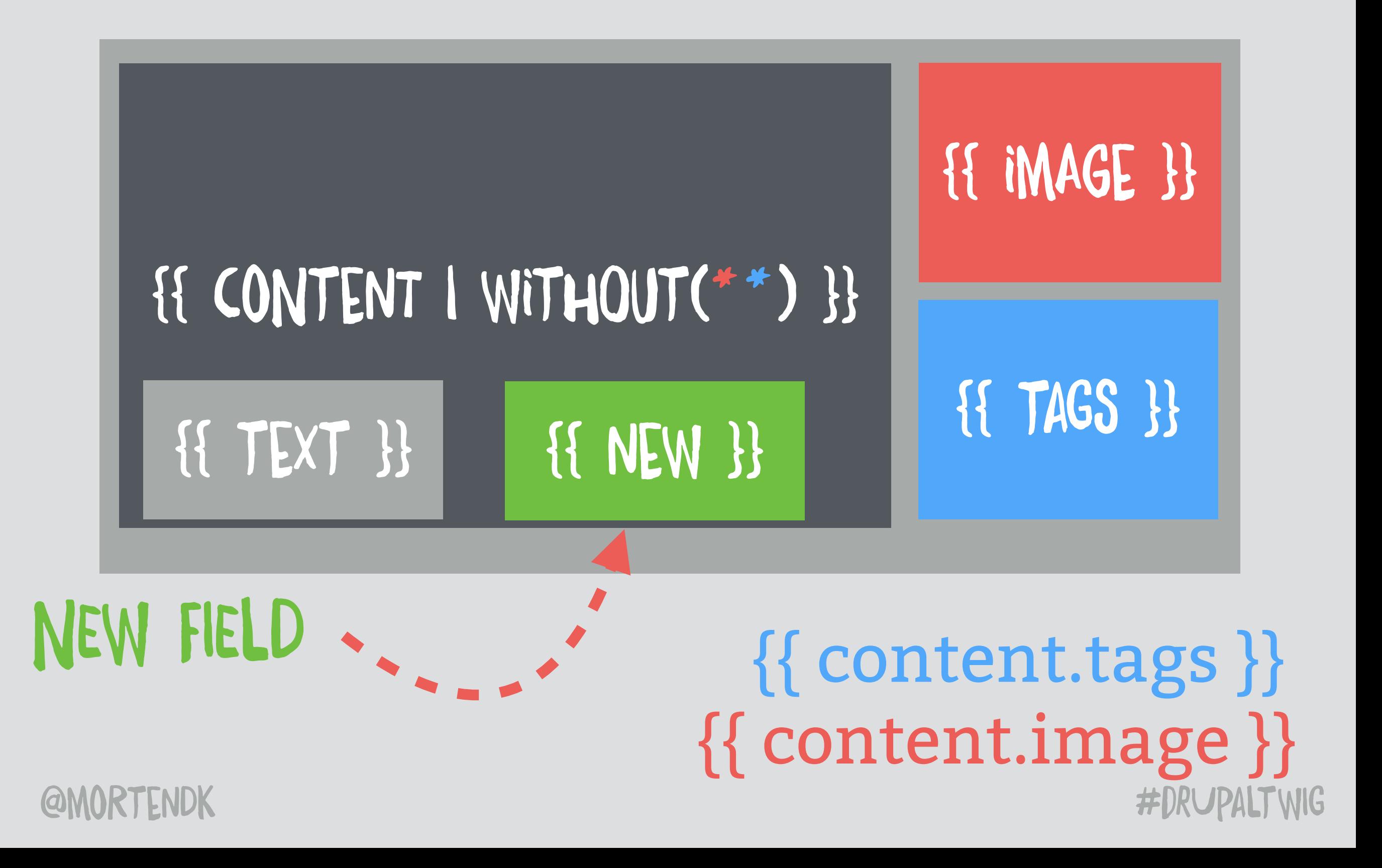

```
<article{{ attributes.addClass(classes) }}>
      <div class="top">
        \left\{ \{\right. \} \left\{ \right. \} \right\} /h1>{{ label }}</h1>
         {{ content.field_tags}}
      <div class="left">
.6
         \{# split data up#}
\overline{.7}{{ content | without ('links', 'field_image', 'field_tags') }}
\overline{8}\langle/div\rangle\overline{.9}\Omega<div class="right">
        {{ content.field_image}}
```
## NODE HYML TAKG

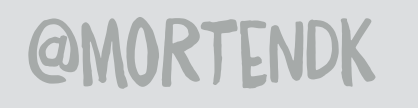

```
<article{{ attributes.addClass(classes) }}>
     <div class="top">
\left\{\right\} {{ content.field_tags}}
       {{ content | without ('links', 'field_image', 'field_tags') }}
<u>.0</u>
     <div class="right">
\overline{.1}{{ content.field_image}}
\overline{2}:3
      \frac{1}{\sqrt{d}}\frac{2}{\sqrt{2}}
```
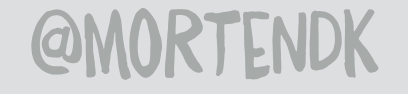

```
<article{{ attributes.addClass(classes) }}>
      <div class="top">
\mathbf{1}{{ label }}</h1>
\overline{2}\overline{3}{{ content.field_tags}}
\overline{.4}\frac{2}{\text{div}}.5<br>.6<br>.8<br>.8
         {{ content | without('links', 'field_image', 'field_tags') }}
      <div class="right">
     \left\{\right\} {{ content.field_image}}
```
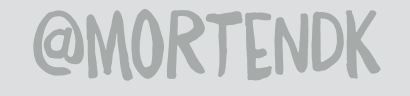

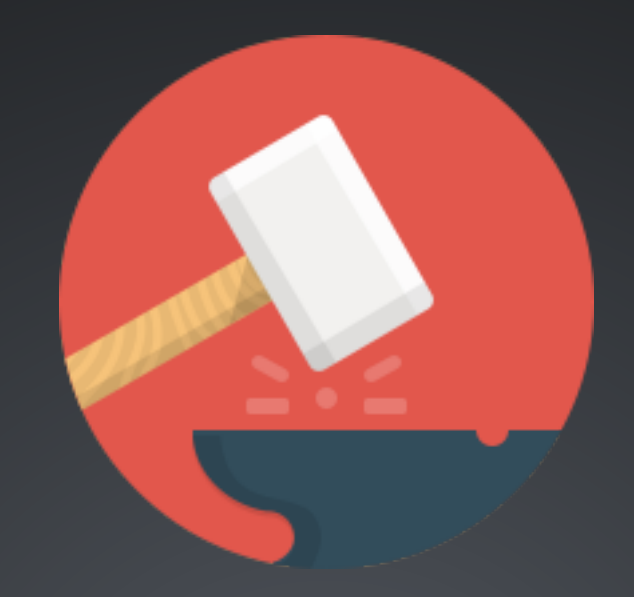

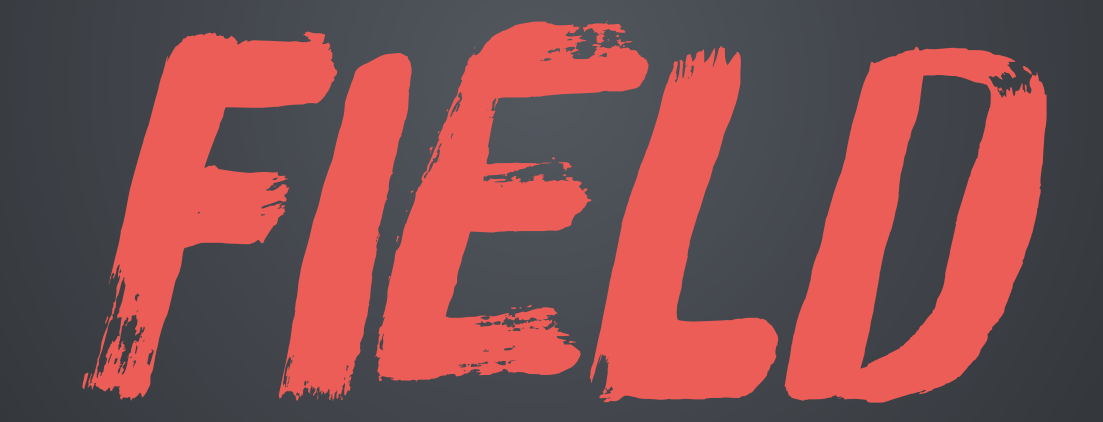

#### THE HEART OF DRUPAL

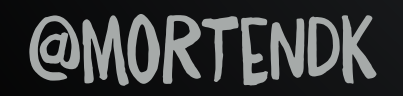

## HOW MANY <DiV>S DOES IT TAKE TO MAKE A "SINGLE FIELD WITH ONE VALUE"

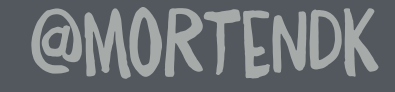

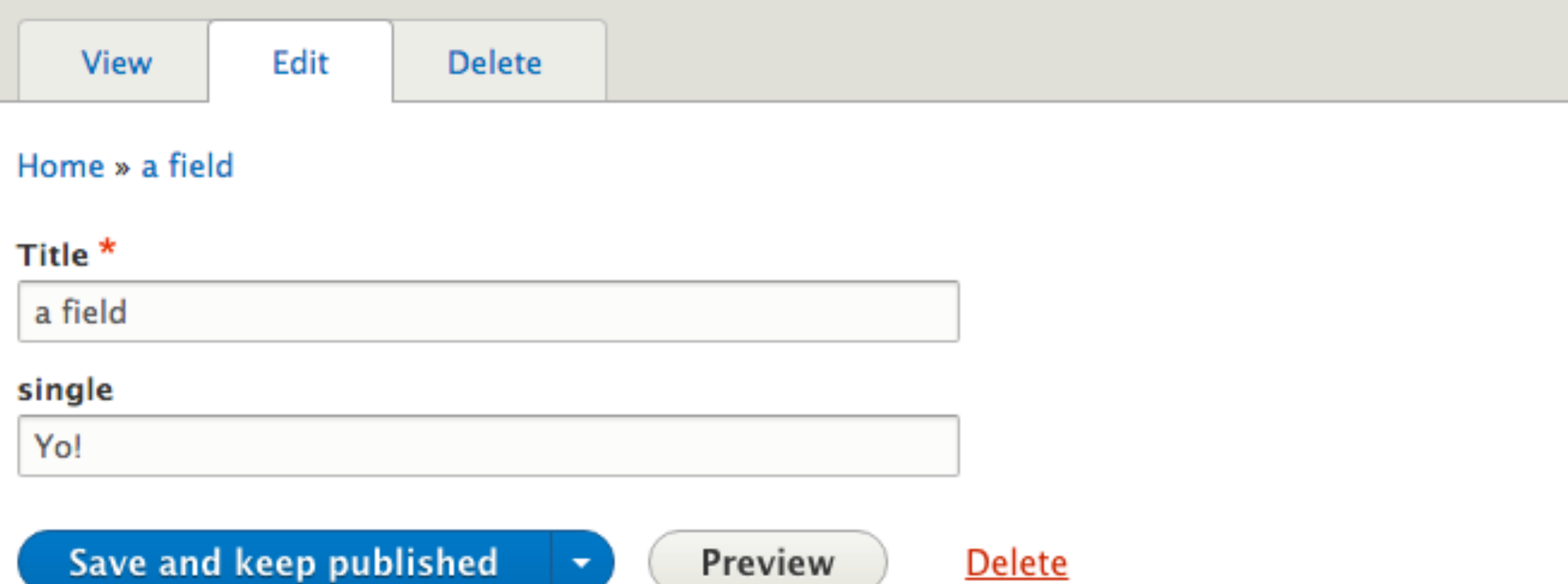

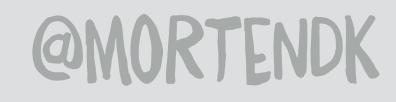

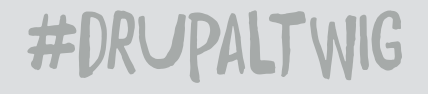

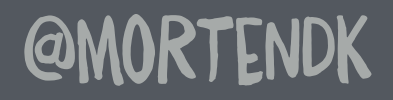

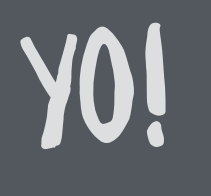

Yo! <div class="field-items">  $\langle$ /div $>$ <div class="field field-name-field-single field-type-text field-label-hidden">  $\langle$ div $>$  $\langle$ div $>$ <div class="field-item even"> **7**

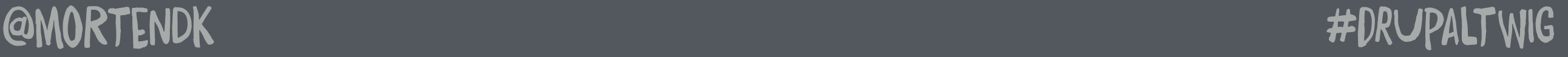

<div class="field field--name-field-single field--type-string field--label-hidden field\_items">

YO!

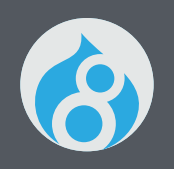

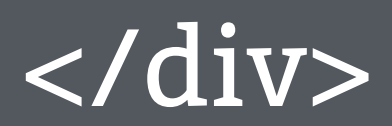

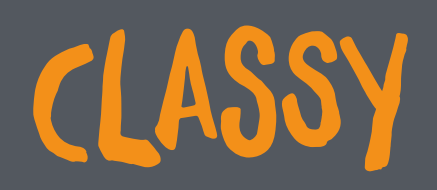

**@MORTENDK** 

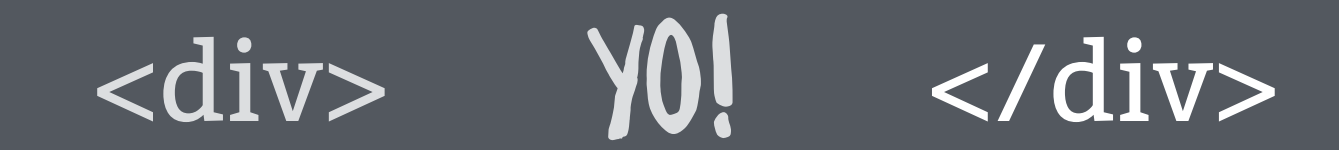

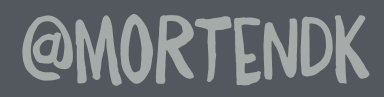

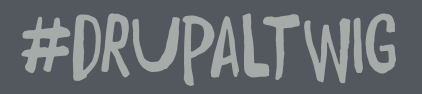

### ONE DIV ZERO CLASSES 100% DRUPAL

#### YO! <div>  $\langle$ /div>

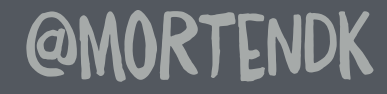

### ONE DIV ZERO CLASSES 100% DRUPAL

#### <div class="yolo"> Y0!  $\overline{<$ /div>

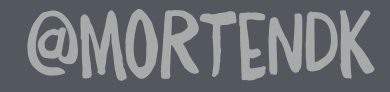

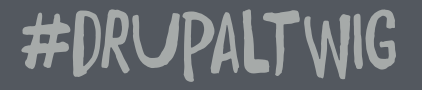

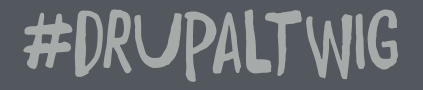

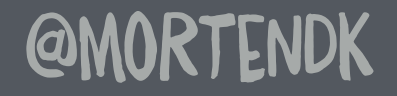

#### WEEPEEEPEEEPEEEE !

NADA MARKUP ZERO CLASSES 100% DRUPAL

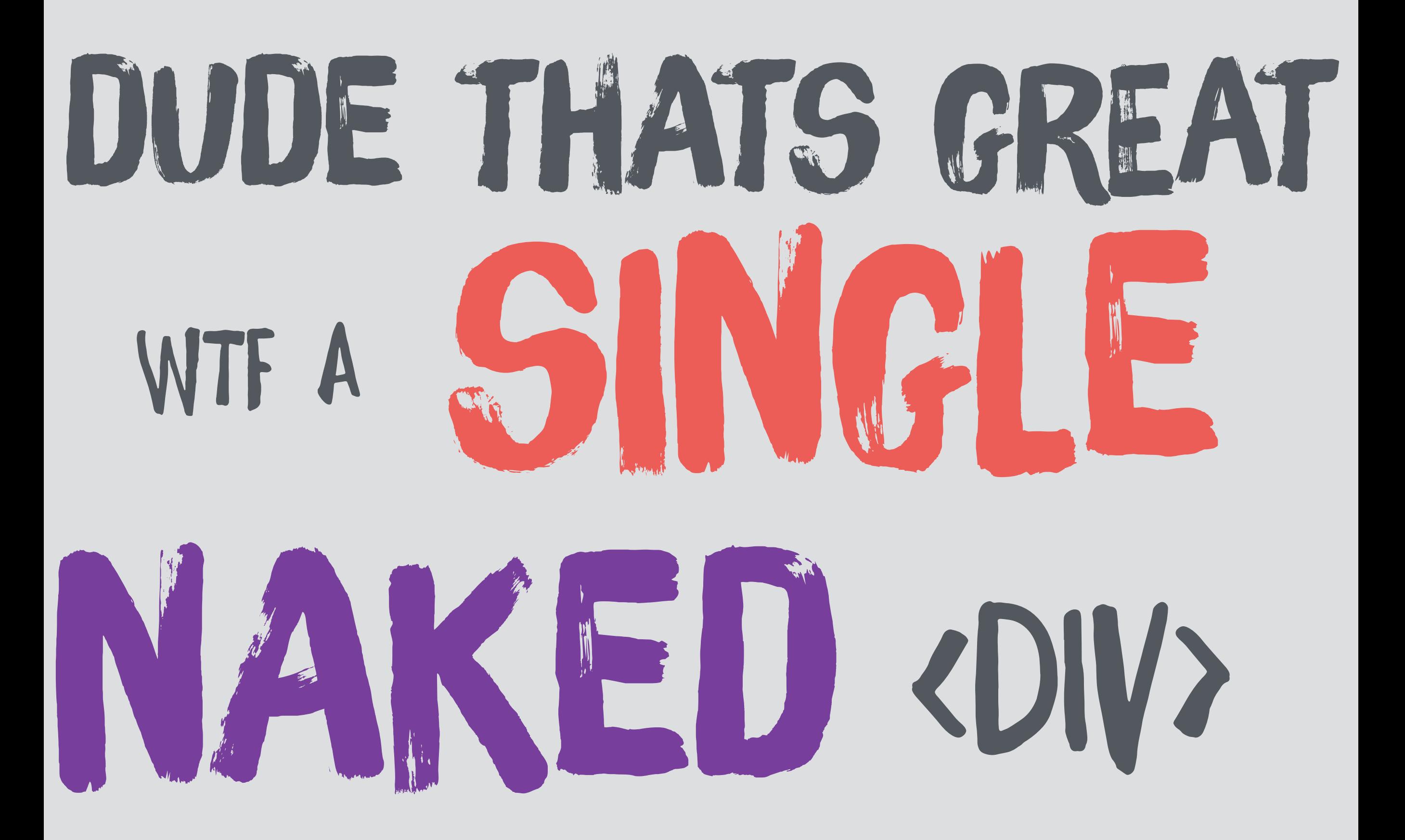

**@MORTENDK** 

# WHATEVER **YOU**

# WANJ IT TO

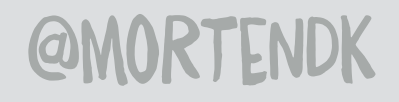

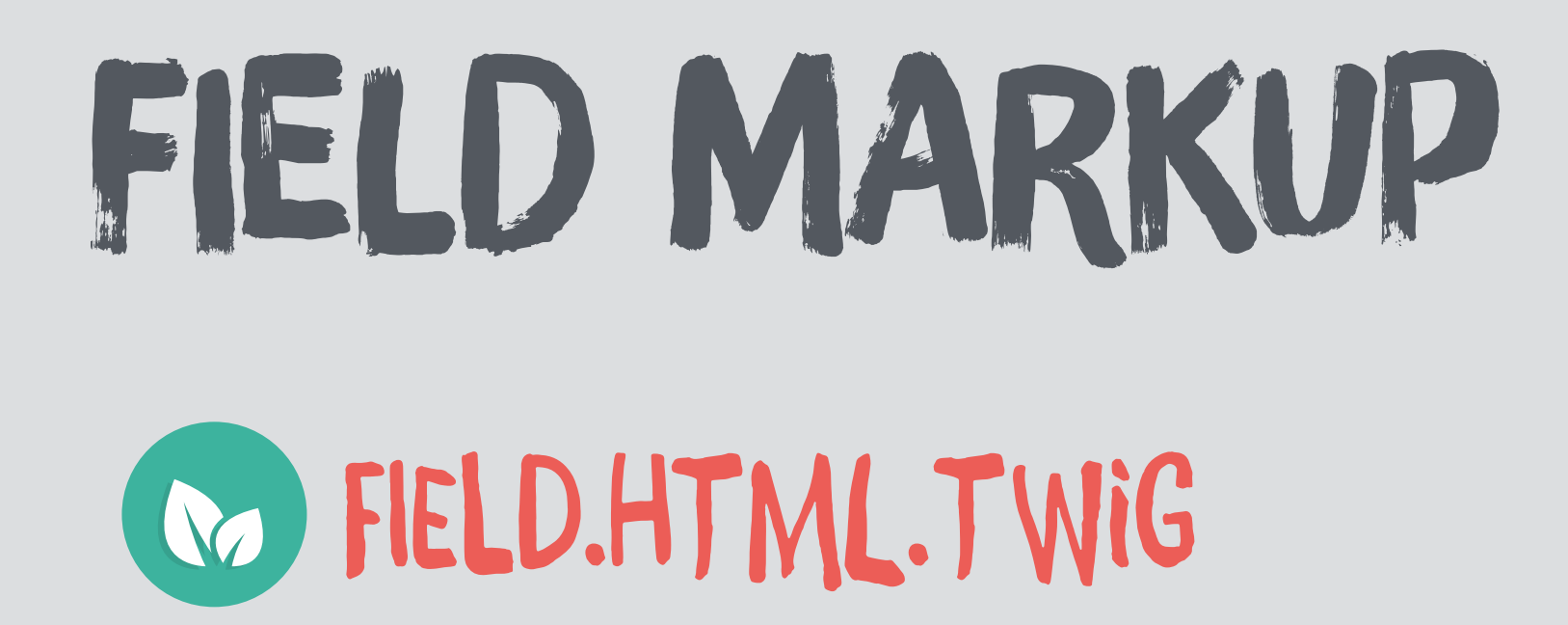

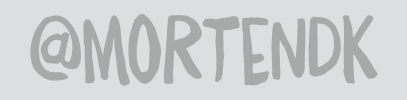

## FIELD

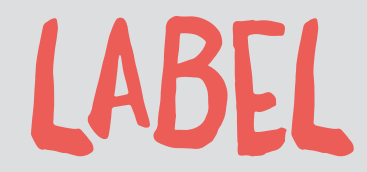

#### VALUE

**@MORTENDK**
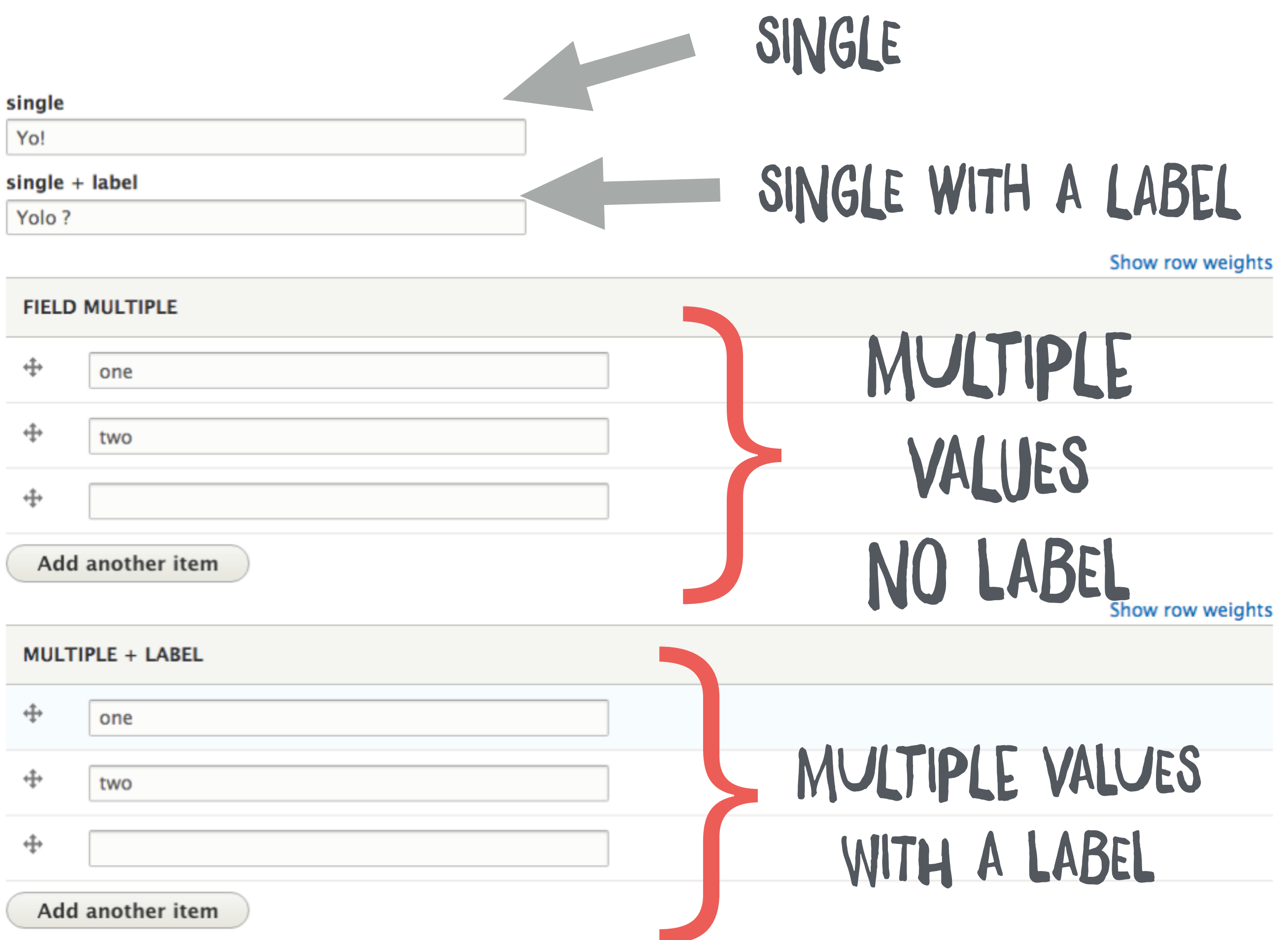

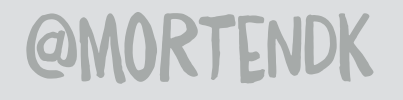

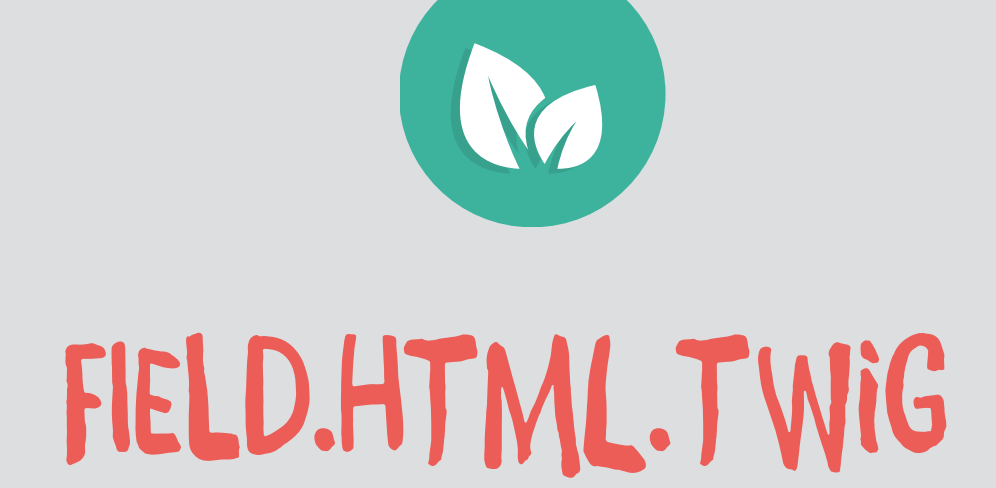

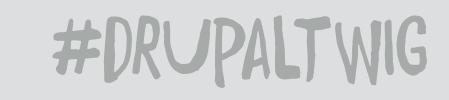

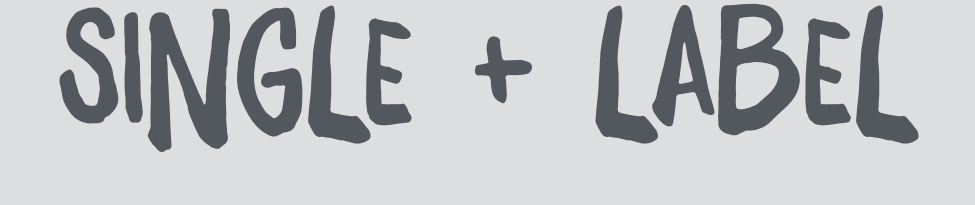

# MULTIPLE + LABEL

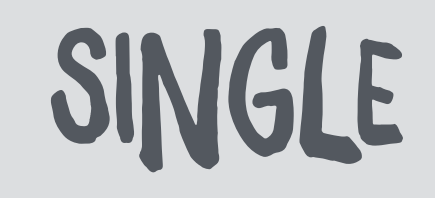

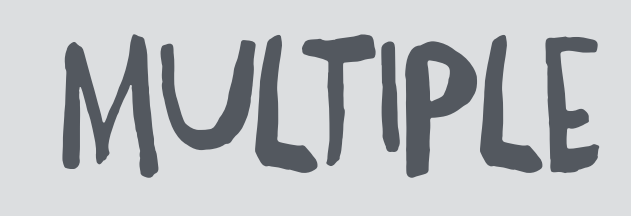

# MANAGE DISPLAY

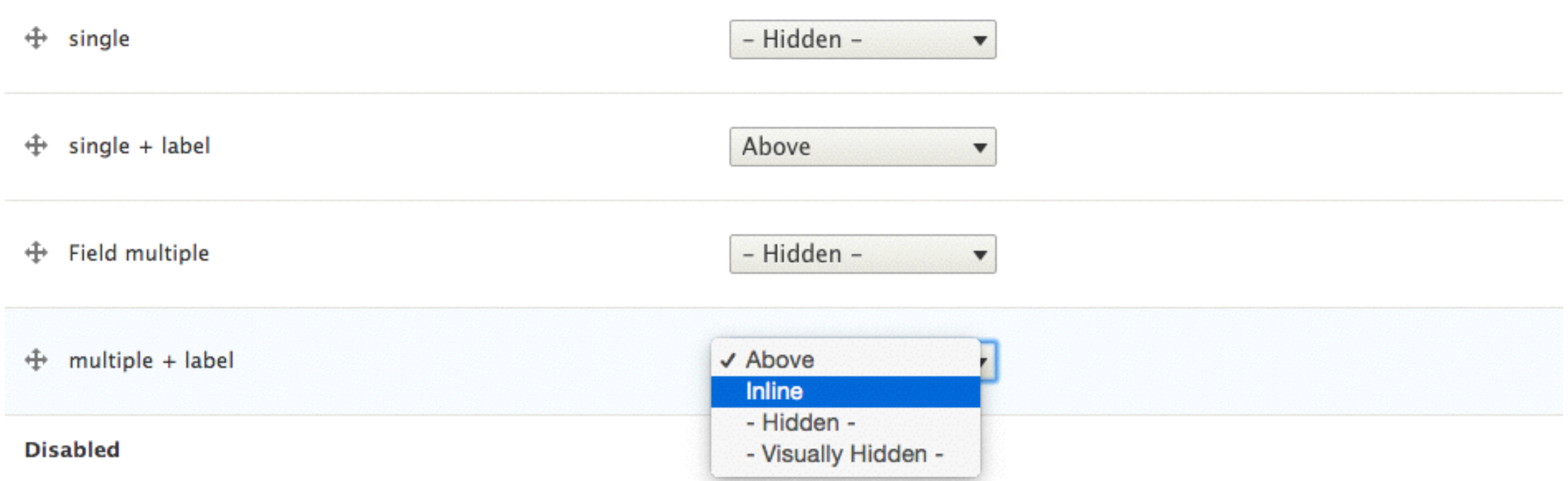

# LABEL DISPLAY

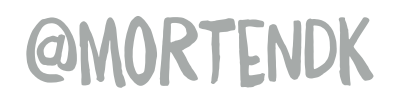

# "INLINE"

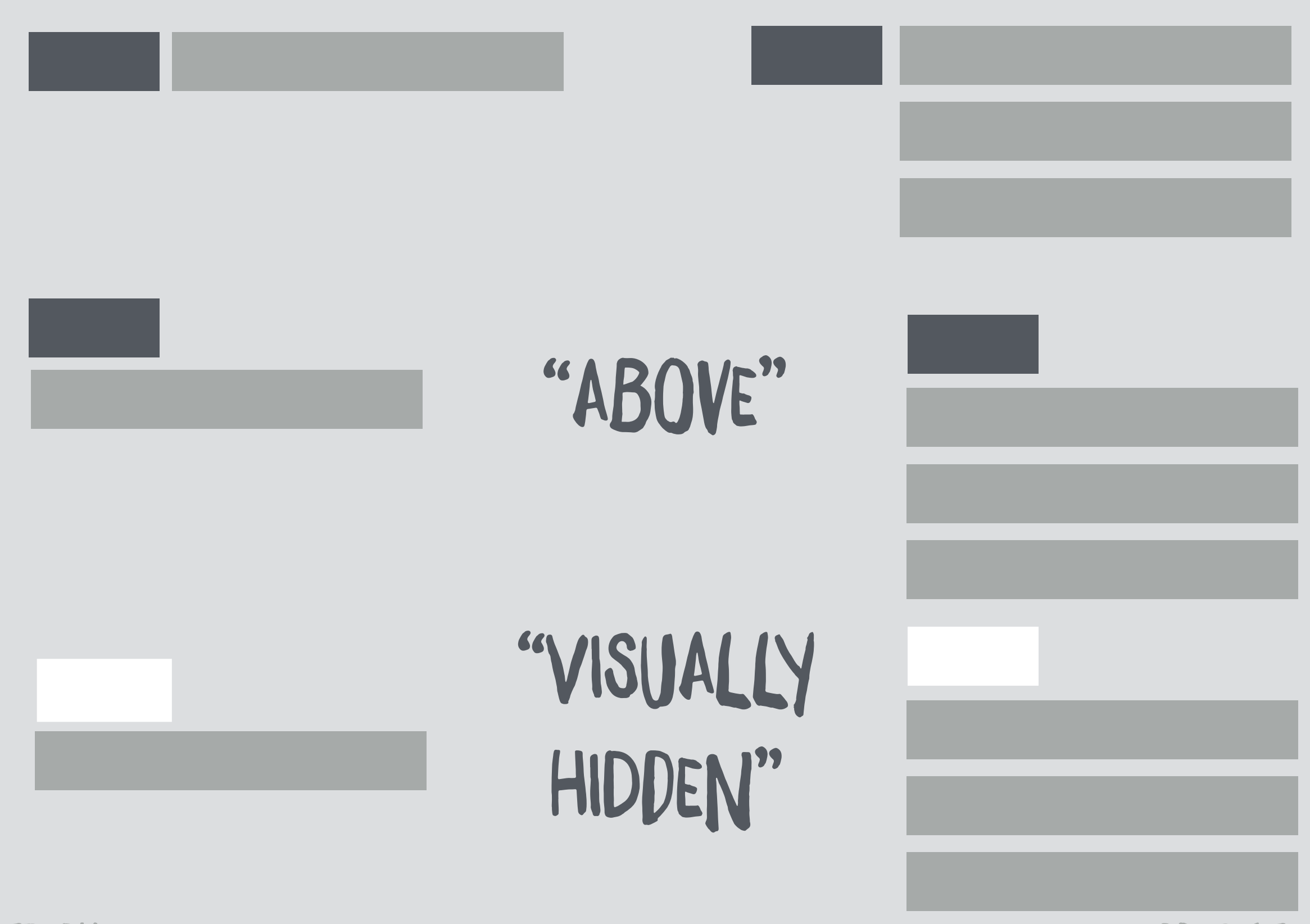

**@MORTENDK** 

```
{% if label_hidden %}
  {% if multiple %}
    <div{{ attributes.addClass(classes, 'field_items')                           }}>
      {% for item in items %}
         <div{{ item.attributes.addClass('field__item') }}>{{ item.content }}</div>
      {% endfor %}
    \langle/div\rangle{% else %}
    {% for item in items %}
      <div{{ attributes.addClass(classes, 'field__item') }}>{{ item.content }}</div>
    \{% \text{ endfor } % \}\{% \text{ endif } % \}{% else %}
  <div{{ attributes.addClass(classes) }}>
    <div{{ title_attributes.addClass(title_classes)    }}>{{ label }}</div>
    {% if multiple %}
      <div class='field_items'>
    \{% \text{ endif } % \}{% for item in items %}
      <div{{ item.attributes.addClass('field__item') }}>{{ item.content }}</div>
    {% endfor %}
    \{% if multiple \%\langle/div\rangleFIELD.HTML.TWIG
    {% endif %}
  \langle/div\rangle\{% \text{ endif } % \}
```
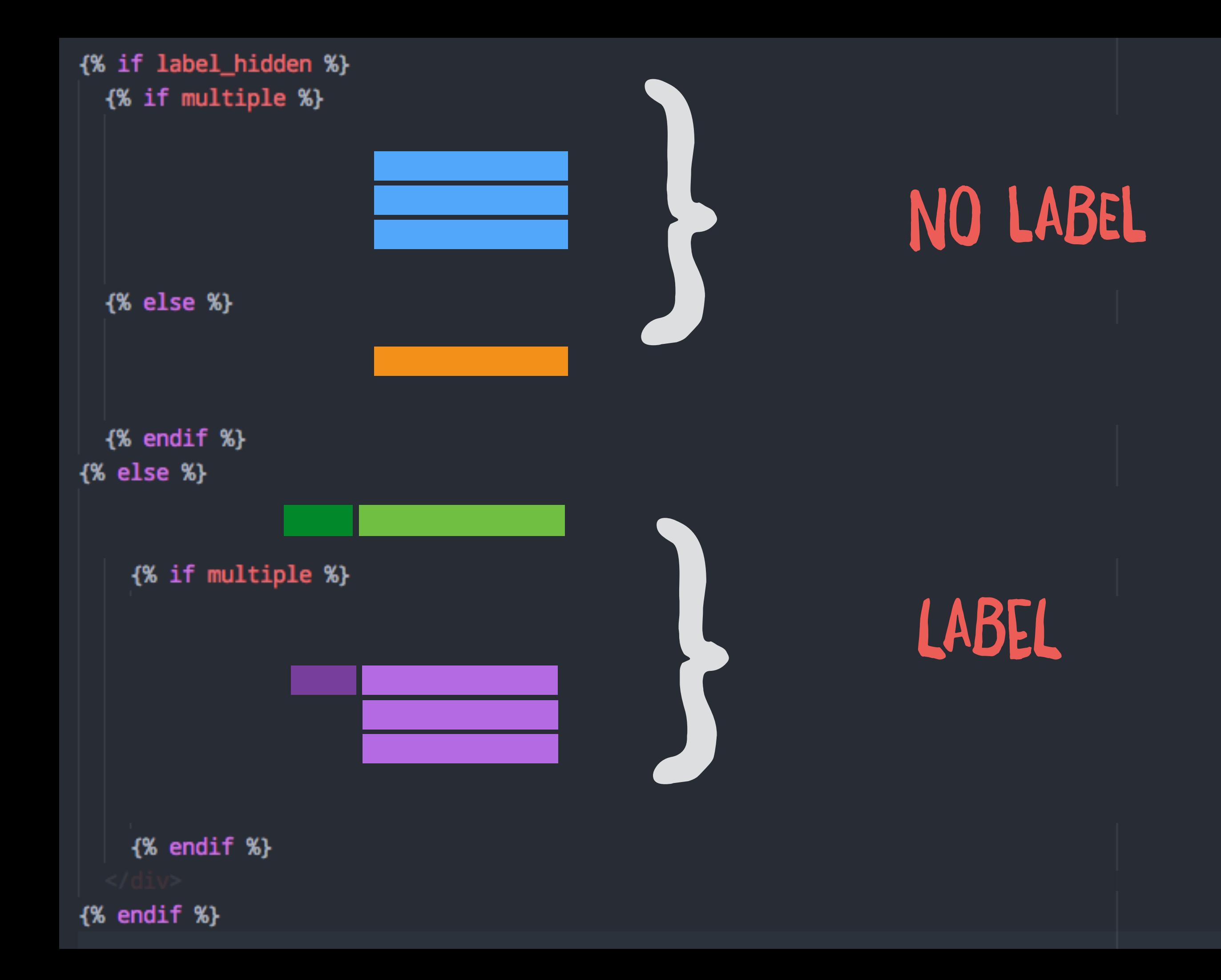

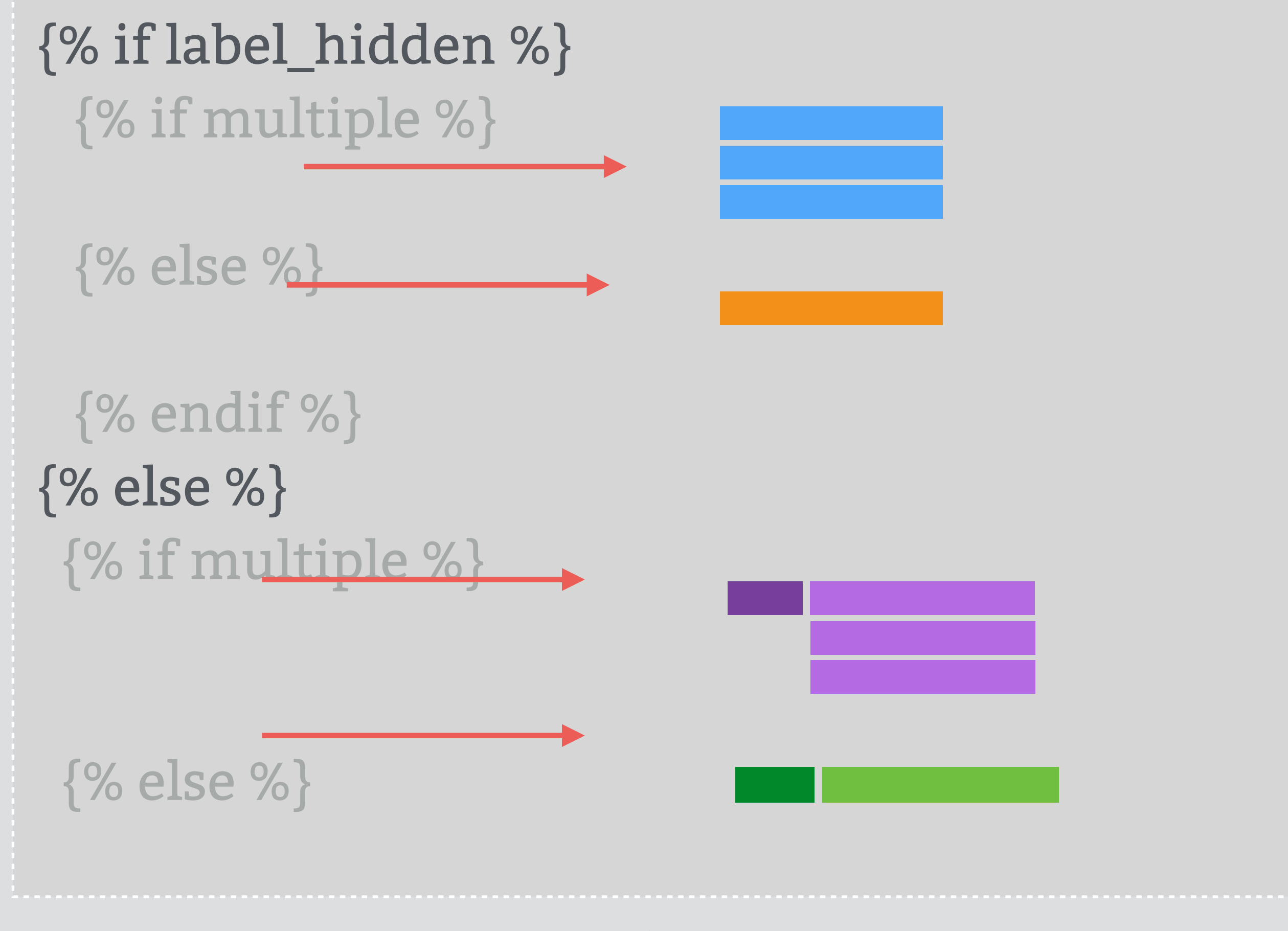

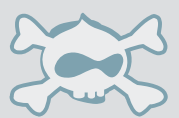

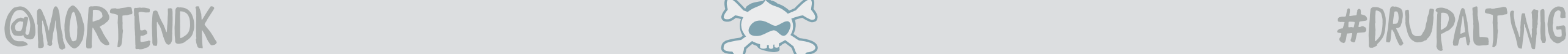

### <div> yo </div>

<div> <div> label</div> <div>yo </div>  $\langle$ div>

<section> <h3>label</h3> <li> <li>yo </li>  $<$ li $>$ lo  $<$ /li $>$ 

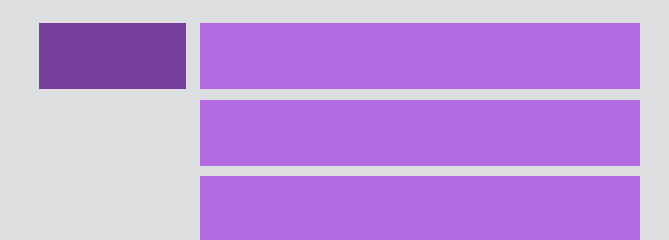

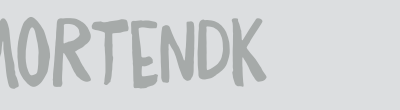

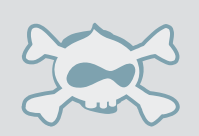

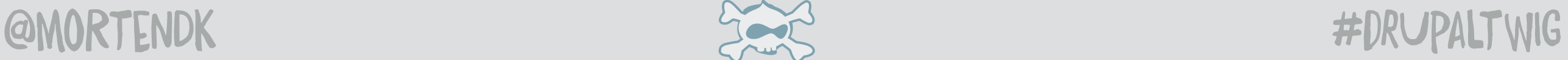

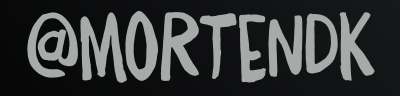

# PURE CLASS

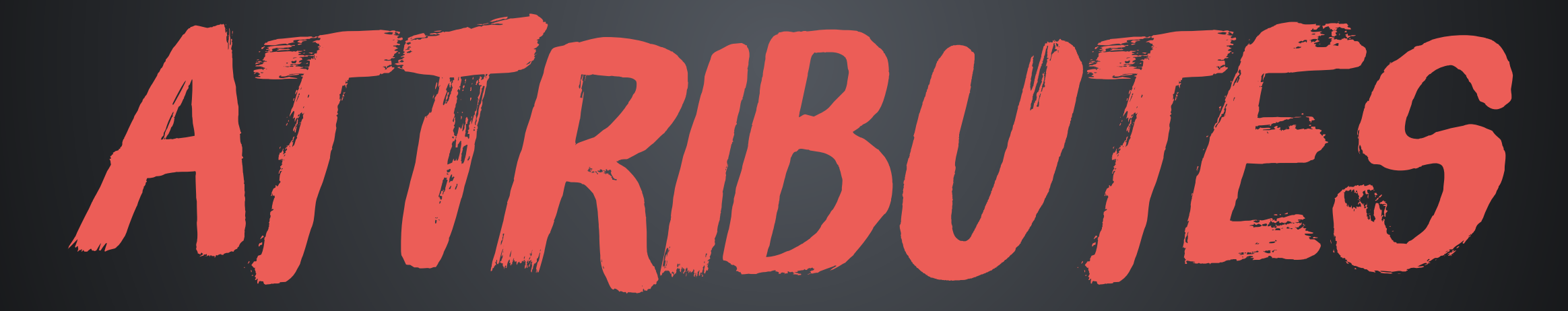

# ATTRIBUTES

# <div {{ attributes }}>

 $class="float"$ data-drupal-foo aria-hidden="true"

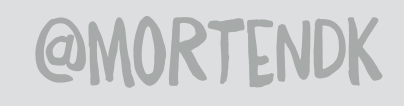

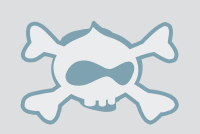

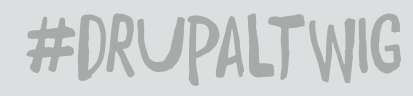

## <DIV CLASS="FOO FOO-BAR FOO-BAR-BAZ">

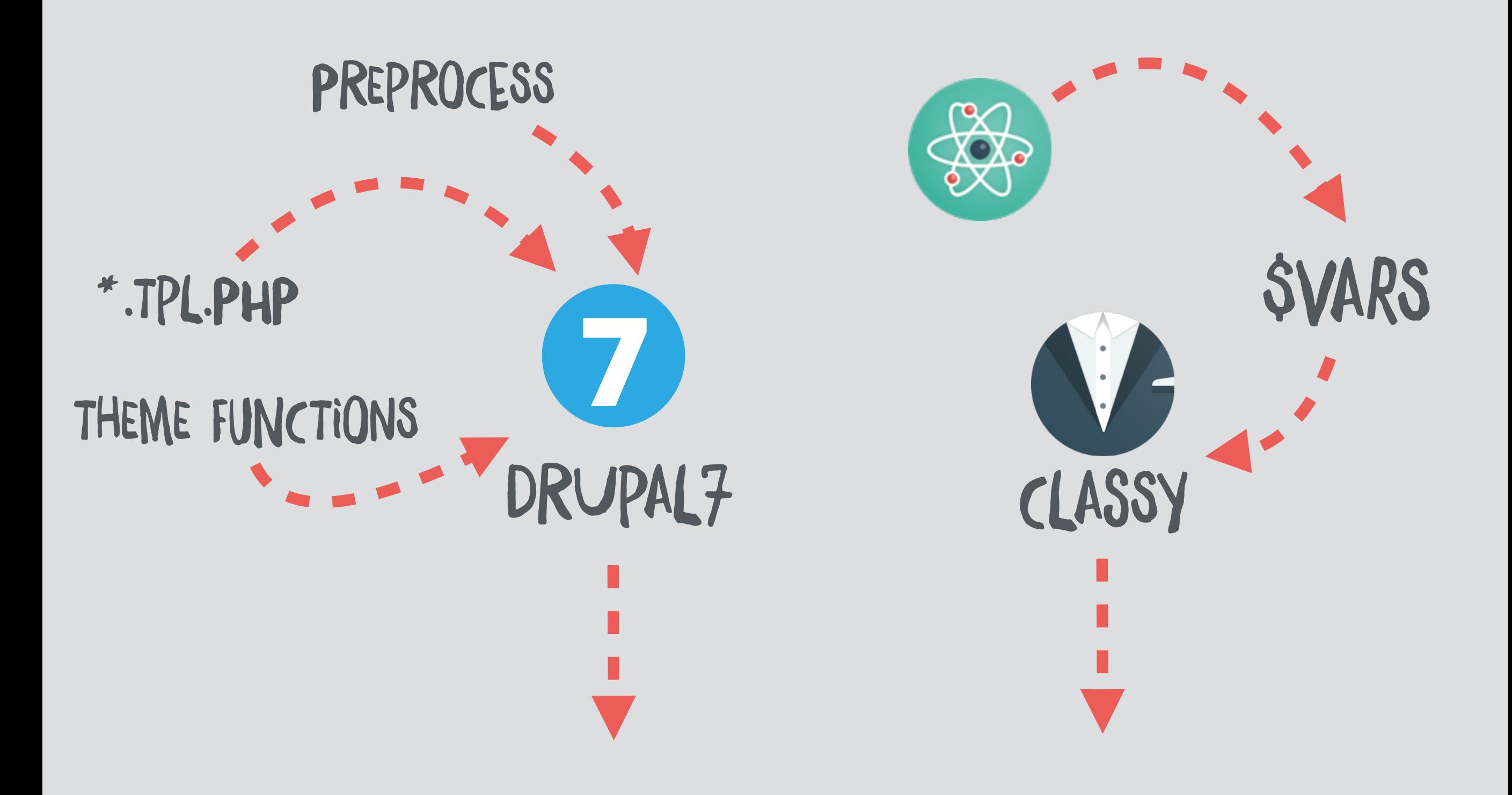

# ADD CLASS

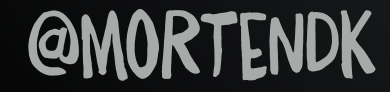

# ADDGLASS  $\frac{6}{3}$ set classes  $=$  [ 'field-' ~ field\_name|clean\_class ~ '  $%$

<div {{ attributes.addClass(classes) }}>...</div>

## <div class="tags field-tags">...

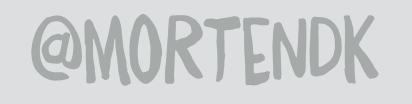

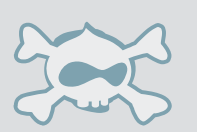

# REMOVE CLASS

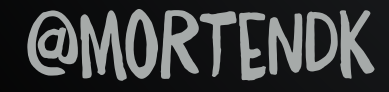

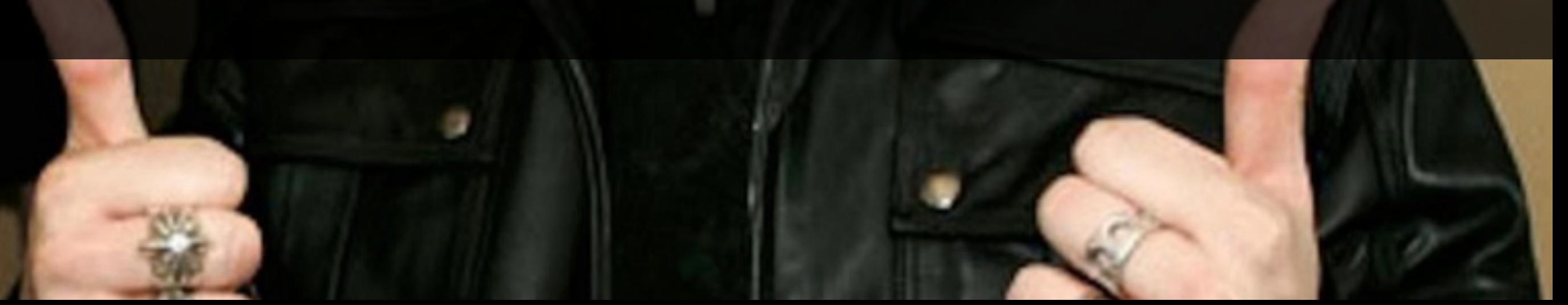

# BAD CANADIAN MODULE <
div class="nickelback">

D

#DRUPALTWIG

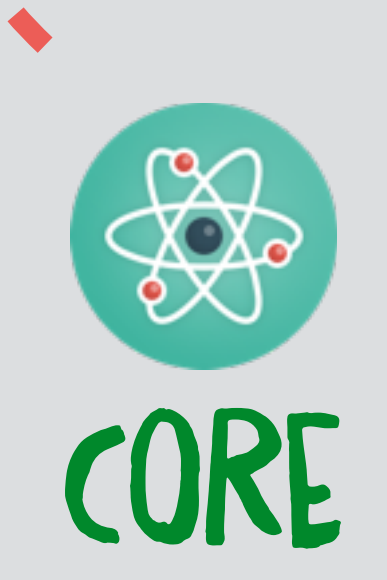

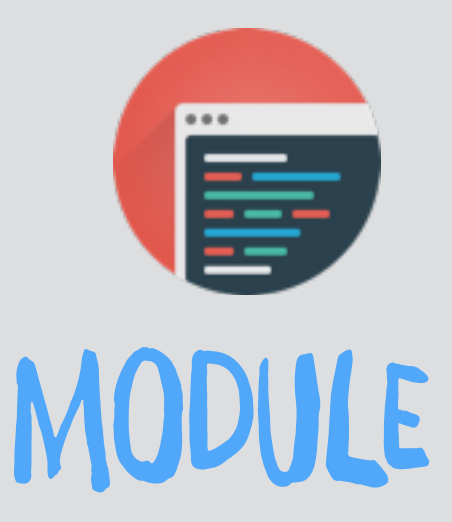

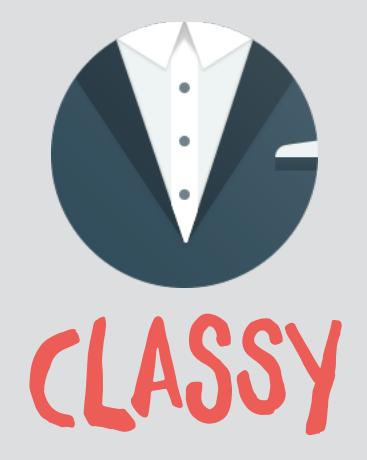

# ESSENTIAL CLASSES EX: "IS-VISIBLE"

<DIV CLASS="CORE">

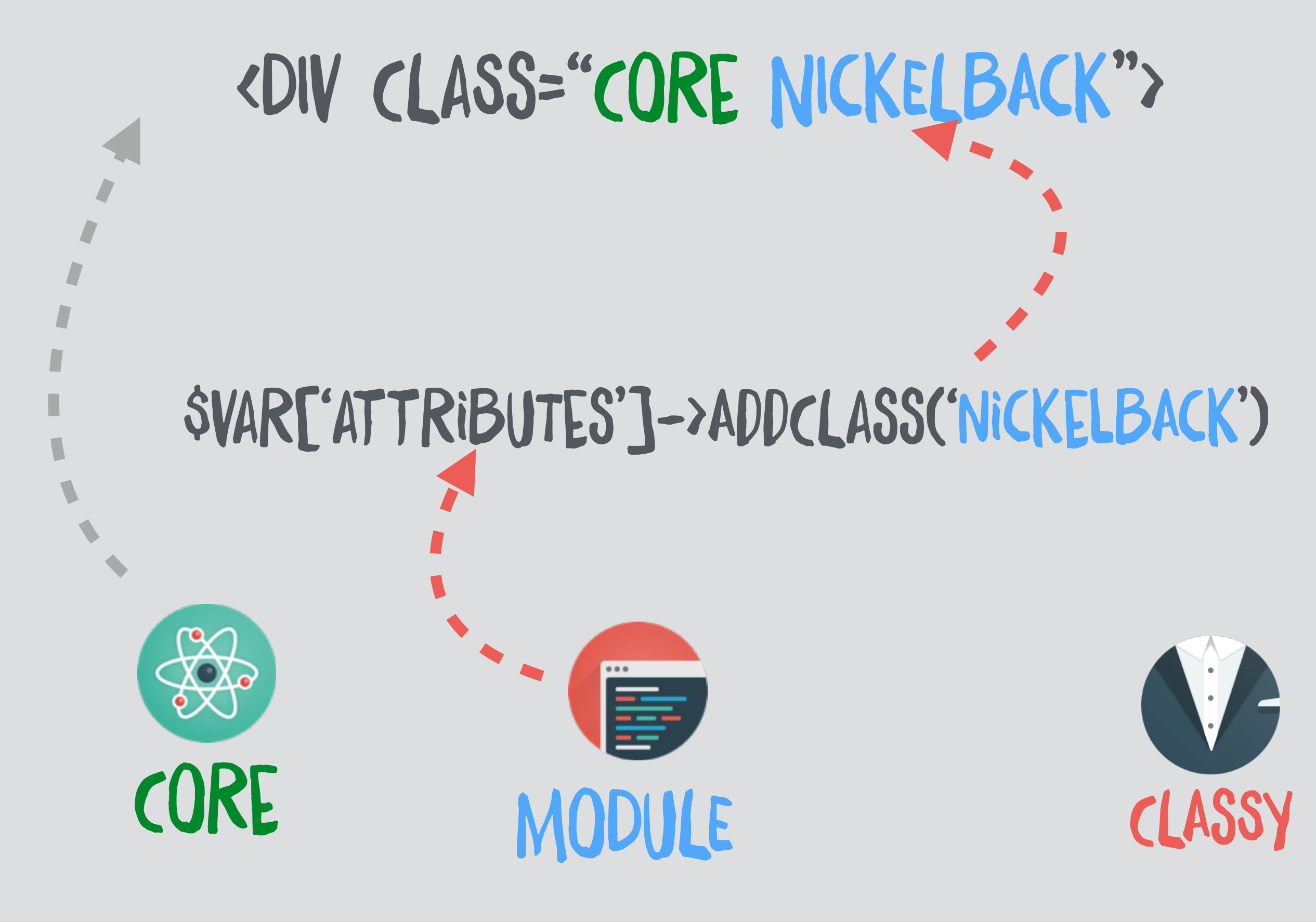

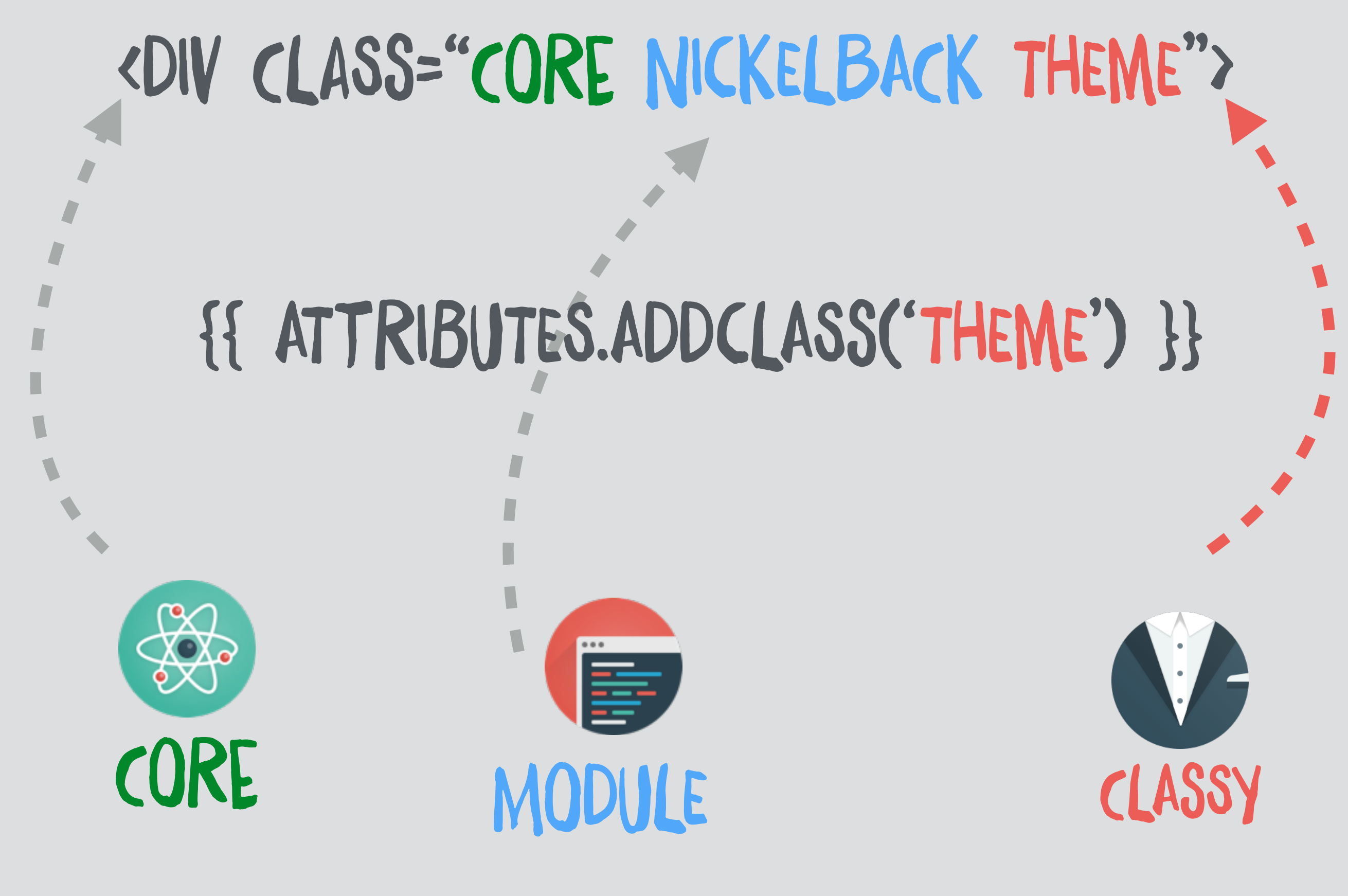

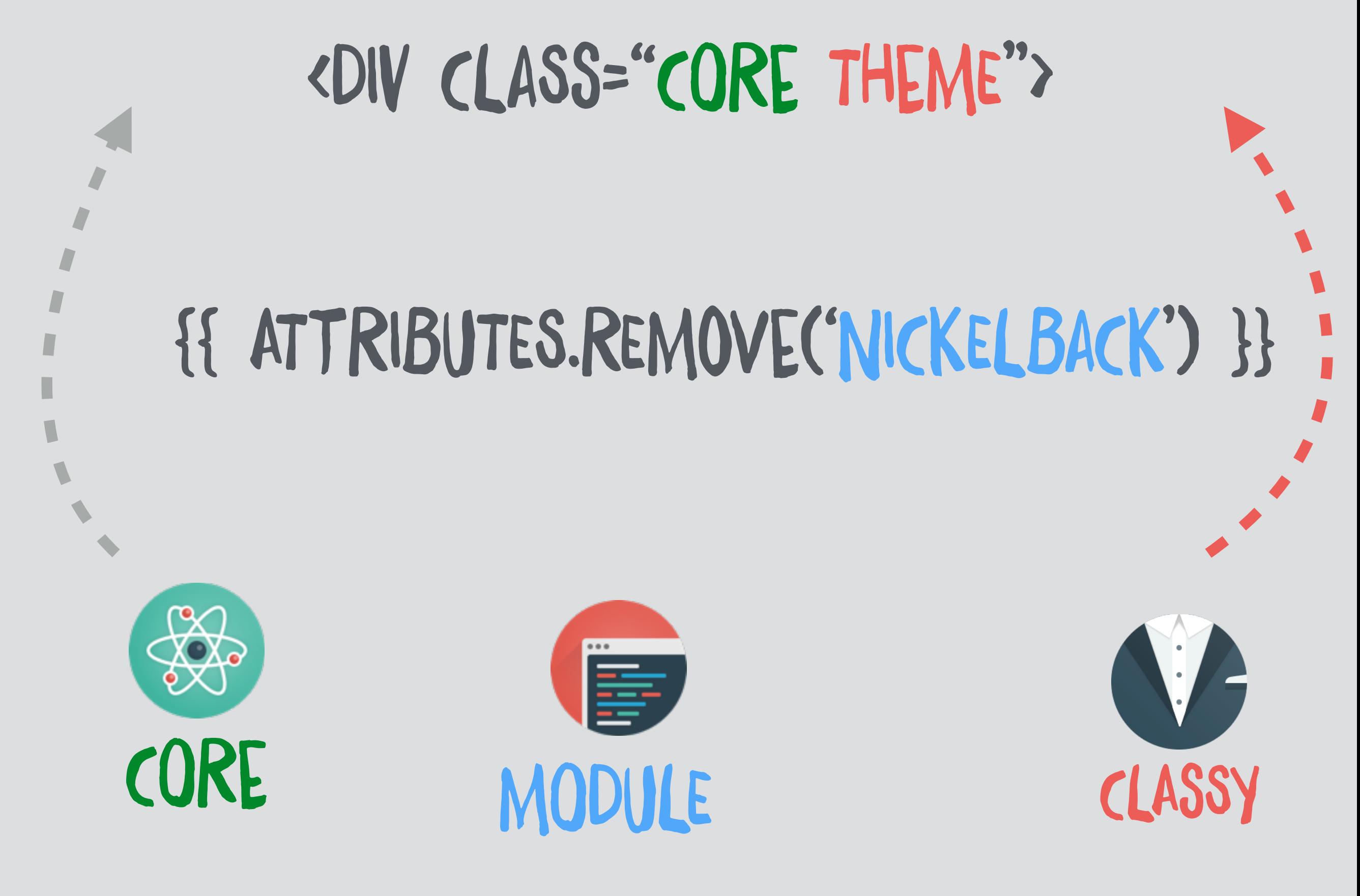

# <DIV CLASS="THEME"> {{ ATTRIBUTES.REMOVE('NICKELBACK','CORE') }} ;

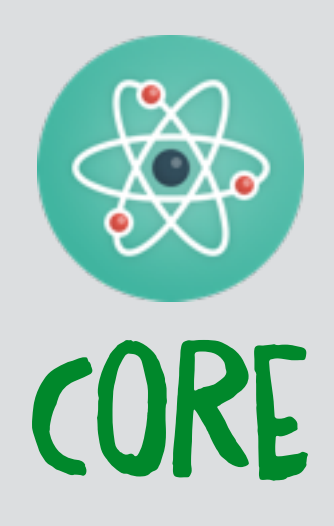

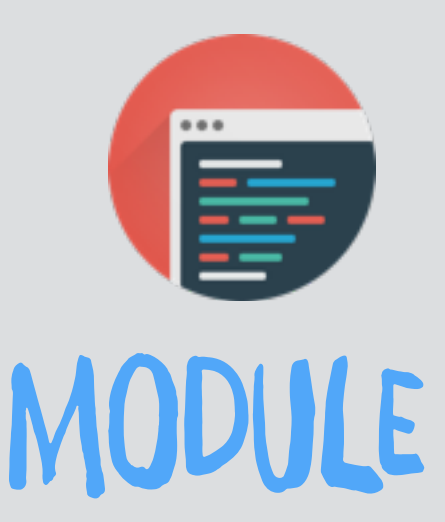

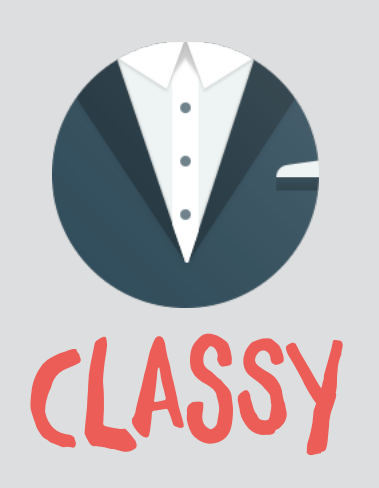

### **@MORTENDK**

### <div {{ attributes.removeClass('nickelback') }}>

## <div class="nickelback"> BAD CANaDIAn MOdUlE

. We have a set of the set of the set of the set of the set of the set of the set of the set of the set of the

# JS- PREFIX

# <DIV CLASS="JS-FOO FOO">...

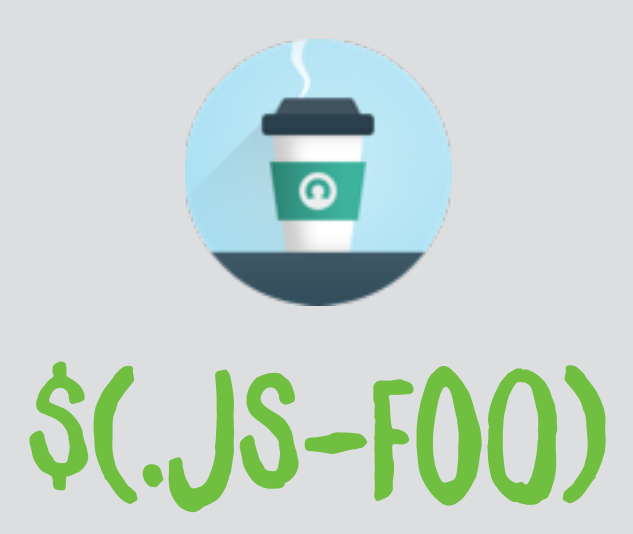

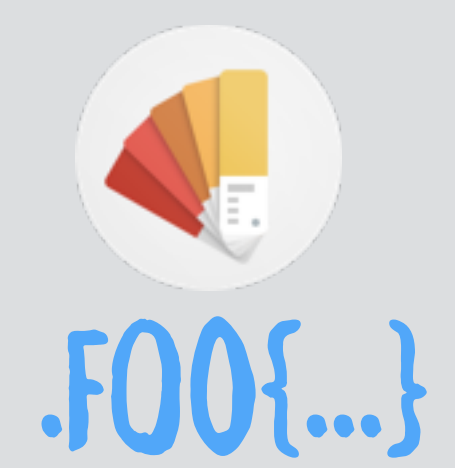

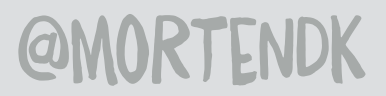

# GLEAN GLASS

### node.bundle|clean\_class

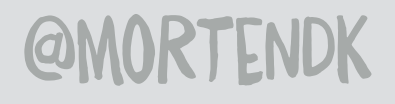

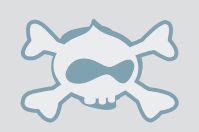

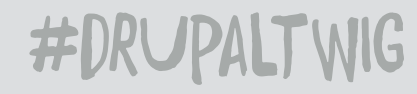

# ATTRIBUTES

```
<div class="nickelback">
\{attributes
.removeClass('nickelback') 
.addClass('rush')
.setAttribute('id', 'top') 
}}
<div id="top" class="rush">
```
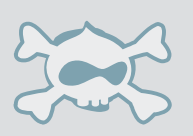

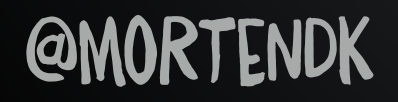

# KISSING IN A TREEEEEEEEEEEE

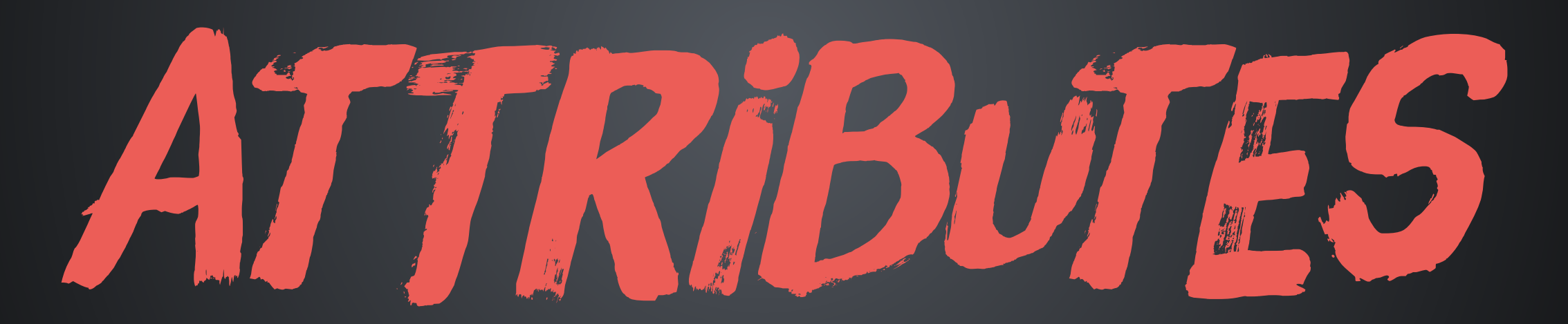

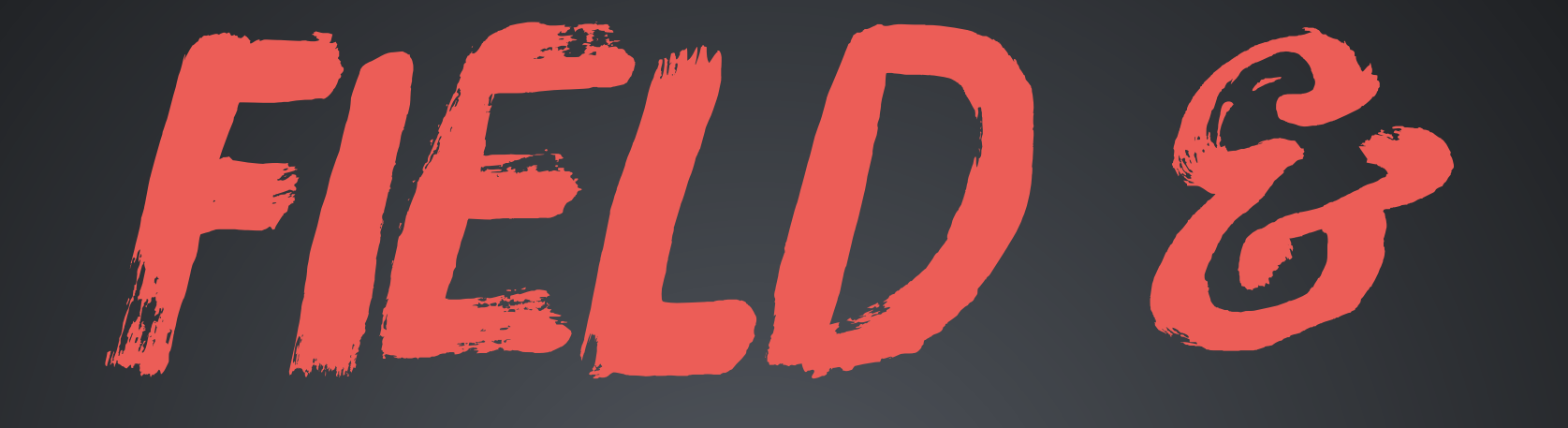

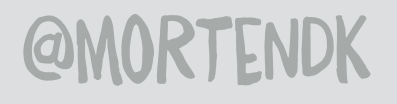

**TTUNVYAL** 

# MULTIPLE + LABEL SINGLE + LABEL

## REMEMBER THIS ? MULTIPLE SINGLE

### <div> yo </div>

<div> <div> label</div> <div>yo </div>  $\langle$ div>

<div> <div>label</div> <div> <div>yo </div> <div>hej </div>

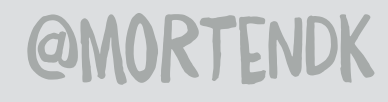

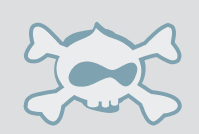

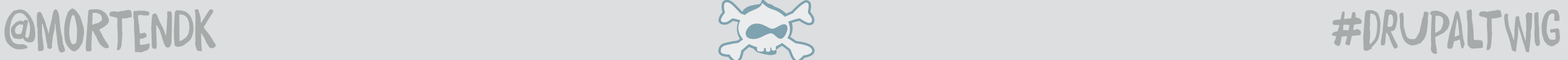

<div class="field field\_\_item"> yo </div>

<div class="field"> <div class="field\_\_label"> label</div> <div class="field\_\_item">yo </div>  $\langle$ div>

<div class="field"> <div class="field\_\_label">label</div> <div class="field\_\_items"> <div class="field\_\_item">yo </div> <div class="field\_\_item">lo </div>

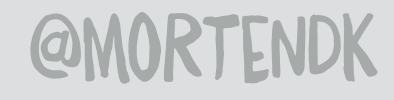

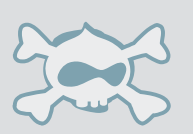

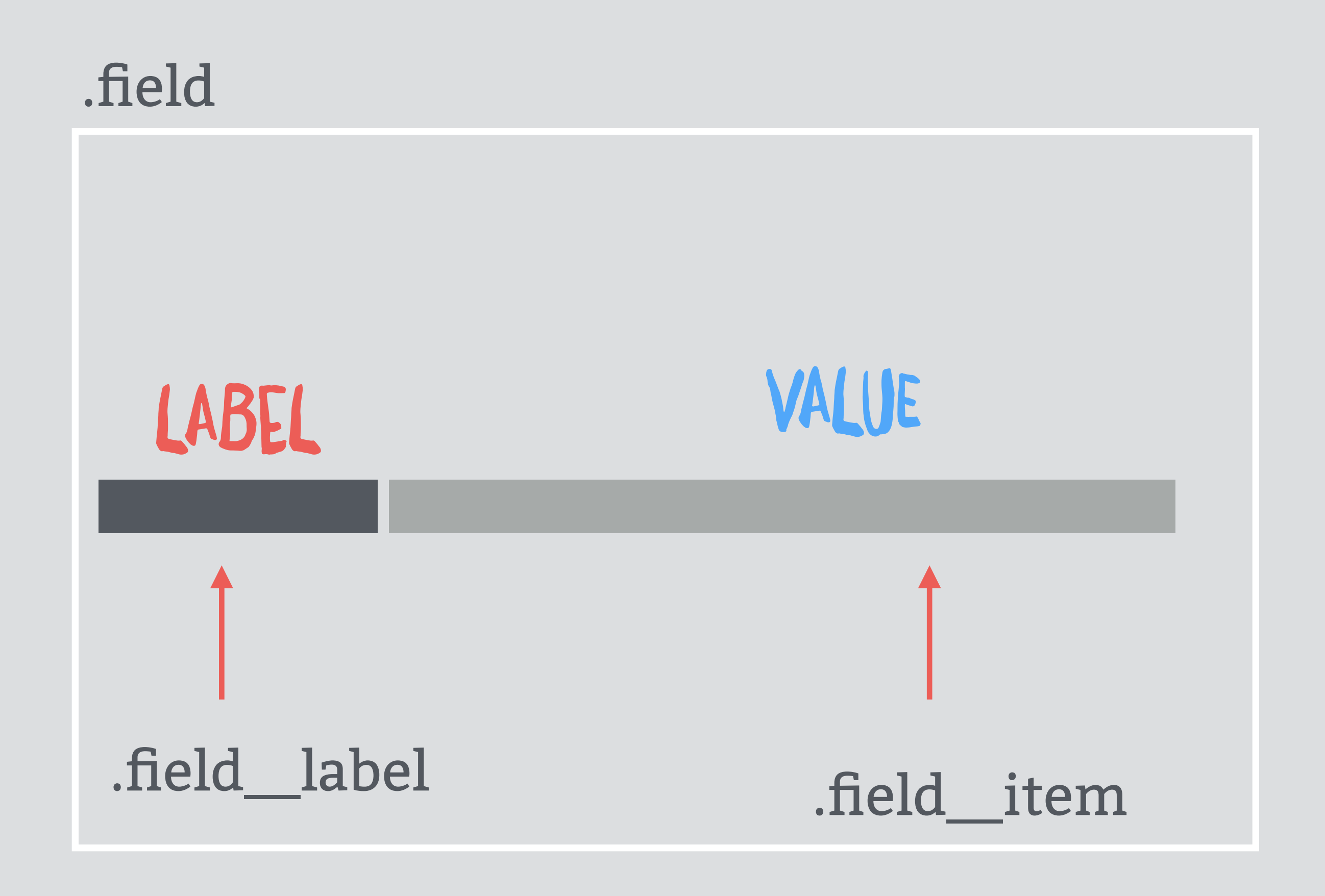

@moRtenDk #drUpaltWIG

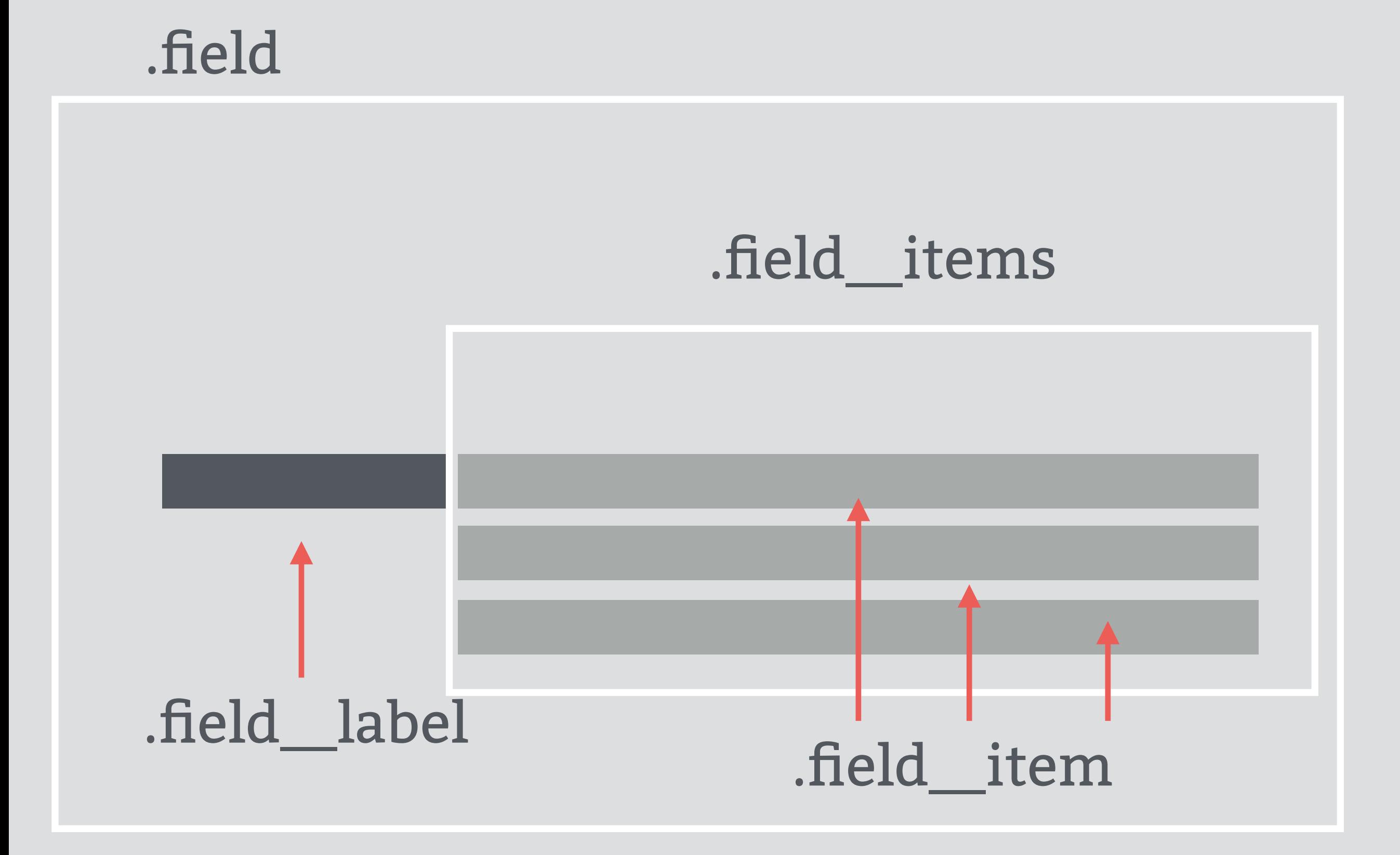

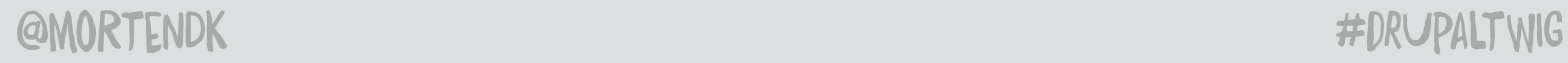

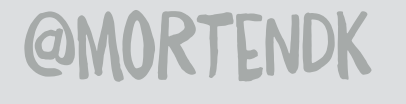

## FIX THE MARKUP

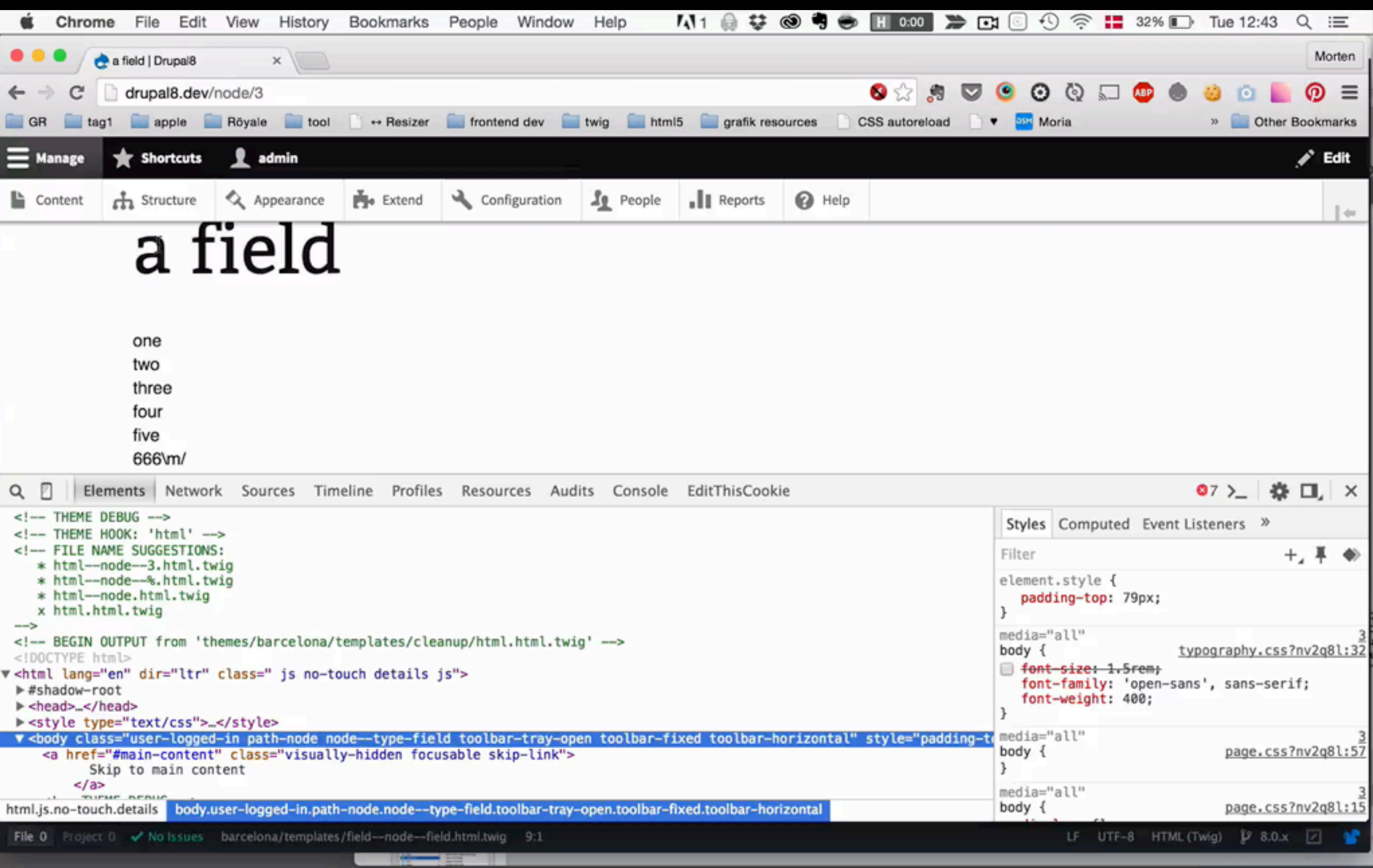

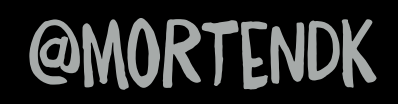

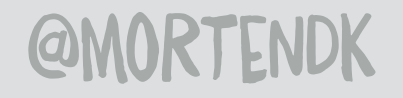

# ADD A LIBRARY TO A TEMPLATE

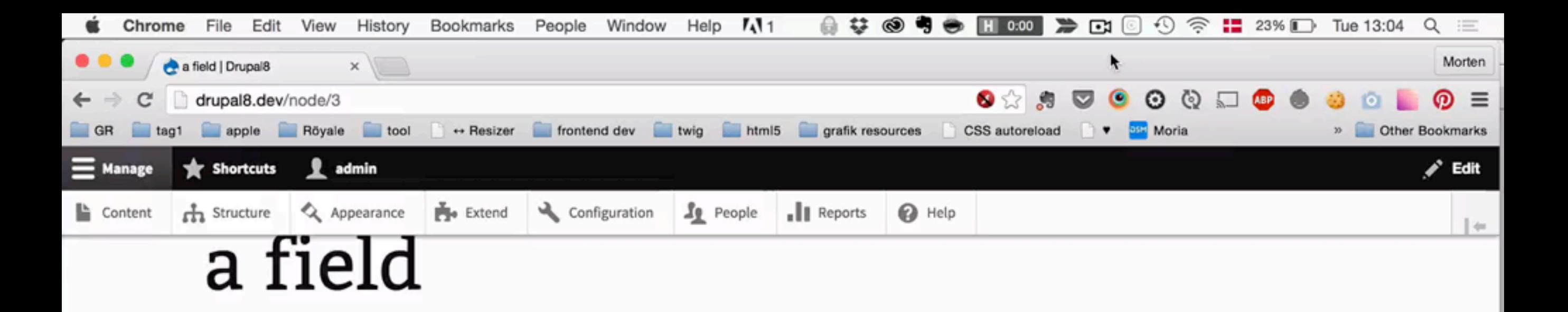

- $\bullet$  one
- two
- three
- $\cdot$  four
- five
- $-666$ \m/
- one more than 6 so 7
- when is drupal 8 coming out
- nine
- $10$

### Yol

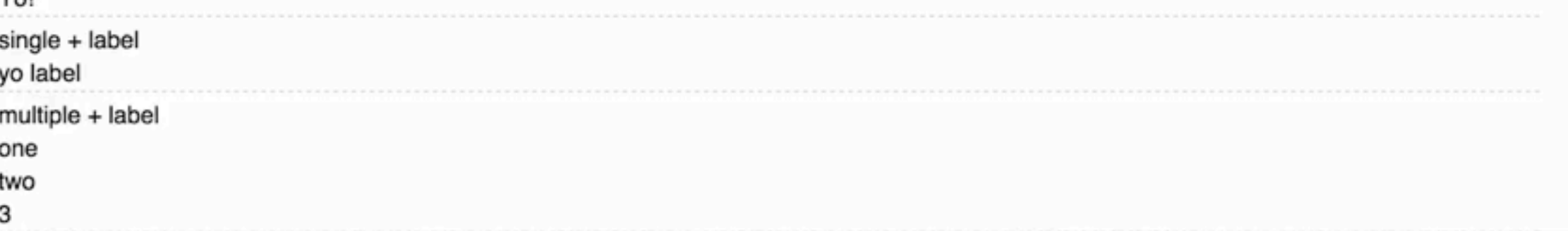

Duration: 1 min 8 secs

• View

 $\sim$ 

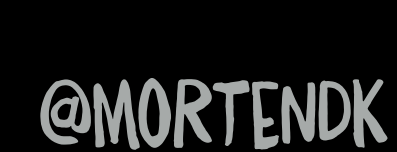

 $\overline{\phantom{a}}$  and  $\overline{\phantom{a}}$ 

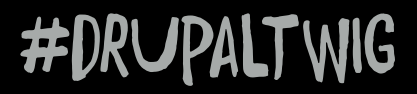

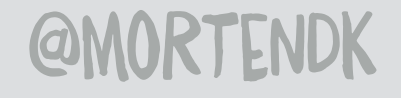

# ADD CLASSES
```
A # ● ● H 0:00 > B © ① 全 H 15% D Tue 13:23 Q 三
   Atom File
                                                        \mathbf{A}1
            Edit Selection Find View
                                Packages
                                        Window
                                             Help
                                         barcelona.css - /Users/mortendk/Sites/drupal8 - Atom
   field--node--field.html.twig
                            barcelona.css
                                                    untitled
                                                               \mathbf{x}-1list-style: none;
         padding:0;\}1iborder-bottom: 1px solid gray;
      }
      .first{ border-top: 20px solid #F48FB1; }
      .last{ border-bottom: 20px solid #F06292; }
18
      .color-blue {
      | color: <mark>#0D47A1</mark>;
     font-weight: bold;
20
         font-size: 3em
227
      .color-red { background-color #C62828; }
      .color-yellow {background-color: #FFEB3B; }
25
File 0 Project 0 / No Issues barcelona/css/barcelona.css 25:1
                                                                                              LF UTF-8 CSS \cancel{V} 8.0.\times \boxed{7}
```
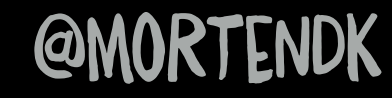

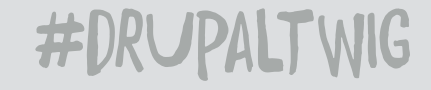

#### **@MORTENDK**

### CHANGE STUFF WHEN WERE AT NUMBER 8

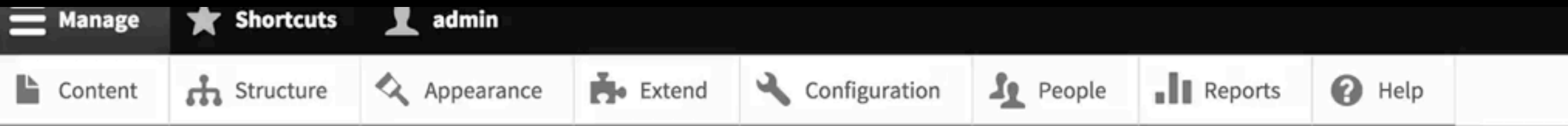

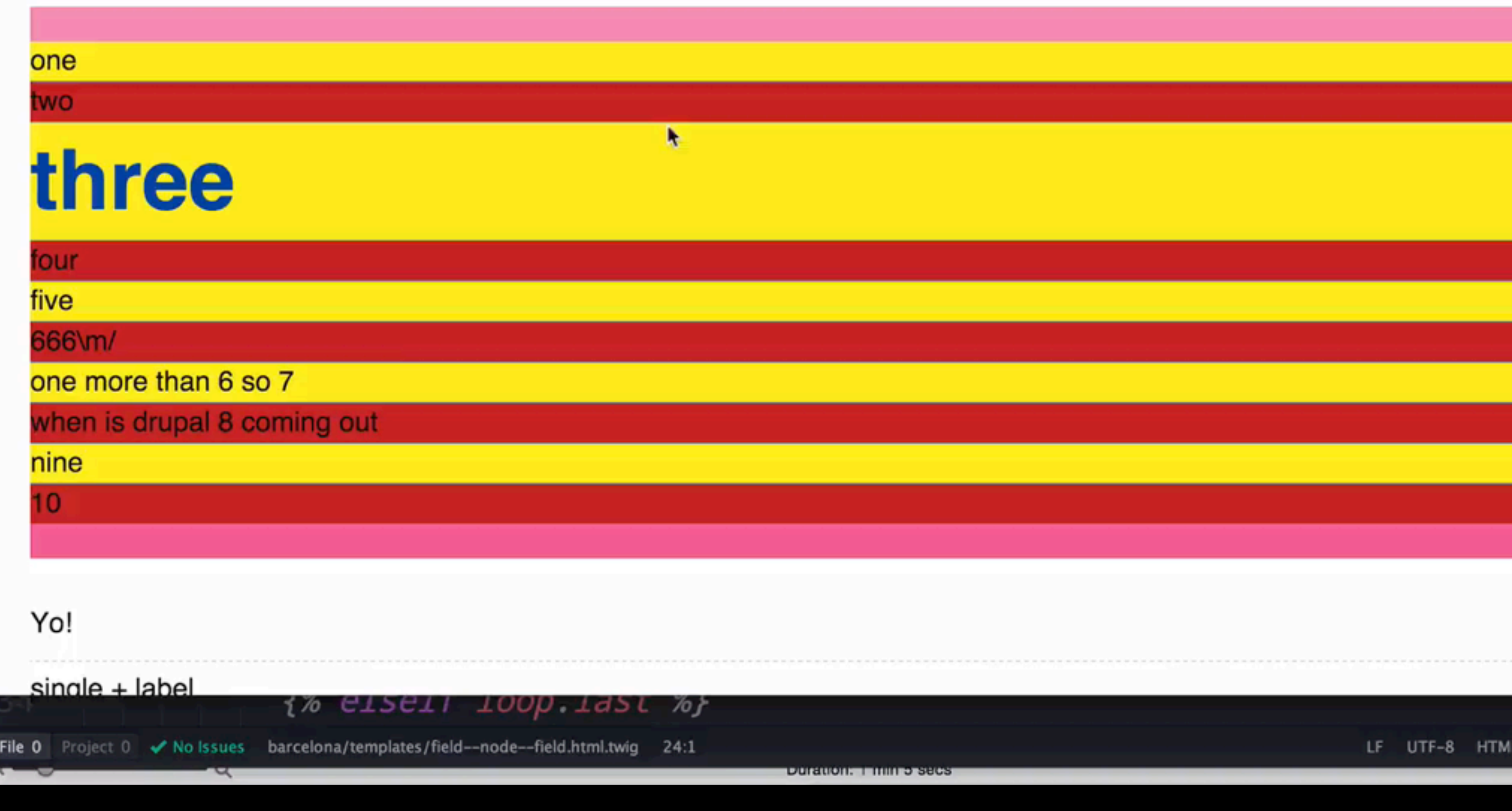

#DRUPALTWIG

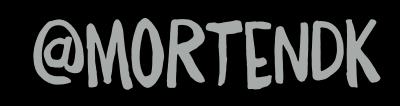

ч

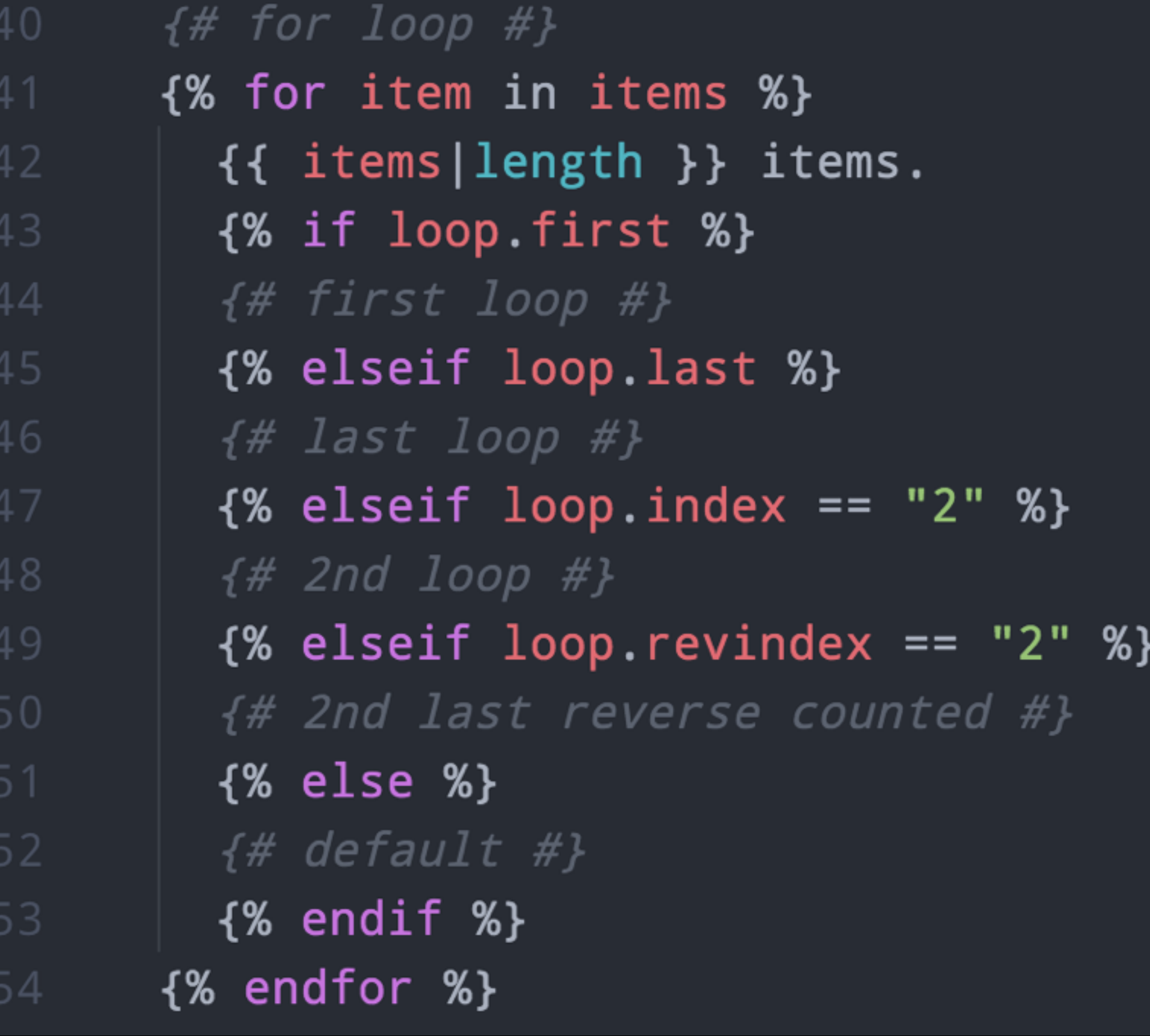

#### **@MORTENDK**

## **CSS FILES IN TEMPLATE**

#### {{ attach\_library('themename/library') }}

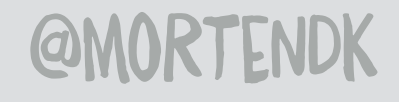

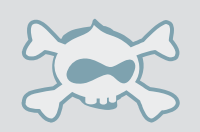

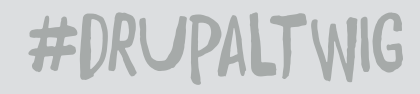

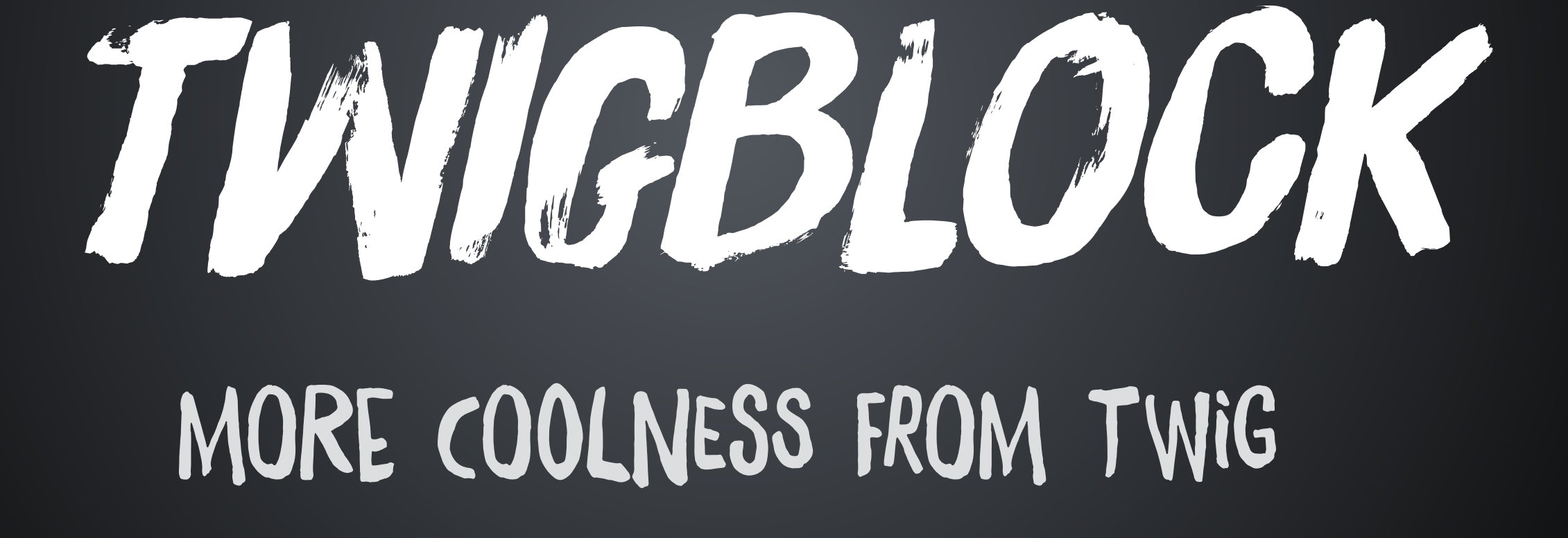

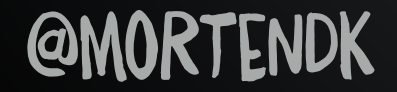

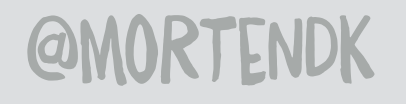

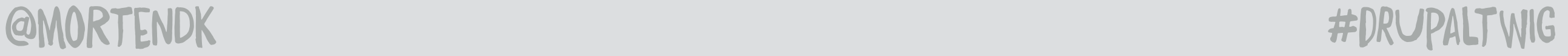

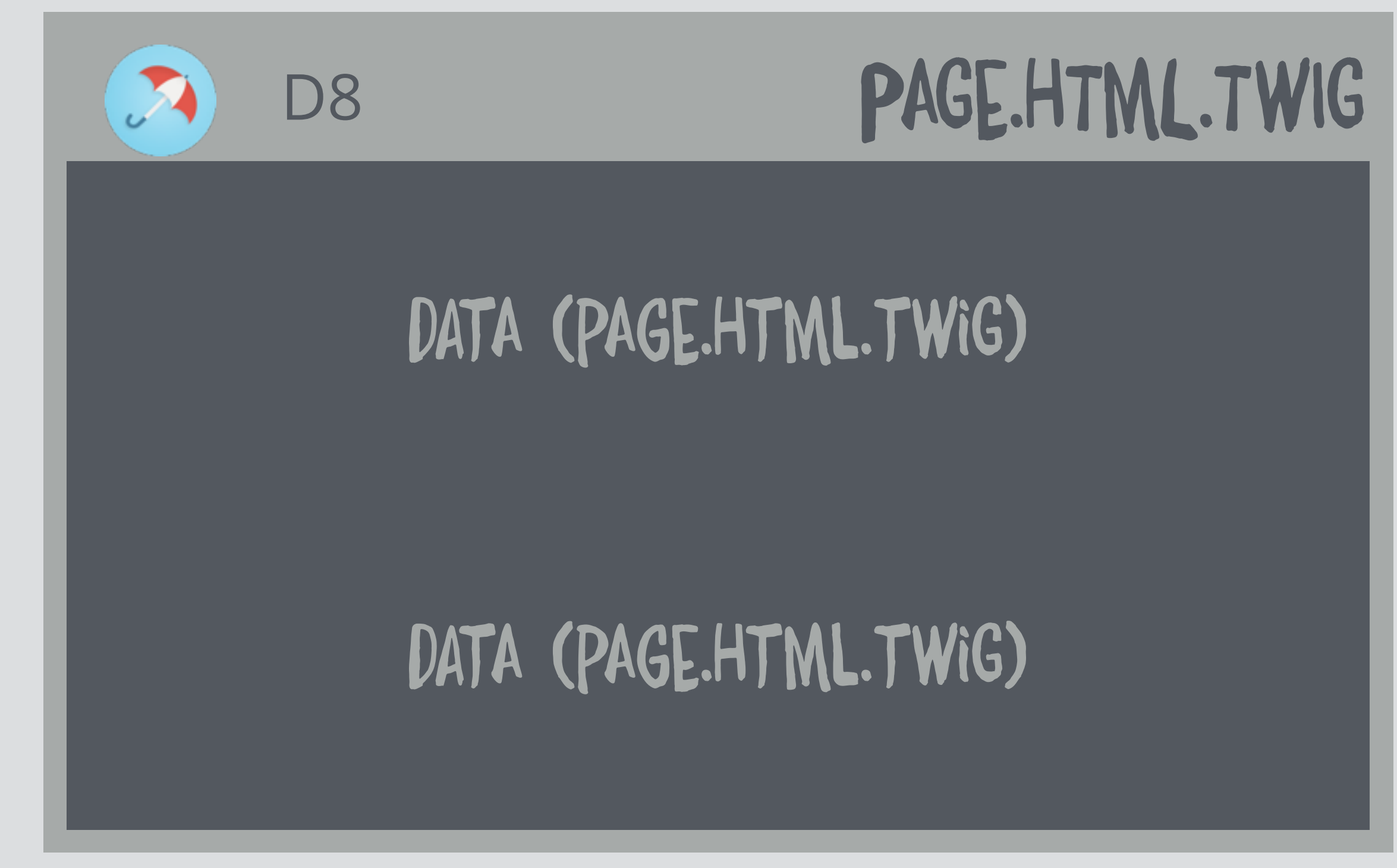

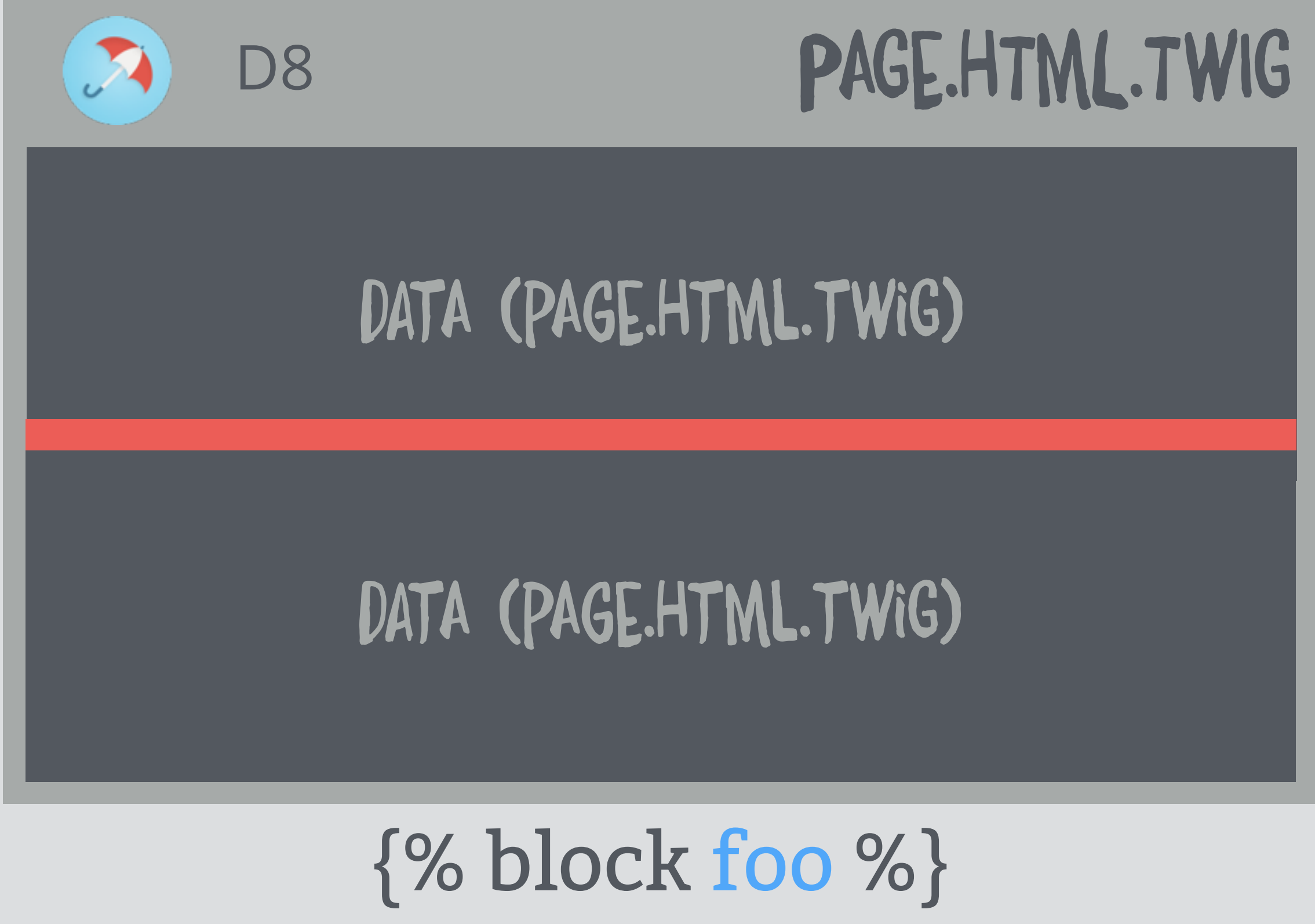

{% endblock %}

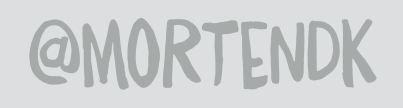

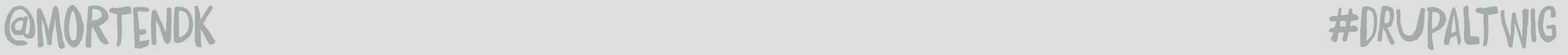

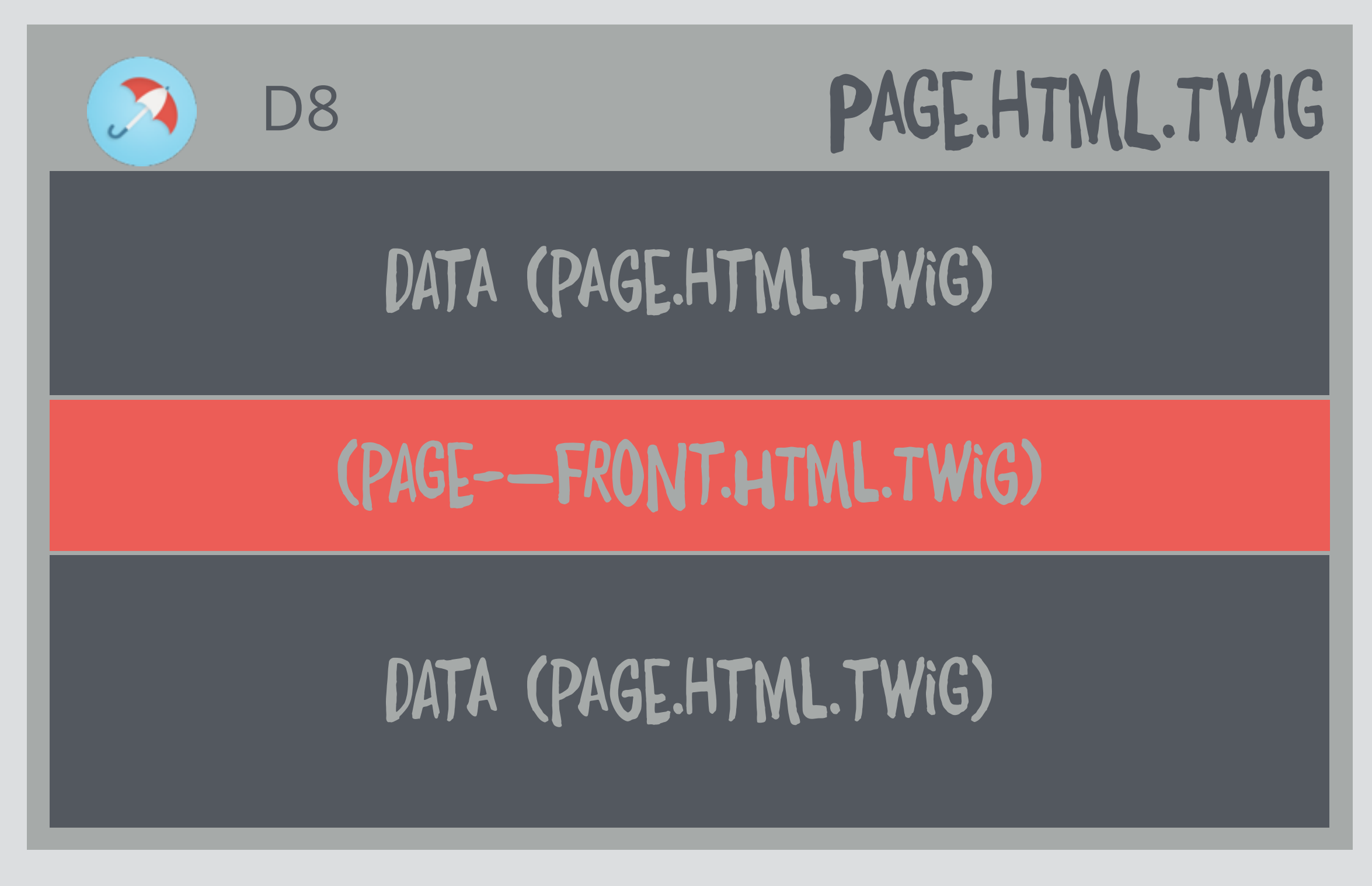

#### {% extends "page.html.twig" %}

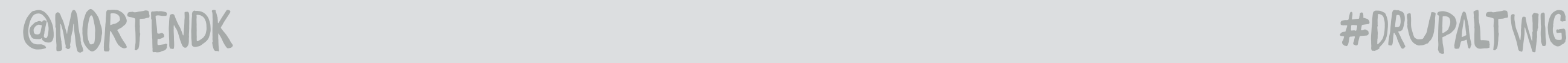

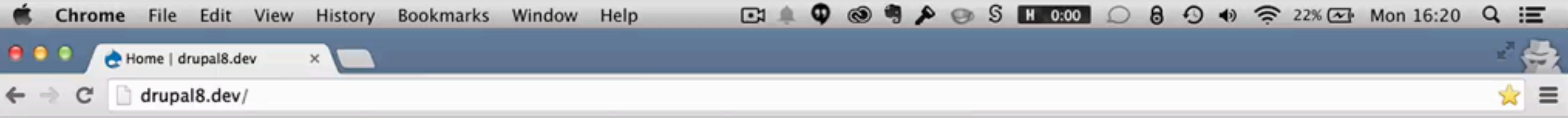

#### **Main navigation**

Home node

farewell

ŕ

Submitted by admin on Sun, 09/28/2014 - 18:55

- Read more
- Log in or register to post comments

#### **Hello agin**

Submitted by admin on Sun, 09/28/2014 - 18:54

- Read more
- Log in or register to post comments

#### **Hello wörld**

Submitted by admin on Sun, 09/28/2014 - 01:39

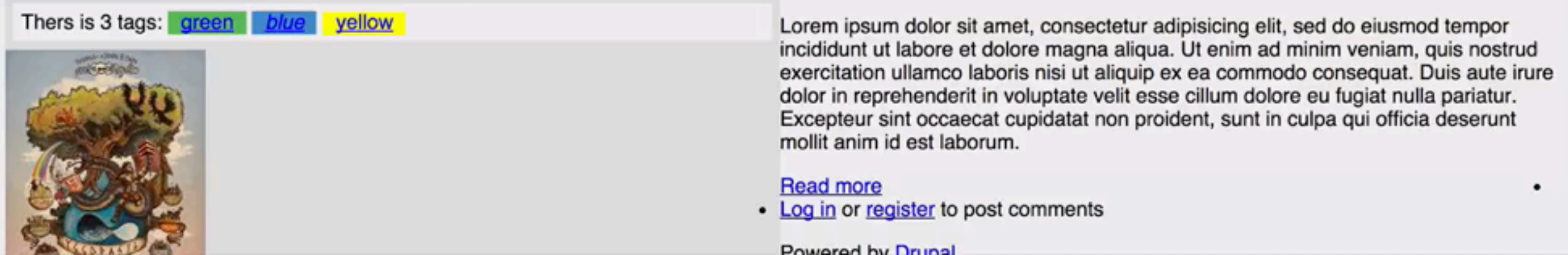

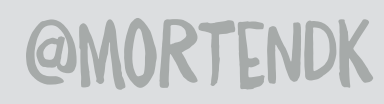

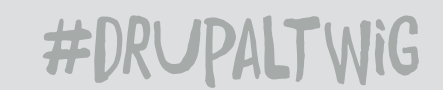

```
<main role="main">
 <a id="main-content" tabindex="-1"></a>{# link is in html
 #
```
 $\{#$  twig block #} {% block hero %} {% endblock %}

 $\{\{\right\}$  page.content  $\}$ 

### PAGE.HTML.TWIG

 $\{# \text{ page--front }\# \}$ {% extends "page.html.twig" %}

{% block hero %}  $\langle h1\rangle$ Drupal 8 hero! $\langle h1\rangle$ {% endblock %} PAGE-FRONT.HTML.TWIG

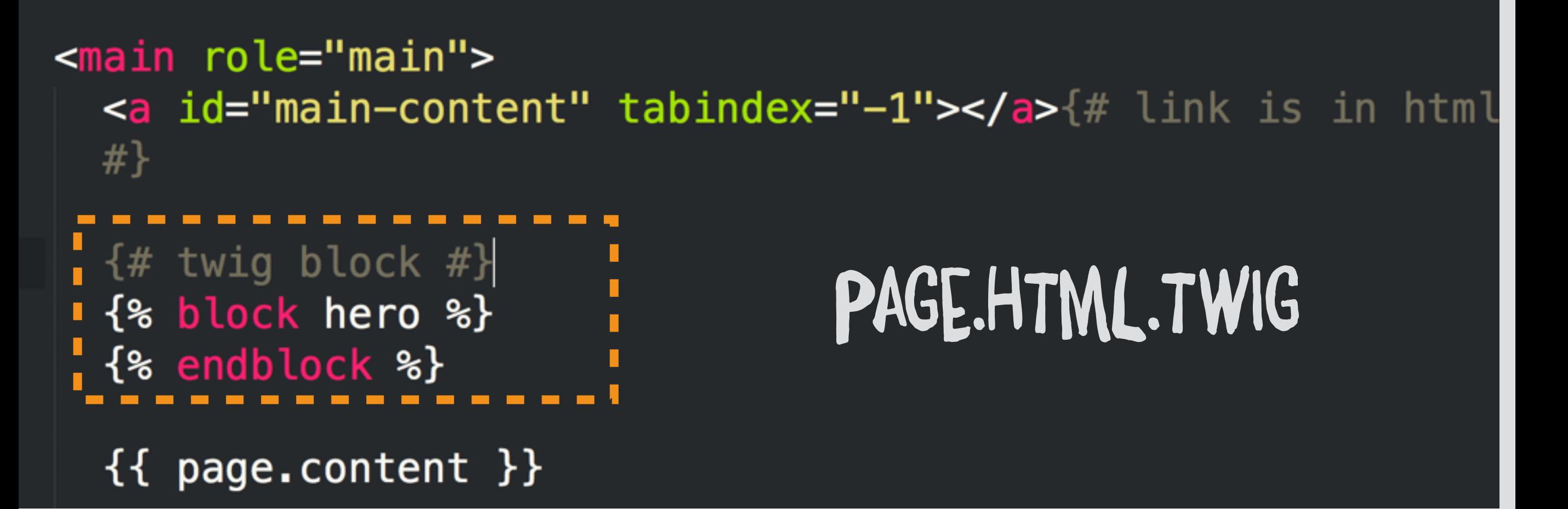

#### PAGE-FRONT.HTML.TWIG

 $\{# \text{ page--front }\# \}$ {% extends "page.html.twig" %} '{% block hero %} <h1>Drupal 8 hero!</h1> i{% endblock %}

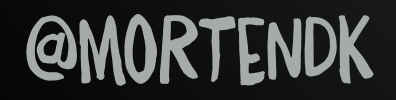

#DRUPALTWIG

# AJFAM ILAST THINGS ARE YOU NOT ENTERTAINED?

### SCREENSHOT 2.0

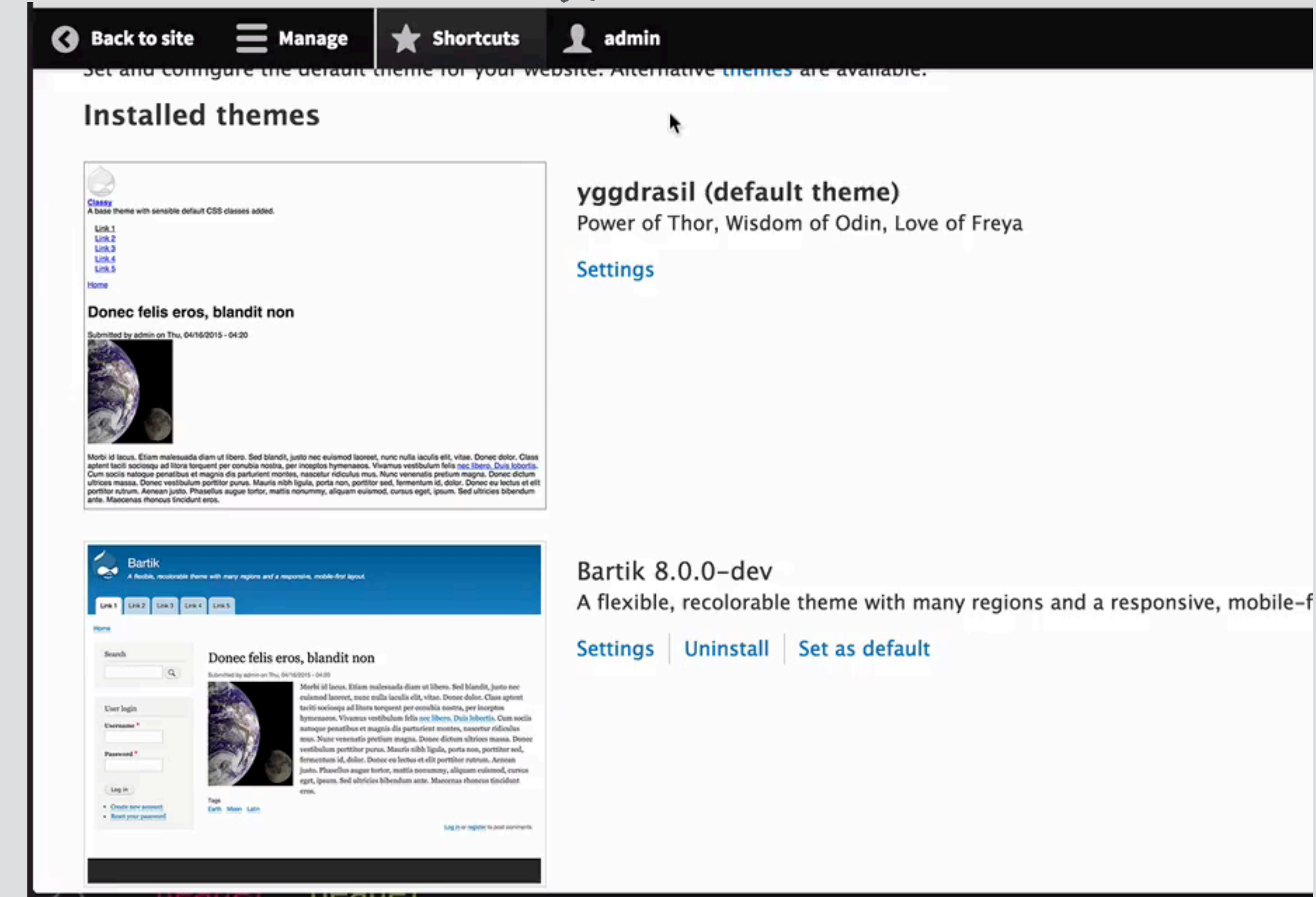

```
{% import _self as menus %}
```

```
\{#
 We call a macro which calls itself to render the full tree.
 @see http://twig.sensiolabs.org/doc/tags/macro.html
#{{ menus.menu_links(items, attributes, 0) }}
{% macro menu_links(items, attributes, menu_level) %}
  {% import _self as menus %}
  {% if items %}
    \{ \ if menu_level == 0 \ \ \}<ul{{ attributes.addClass('menu') }}>
    \{% else \{%MENU.HTML.TWIG
      <ul class="menu">
    \{ endif \{{% for item in items %}
        <li{{ item.attributes }}>
          \{\{\link(item.title, item.url) \}{% if item.below %}
            \{{ menus.menu_links(item.below, attributes, menu_level + 1) \}}
          \{ endif \{\frac{1}{2}{% endfor %}
    \langle u| \rangle\{ endif \{{% endmacro %}
```

```
{% i† items %}
 <nav class="pager" role="navigation" aria-labelledby="pagination-heading">
   <h4 id="pagination-heading" class="visually-hidden">{{ 'Pagination'|t }}</h4>
   <ul class="pager__items">
      \{# Print first item if we are not on the first page. #}
     \{8 \text{ if items.} \text{first } 8\}<li class="pager__item pager__item--first">
          <a href="{{ items.first.href }}" title="{{ 'Go to first page'|t }}"{{ items.first.attributes }}>
            <span class="visually-hidden">{{ 'First page'|t }}</span>
            <span aria-hidden="true">{{ items.first.text|default('« first'|t) }}</span>
          </a>\frac{1}{2}\{% endif \{%\{# Print previous item if we are not on the first page. #}
      {% if items.previous %}
        <li class="pager__item pager__item--previous">
          <a href="{{ items.previous.href }}" title="{{ 'Go to previous page'|t }}" rel="prev"{{ items.prev:
            <span class="visually-hidden">{{ 'Previous page'|t }}</span>
            <span aria-hidden="true">{{ items.previous.text|default('< previous'||t) }}</span>
          </a>\frac{1}{2}\{% \text{ endif } % \}\{# Add an ellipsis if there are further previous pages. #{% if ellipses.previous %}
        <li class="pager__item pager__item--ellipsis" role="presentation">&hellip;</li>
      \{ & endif \{ \}
```
#### PAGER.HTML.TWIG

```
\{8 \text{ else } 8\}\{% \text{ endif } % \}<a href="{{ item.href }}" title="{{ title }}"{{ item.attributes }}
 <span class="visually-hidden">
   \{ current == key ? 'Current page'|t : 'Page'|t }}
 \le/span>
```
#### **@MORTENDK**

#DRUPALTWIG

### MY "LEARN ALL THE THINGS" THEME

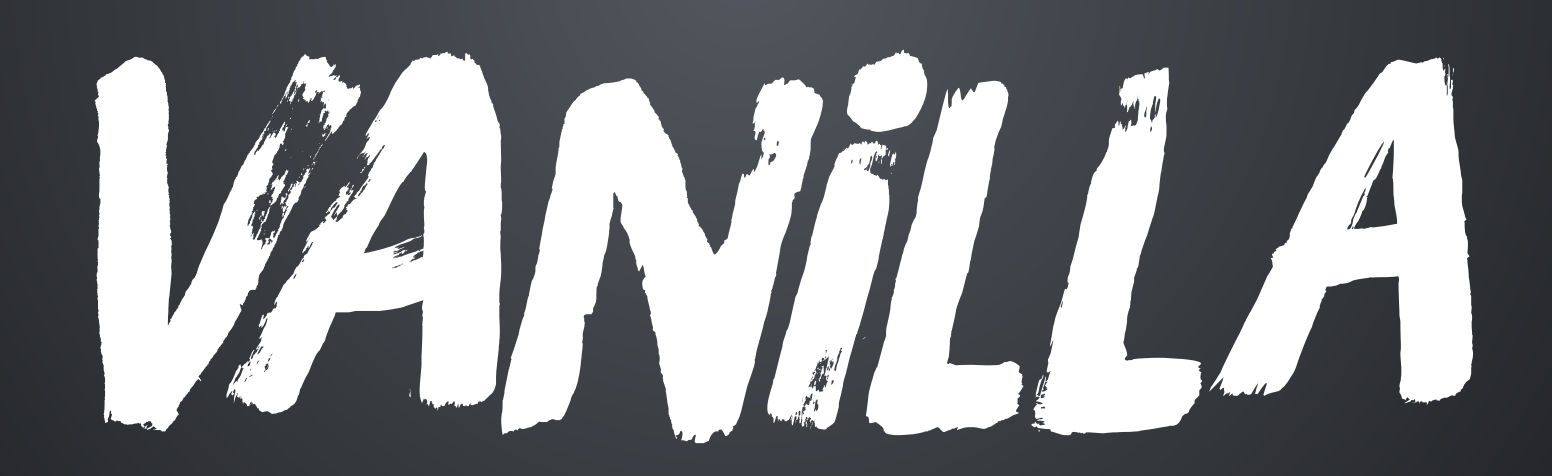

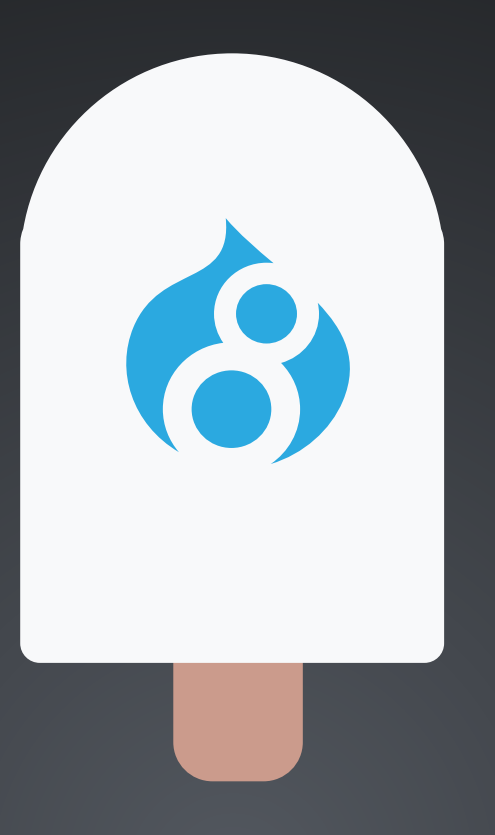

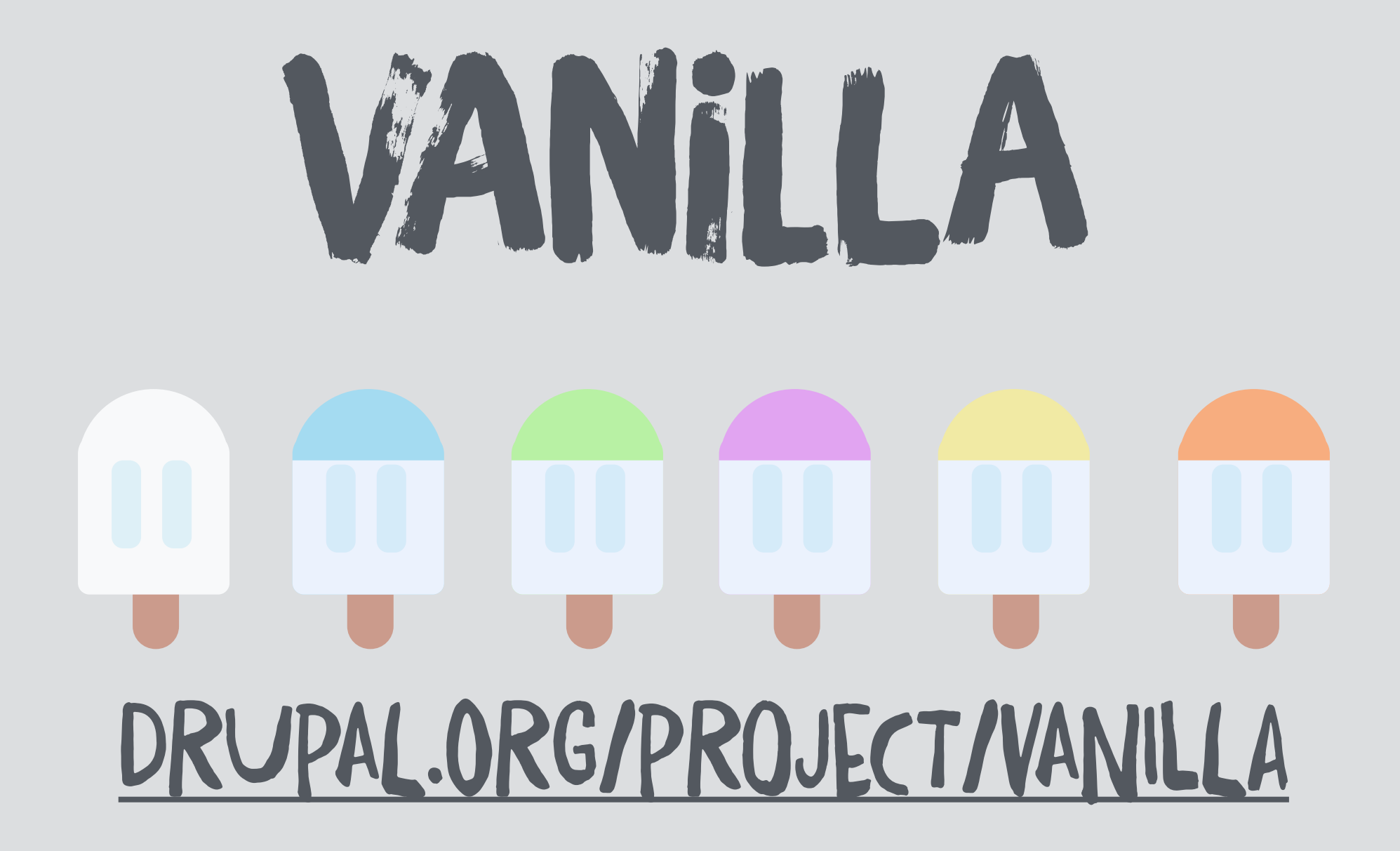

#### GITHUB.COM/MORTENDK/VANILLA

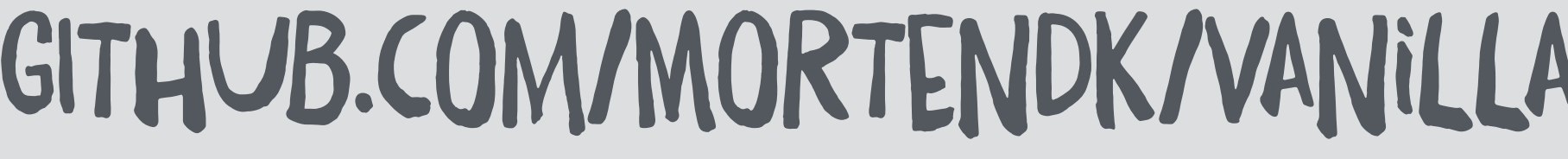

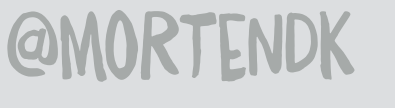

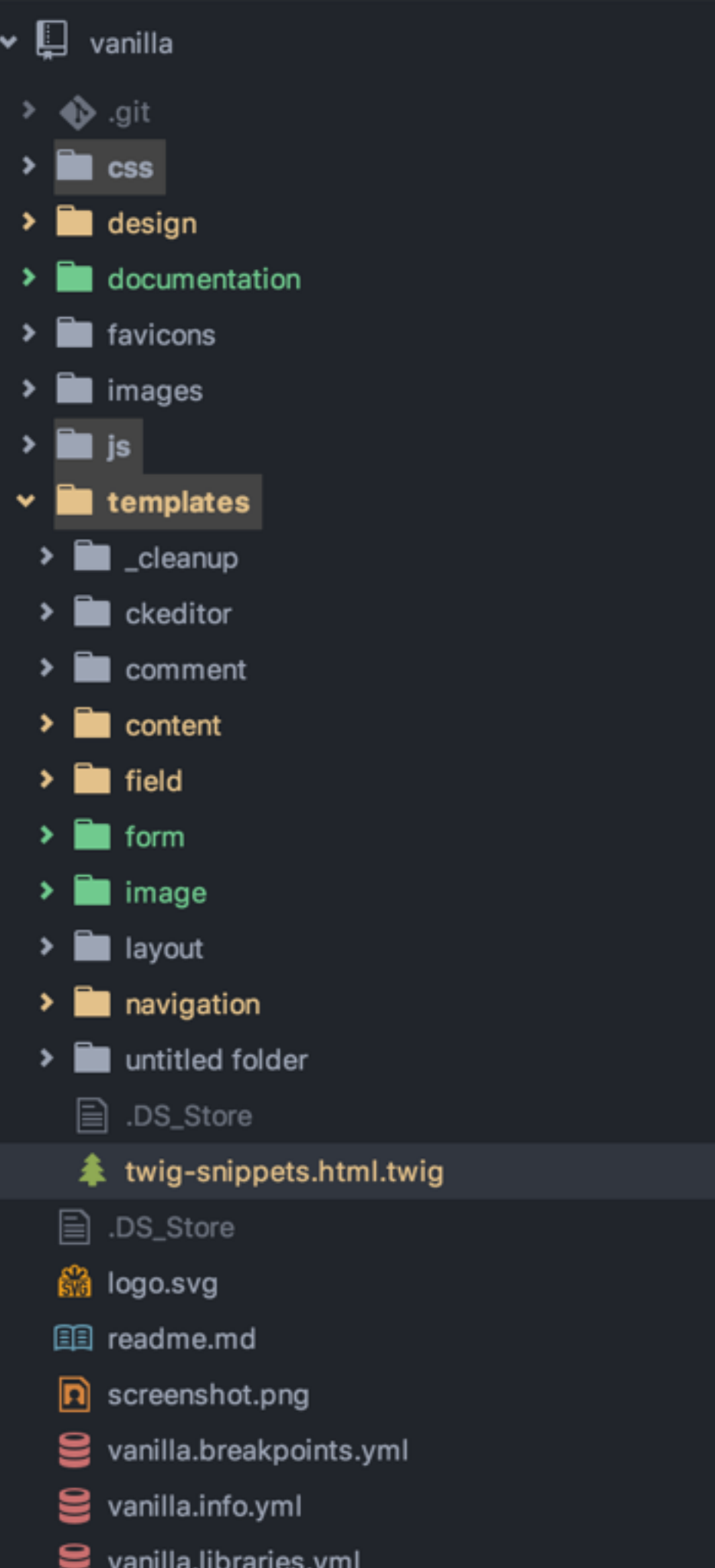

#### **≰** twig-snippets.html.twig

 $\mathbf{1}$ 

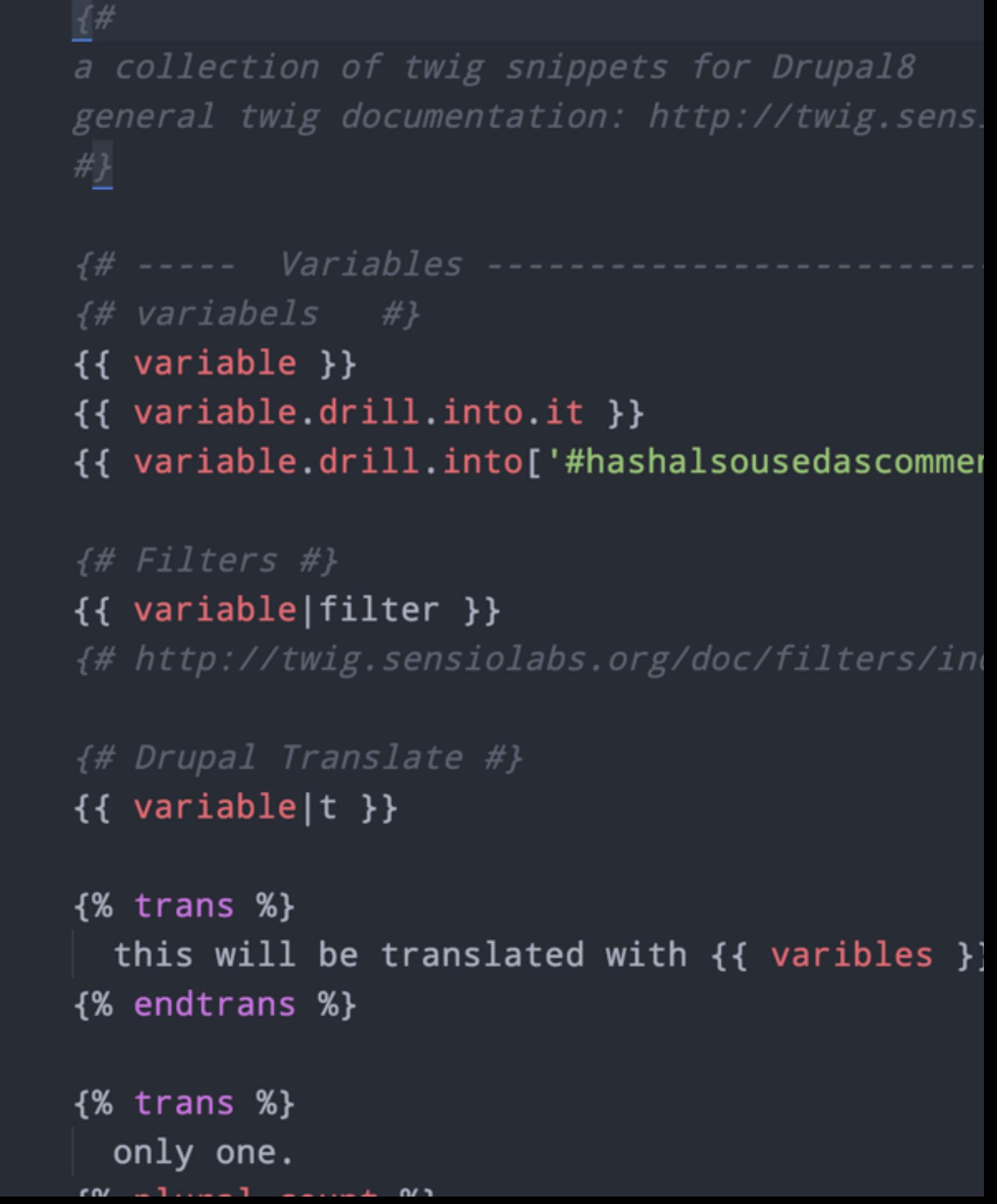

# 8 THINGS CHANGED

#### TL;DL TOO LONG - DIDN'T LISTEN!

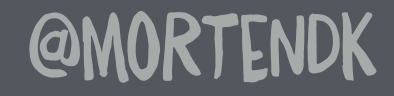

# 1. IE SUPPORT?

NO MORE SUPPORT FOR IE6, IE7 & IE8

#### 16 JAN. 2016 MICROSOFT DROPPED SUPPORT FOR **IE8 - IE10**

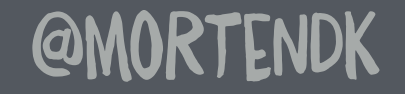

# 2. MARKUP CLEANUP

#### HTML5 CSS IS SMACSS & BEM BASED "MODERN" PRACTICE #ID REMOVED SEVEN IS RESPONSIVE

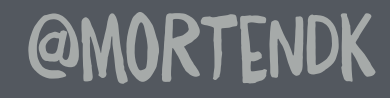

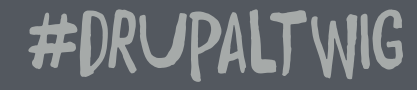

**@MORTENDK** 

#### .JS-FOOBAR{ ...} FOOBAR{ COLOR: BLUE}

#### SEPARATED JAVASCRIPT'S FUNCTIONALITY CSS STYLING IS SEPARATED

# JS SEPERATION

## DIVITIS

### 90% OF THE MARKUP IS GONE

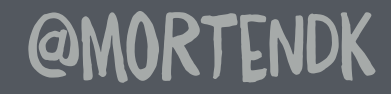

# JQUERY DEPENDENCY

#### DONT WANT 32K OF LOVE? ... THEN DON'T

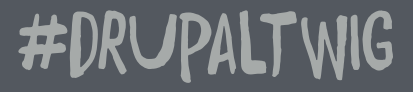

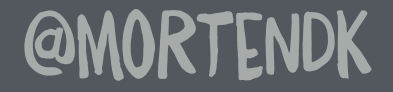

# STABLE & CLASSY

#### "COMPLETELY" SEPARATES DRUPAL MARKUP FROM MODULES

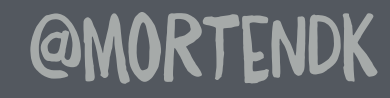

# SEVEN & BARTIK

THEY ARE "INTERNAL" SO THEY WILL CHANGE AS WE MOVE FORWARD

**@MORTENDK** 

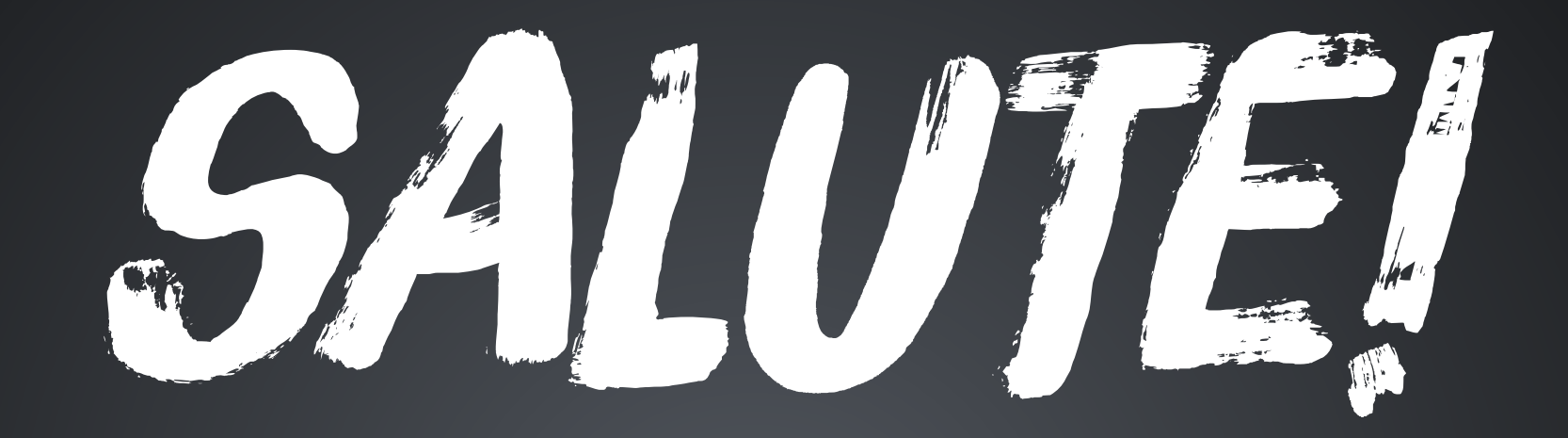

TEAM-TWIG-ARMY I SALUTE YOU!

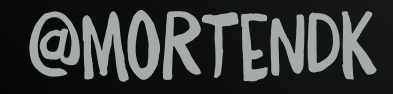

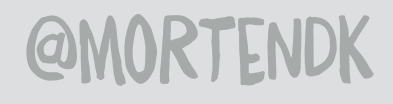

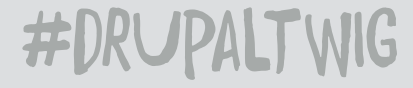

#### T LOOOVE UW JEN LAMPTON JOEL LAURII COTTSER #FREERUBEN **FABIANX** DAVID HERNANDEZ LEWIS JOHN ALBIN WIM LEERS EMMA MARK D

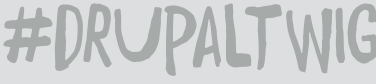

#### @MORTENDK #DRUPALTWIG THUrSDAy'S 17:00 (CpH) | 21:30 (MuMBAi) IRC: #DrUPAl-TWiG

6 days ago

- March 6, 2014

1 week ago

37:32 **Drupal Twig/Theme System** 

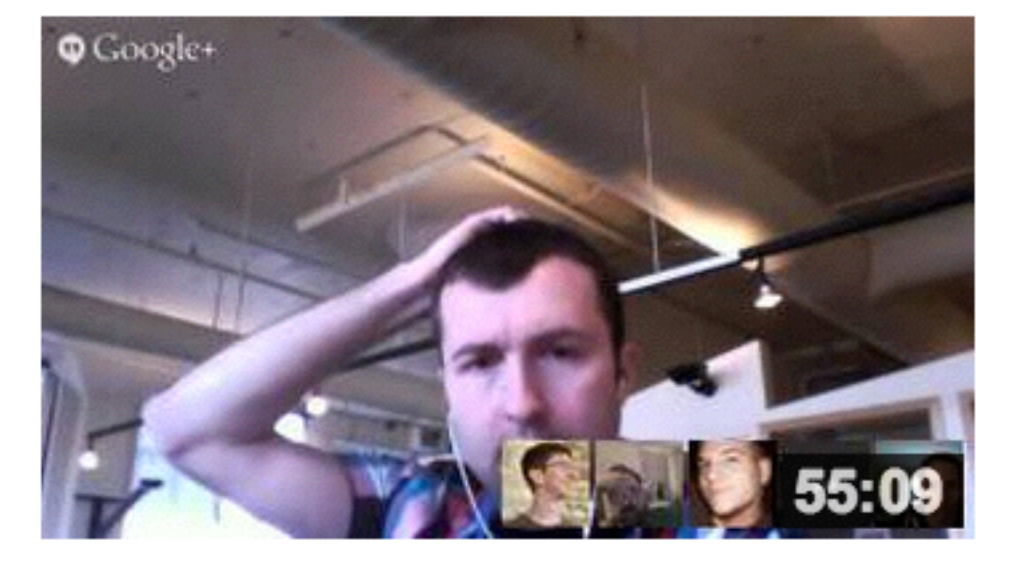

**Drupal Twig/Theme System** 

- February 27, 2014

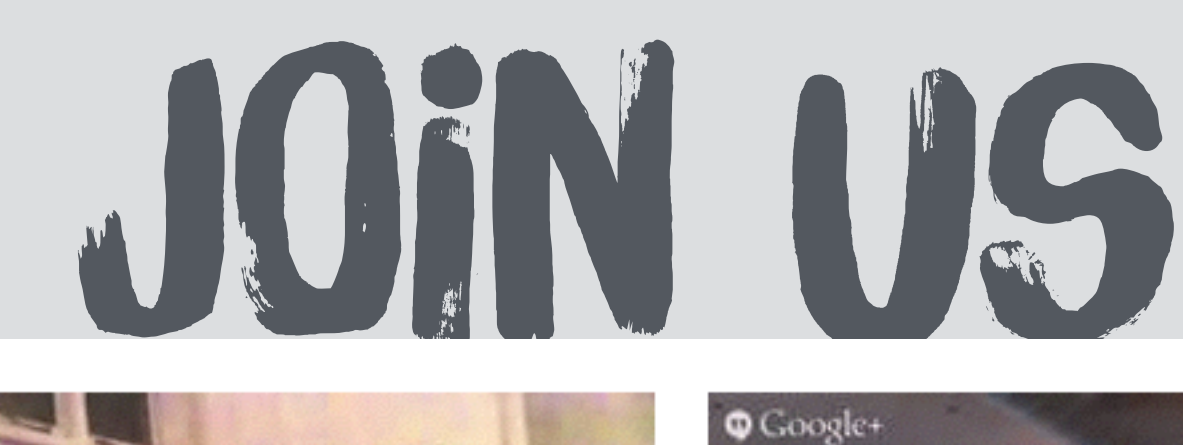

# E FRONTEND Ghent | 27-28 May

### FRONTENDUNITED.ORG

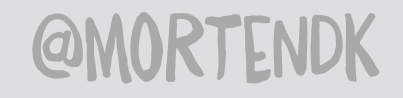

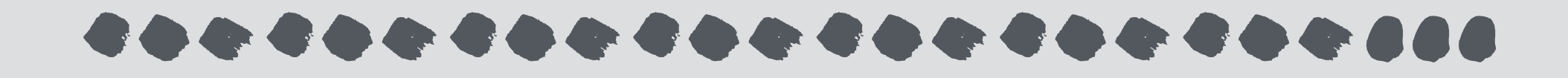

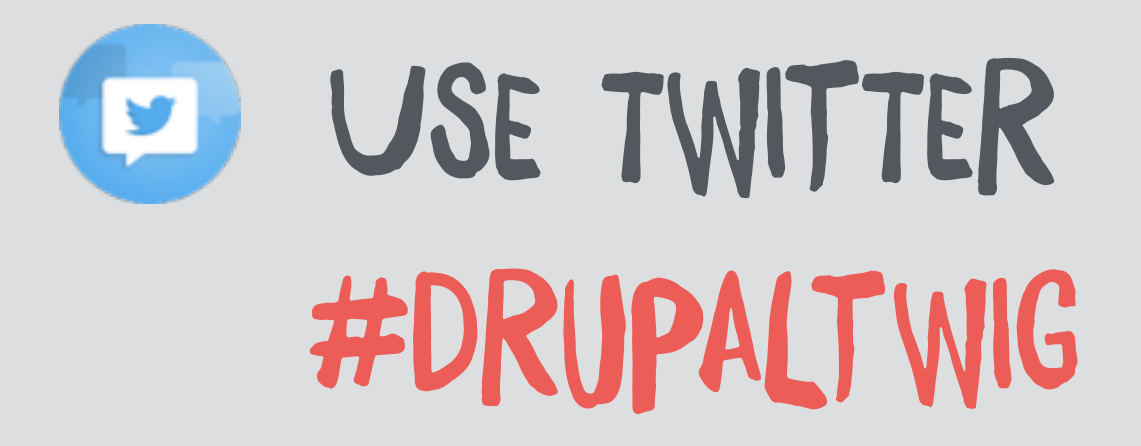

### QUESTIONS, COMMENTS & FEEDBACK **@MORTENDK**

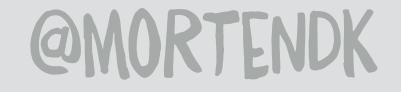

# OMORTENDK THE HAPPY THEMER :)

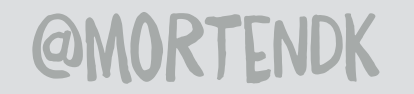

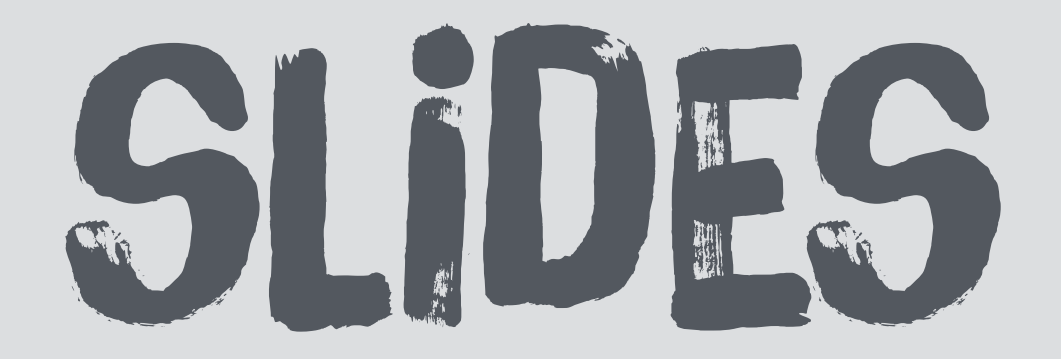

### TINYURL.COM/DIVITISBADCAMP15

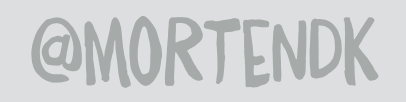

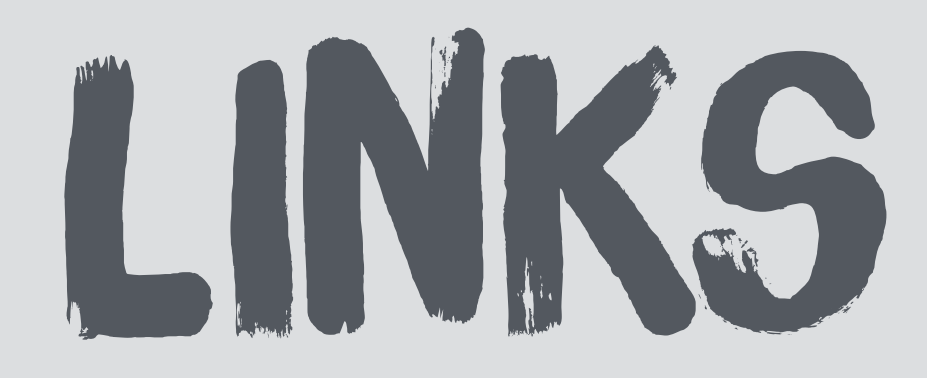

### DRUPAL.ORG/THEME-GUIDE/8

#### DRUPAL.ORG/CODING-STANDARDS/CSS

#### SMACSS.COM

### TWIG.SENSIOLABS.ORG/DOCUMENTATION

**@MORTENDK** 

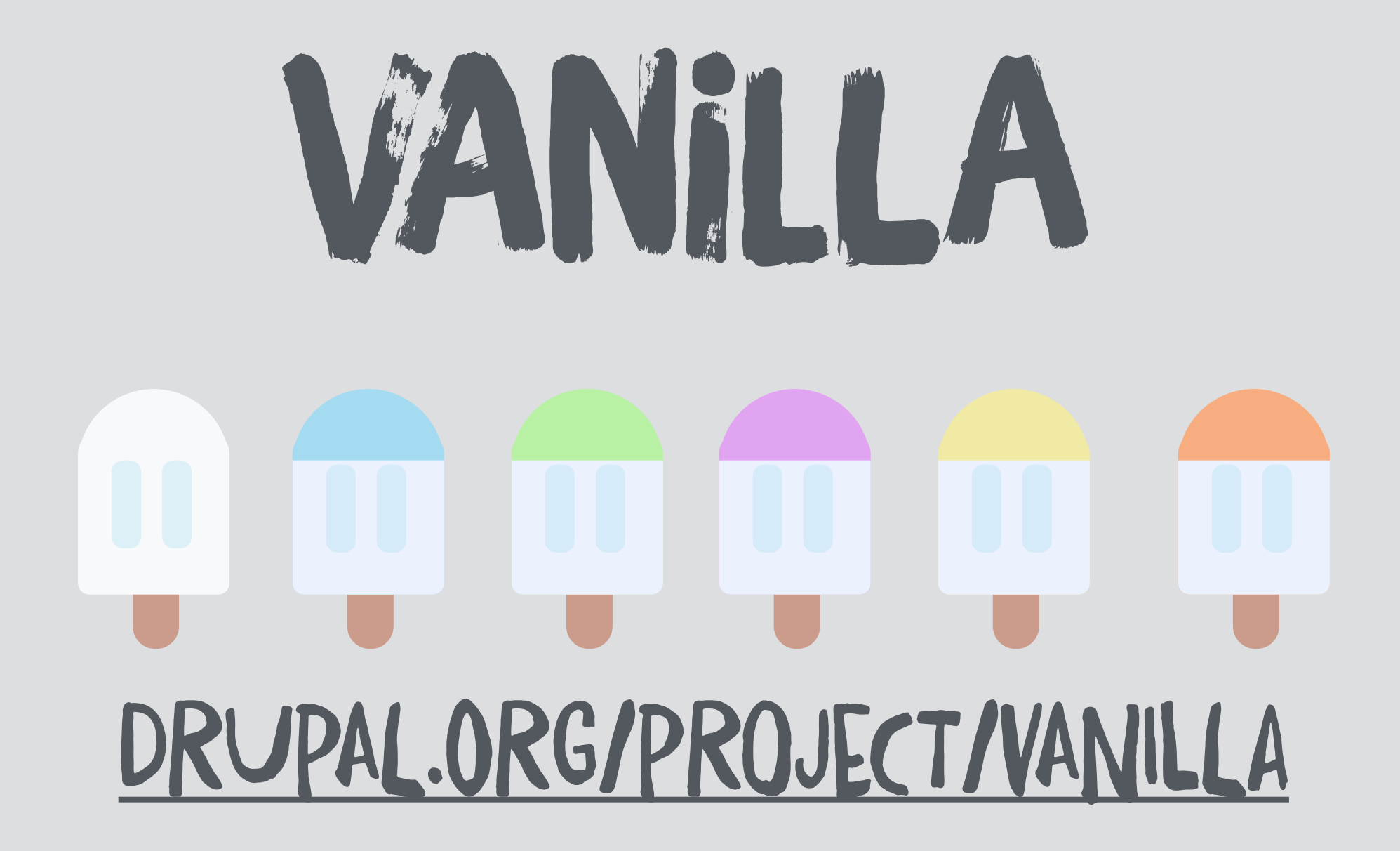

#### GITHUB.COM/MORTENDK/VANILLA

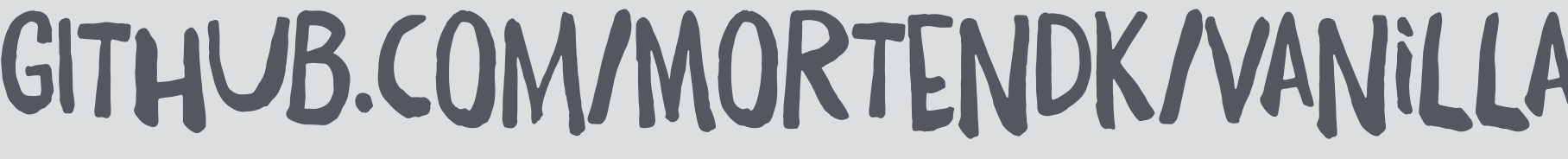

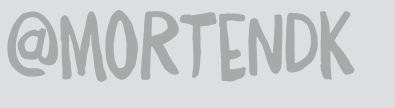
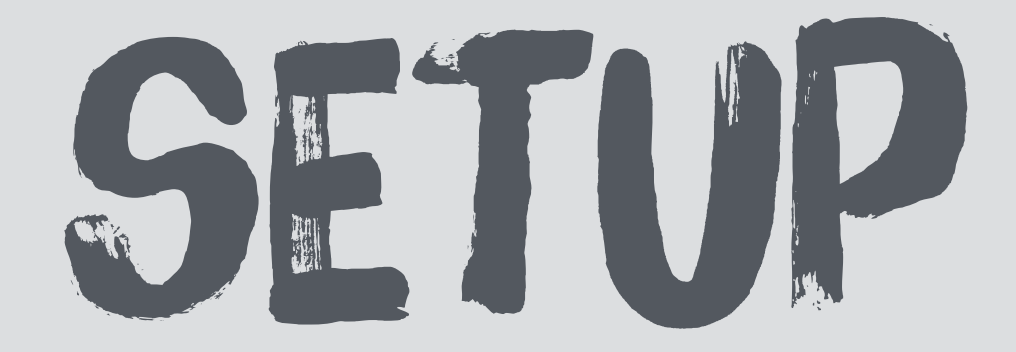

## YOUTUBE.COM/MORTENDKROCKS

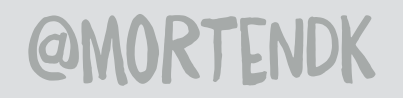

#DRUPALTWIG

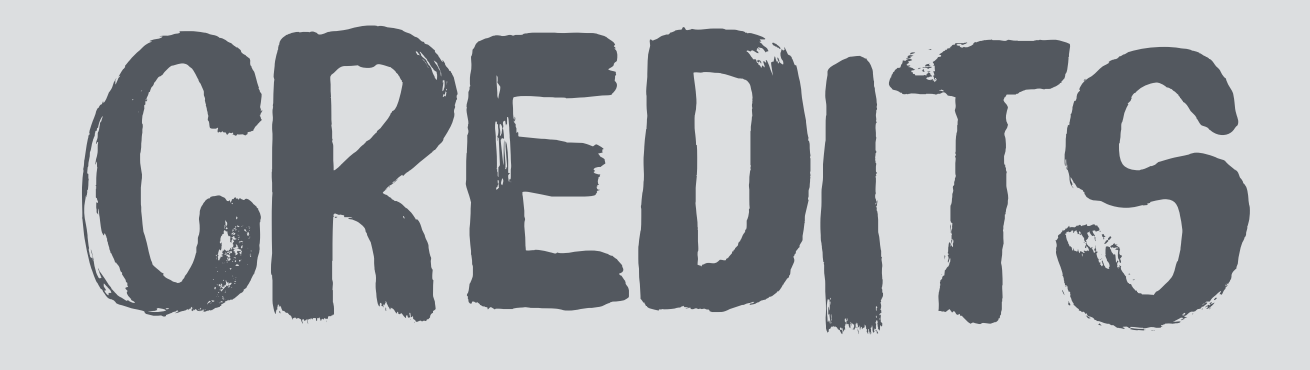

## FONTS: DAFT BRUSH, BRUSH UP, BITTER ICONS: SMALL ICONS 2

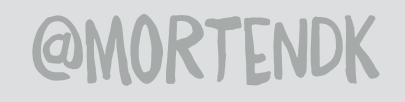

#DRUPALTWIG